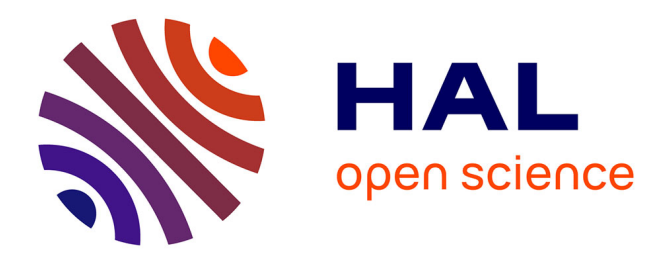

# **Supervision du système d'informations**

Frédéric Decrozant

#### **To cite this version:**

Frédéric Decrozant. Supervision du système d'informations. Réseaux et télécommunications [cs.NI].  $2010.$  dumas- $00529775$ 

# **HAL Id: dumas-00529775 <https://dumas.ccsd.cnrs.fr/dumas-00529775>**

Submitted on 26 Oct 2010

**HAL** is a multi-disciplinary open access archive for the deposit and dissemination of scientific research documents, whether they are published or not. The documents may come from teaching and research institutions in France or abroad, or from public or private research centers.

L'archive ouverte pluridisciplinaire **HAL**, est destinée au dépôt et à la diffusion de documents scientifiques de niveau recherche, publiés ou non, émanant des établissements d'enseignement et de recherche français ou étrangers, des laboratoires publics ou privés.

# CONSERVATOIRE NATIONAL DES ARTS ET METIERS

Centre Régional de Franche-Comté

Centre d'enseignement de Belfort

# **MÉMOIRE**

présenté en vue d'obtenir le

# **DIPLÔME D'INGÉNIEUR C.N.A.M.**

Spécialité : **INFORMATIQUE** 

par

**Frédéric DECROZANT** 

# **SUPERVISION DU SYSTÈME D'INFORMATIONS**

**Jury** 

Président :

Membres :

# CONSERVATOIRE NATIONAL DES ARTS ET METIERS

Centre Régional de Franche-Comté

Centre d'enseignement de Belfort

# **MÉMOIRE**

présenté en vue d'obtenir le

# **DIPLÔME D'INGÉNIEUR C.N.A.M.**

Spécialité : **INFORMATIQUE** 

par

**Frédéric DECROZANT** 

# **SUPERVISION DU SYSTÈME D'INFORMATIONS**

# **(MONITORING OF INFORMATION SYSTEM)**

Ce projet a été mené au sein du service technique informatique de la société LISI AUTOMOTIVE sur la période du 1<sup>er</sup> Octobre 2008 au 1<sup>er</sup> Septembre 2009.

#### **SUJET**

LISI-AUTOMOTIVE m'a chargé de mettre en place un outil de supervision de son système d'informations. Le produit retenu doit, en fin de projet, superviser l'ensemble des serveurs et reprendre l'ensemble des actions et contrôles effectués tous les jours par les techniciens en charge de l'exploitation informatique. Ce produit doit également nous permettre de simuler l'accès à une application et remonter une alerte si l'information remontée ne correspondait pas à nos attentes. Enfin, son administration doit être facile et accessible depuis une interface Web ou un client léger.

#### **RESUME**

Auparavant, les contrôles effectués par la personne en charge de l'exploitation étaient réalisés en 3 heures. TIVOLI supervise maintenant l'ensemble de nos serveurs et effectue tous les contrôles journaliers et ceci tous les jours de l'année. Toutes les données sont accessibles depuis une seule console et sont archivées dans une base de données. De plus, nous connaissons le temps d'accès à notre ERP et la santé des matériels sur lequel il est installé. L'installation de l'application IBM Tivoli Monitoring a été réalisée en respectant le calendrier et répond entièrement aux attentes de LISI AUTOMOTIVE.

#### **MOTS-CLES**

ITM, IBM Tivoli Monitoring, supervision, pro activité, alerte, agent.

#### **SUBJECT**

LISI-AUTOMOTIVE asked me to install a tool for monitoring his information system. The software chosen must, at the end of project, to monitor all servers and to take in charge all actions and controls made every day by technicians in charge of IT controls. This software also must to allow us to test access to ours software and to activate an alert if information was not right. Finally, its administration must to be easy and possible since a web interface or an application installed in client computer.

## **ABSTRACT**

Formerly, controls done by people in charge of exploitation were realized in 3 hours. TIVOLI monitors now all servers and makes all the daily controls and this every day of the year. All the data are consultable since a single console and are archived in a database. Furthermore, we know the access time about our ERP and the health of the equipments on which it is installed. The installation of the application IBM Tivoli Monitoring was realized by respecting the calendar and completely meets the expectations of LISI-AUTOMOTIVE.

#### **KEY WORDS**

ITM, IBM Tivoli Monitoring, Monitoring, Pro activity, alert, agent.

# **TABLE DES MATIERES**

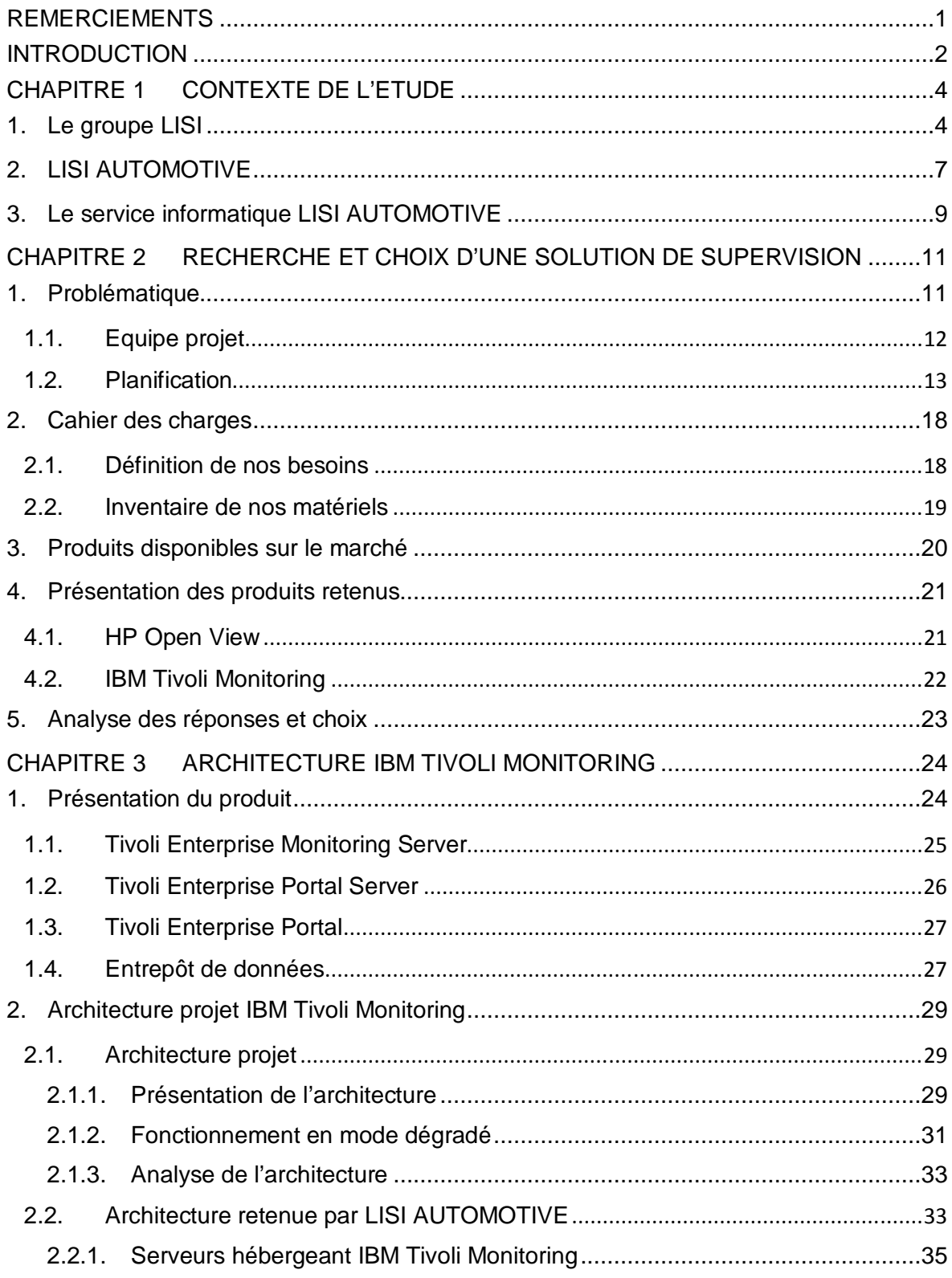

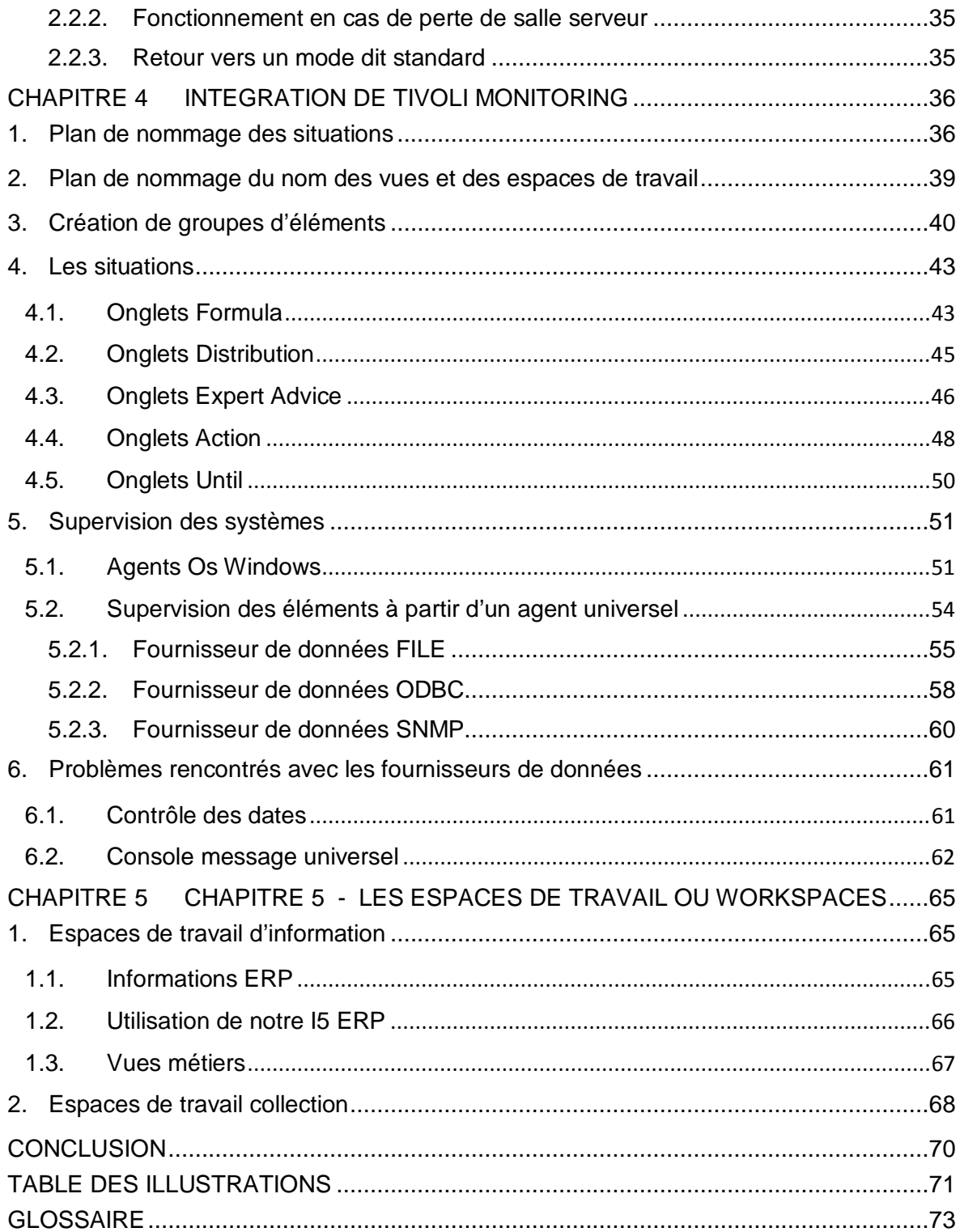

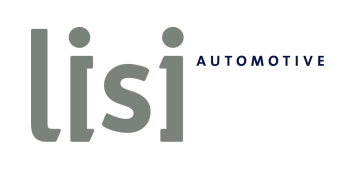

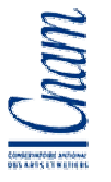

# **REMERCIEMENTS**

Je tiens tout d'abord à remercier sincèrement Monsieur Didier Parent, qui, en tant que Directeur du Système d'Informations, m'a permis de réaliser ce projet.

Je remercie Monsieur Ghislain Gauthier, pour sa disponibilité tout au long de la réalisation de ce projet.

Mes remerciements s'adressent également à Monsieur Philippe Descamps pour l'aide et le temps qu'il a bien voulu me consacrer.

Je n'oublie pas Bénédicte, pour son aide et son soutien infaillible durant de nombreuses années, et sans qui ce mémoire n'aurait pas existé.

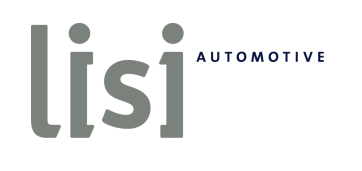

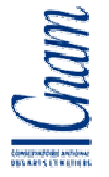

## **INTRODUCTION**

Nous ne pouvons pas supposer qu'un système informatique fonctionne correctement parce qu'aucun utilisateur ne se plaint. Nos applications sont elles disponibles ? Quel est le temps nécessaire afin de nous connecter à notre ERP (Enterprise Resource Planning aussi appelé Progiciel de Gestion Intégré) ? Y-a-t-il eu un problème en notre absence ou au cours du dernier week-end sur un serveur ? Nous ne pouvons être certains de garantir la disponibilité de nos systèmes informatiques uniquement si nous avons les réponses à toutes ces questions.

Superviser efficacement implique qu'il est nécessaire de remonter les informations vers un seul et unique produit, la station de supervision. Ces informations peuvent être le taux d'occupation d'un processeur, le volume d'information transitant par un matériel réseau, la durée nécessaire afin de se connecter à une application ou encore une information stockée dans un fichier log. En consultant ces données depuis une seule et unique application, nous avons une vue d'ensemble de la santé de notre système. Toute modification du système pourra être évaluée en comparant les nouvelles données avec celles précédemment archivées : cette approche est qualitative.

De plus, cette station de supervision pourra être l'un des outils utilisés pour réaliser les choix d'investissements : quels sont les serveurs les plus surchargés et donc à remplacer ? Quelles sont les lignes Ethernet les plus utilisées ?

Cet outil nous permettra également d'être proactif ou autrement dit nous pourrons effectuer des actions préventives et non plus des actions curatives. En consultant les données collectées, il nous sera facile de surveiller le volume des données stockées sur un serveur ainsi que leur évolution ; si nous estimons que la capacité du serveur à stocker les données devient insuffisante, nous pourrons établir un plan d'actions afin de résoudre ce problème avant que nous le rencontrions.

Enfin, il ne sera plus nécessaire de se connecter sur les matériels afin de prendre connaissance des informations. Celles-ci pourront être visualisées en consultant l'interface graphique de la station de supervision. Un technicien ne connaissant pas un système ou un

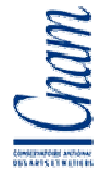

matériel pourra tout de même le superviser ; où est l'information désirée ? Tout simplement sur la console de supervision.

Je vais tout d'abord vous présenter l'entreprise LISI AUTOMOTIVE au sein de laquelle j'ai réalisé ce projet. Ensuite, je vous expliquerai pourquoi j'ai choisi IBM Tivoli Monitoring. Dans la troisième partie, vous découvrirez les différents éléments composant cet outil et je vous détaillerai leur configuration et mes choix m'ayant permis de les intégrer dans le système. Enfin dans la dernière partie, j'aborderai la configuration des espaces de travail et des écrans de supervision, les éléments utilisés par tous les acteurs du service technique.

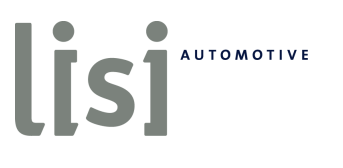

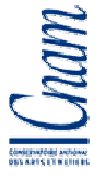

# **CHAPITRE 1 CONTEXTE DE L'ETUDE**

# **1. Le groupe LISI**

Société anonyme cotée à la Bourse de Paris, le siège social de la société LISI, Link Solutions for Industry, est situé à Belfort. Quatre filiales constituent le groupe LISI : LISI AEROSPACE, LISI AUTOMOTIVE, LISI COSMETICS et LISI MEDICAL. Ces entités conçoivent et fabriquent des produits de fixations pour l'aéronautique, l'automobile, les cosmétiques et le secteur médical.

Les sociétés LISI AEROSPACE et AUTOMOTIVE représentent 92% du chiffre d'affaire de la société. Les chiffres d'affaires de ces sociétés est pratiquement équivalent.

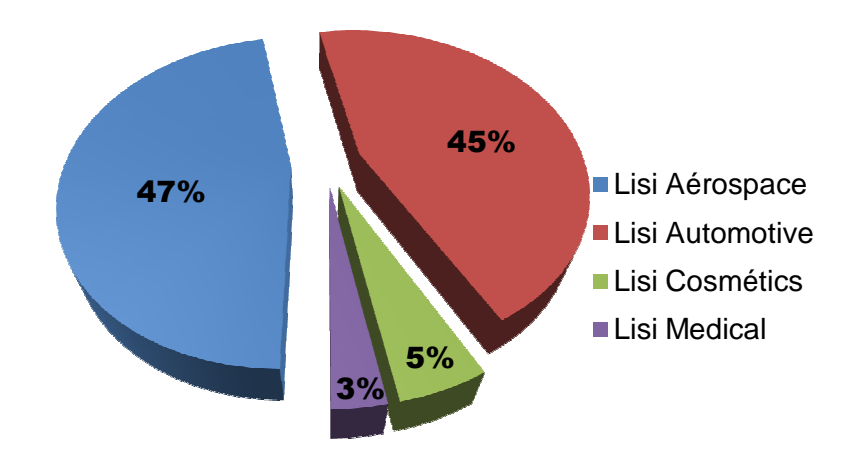

**Fig. 1 LISI - Répartition du chiffre d'affaires par entités** 

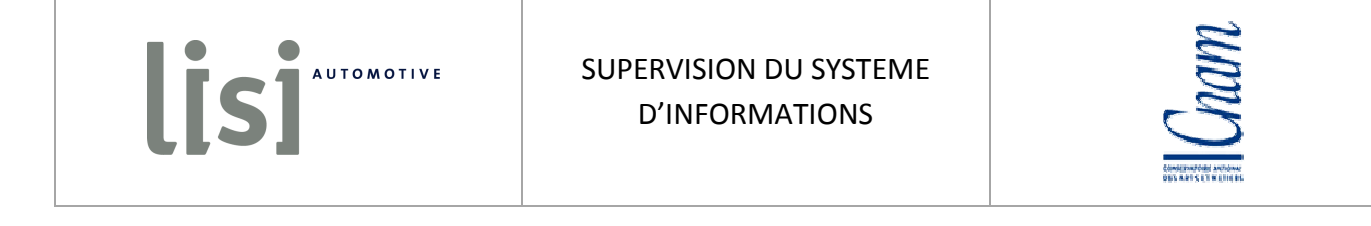

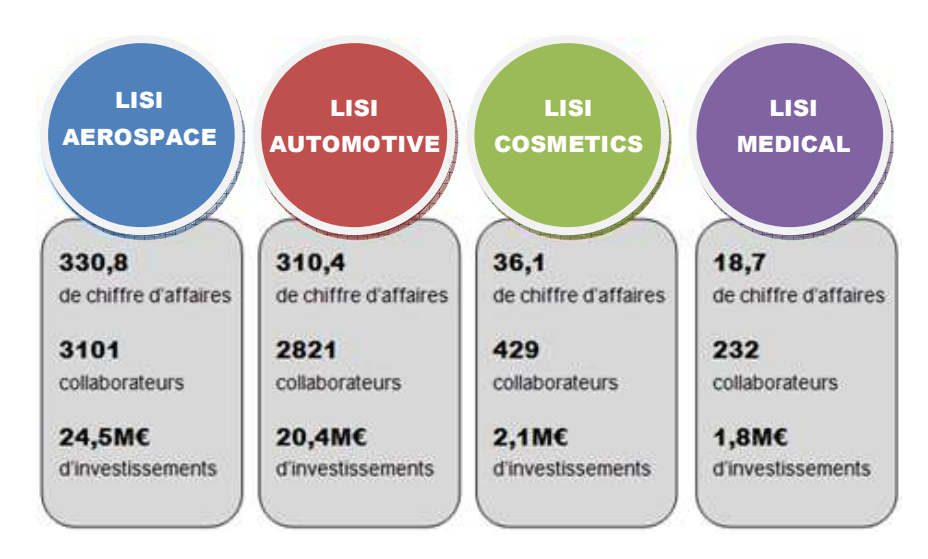

**Fig. 2 LISI – Les chiffres clés** 

Le chiffre d'affaires de LISI est de 695.1 M€ en 2009 en retrait de 17.7% par rapport à l'exercice 2008. L'évolution des résultats au courant de cet exercice est très différente d'une entité à l'autre. Le secteur aéronautique s'est bien tenu lors du premier semestre puis a fléchi. Le secteur automobile s'est effondré au cours du premier semestre et s'est redressé nettement au cours du second semestre.

L'EBIT (les bénéfices avant intérêts et les taxes – Earnings Before Interest and Taxes) s'élève à 34,2 M€ représentant 4,9% du chiffre d'affaires. Le résultat net est de 9,4 M€, 0,9% du C.A. (source : http://www.lisi-group.com/fr/rapport-annuel.html).

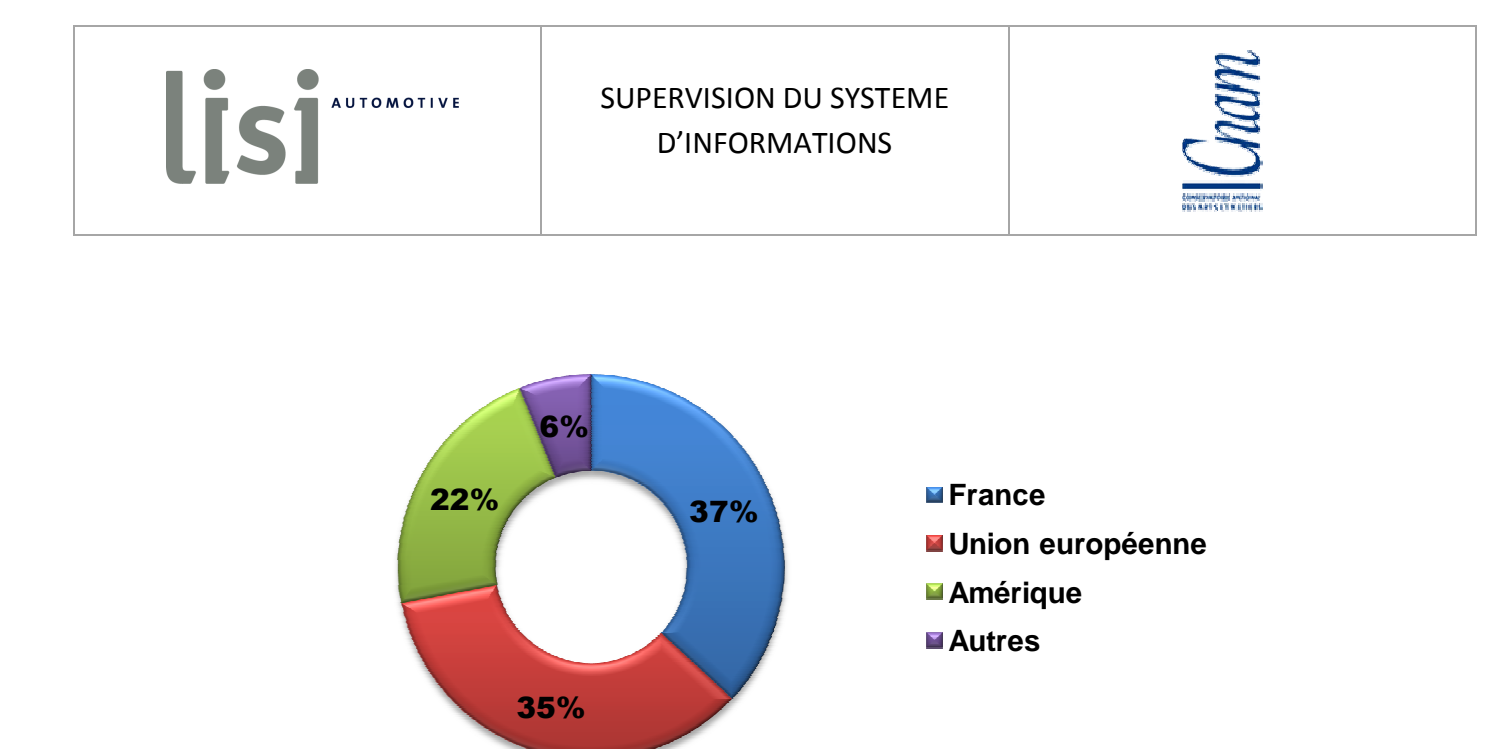

**Fig. 3 LISI – Répartition du chiffre d'affaires dans le monde** 

Comme vous pouvez le constater, LISI réalise ses ventes dans l'ensemble du monde. Axé sur le marché français et européen, LISI est également présent en Asie et Amérique du Nord.

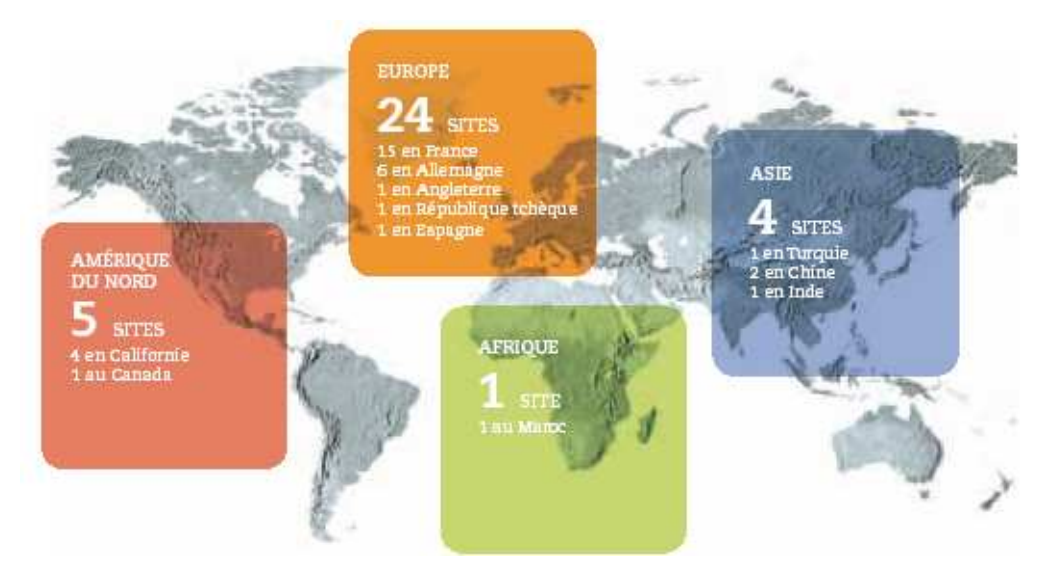

**Fig. 4 LISI - Positionnement dans le monde** 

LISI est présent au plus près de ses clients dans une dizaine de pays dans le monde répartie sur quatre continents.

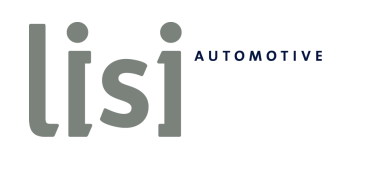

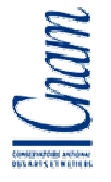

# **2. LISI AUTOMOTIVE**

LISI AUTOMOTIVE est numéro quatre mondial sur les marchés des fixations et composants d'assemblage pour l'automobile. Ces clients sont BMW, Daimler, Ford, PSA, Renault-Nissan, VW-AUDI, Autoliv, Bosh, Faurecia, TRW et Schneider. Afin d'assurer une production de qualité, les sites de productions LISI AUTOMOTIVE sont présents dans de nombreux pays **Fig.5**. LISI AUTOMOTIVE créé et produit des pièces très élaborées. Elles peuvent être des vis ou des clips métalliques ou en matière plastique.

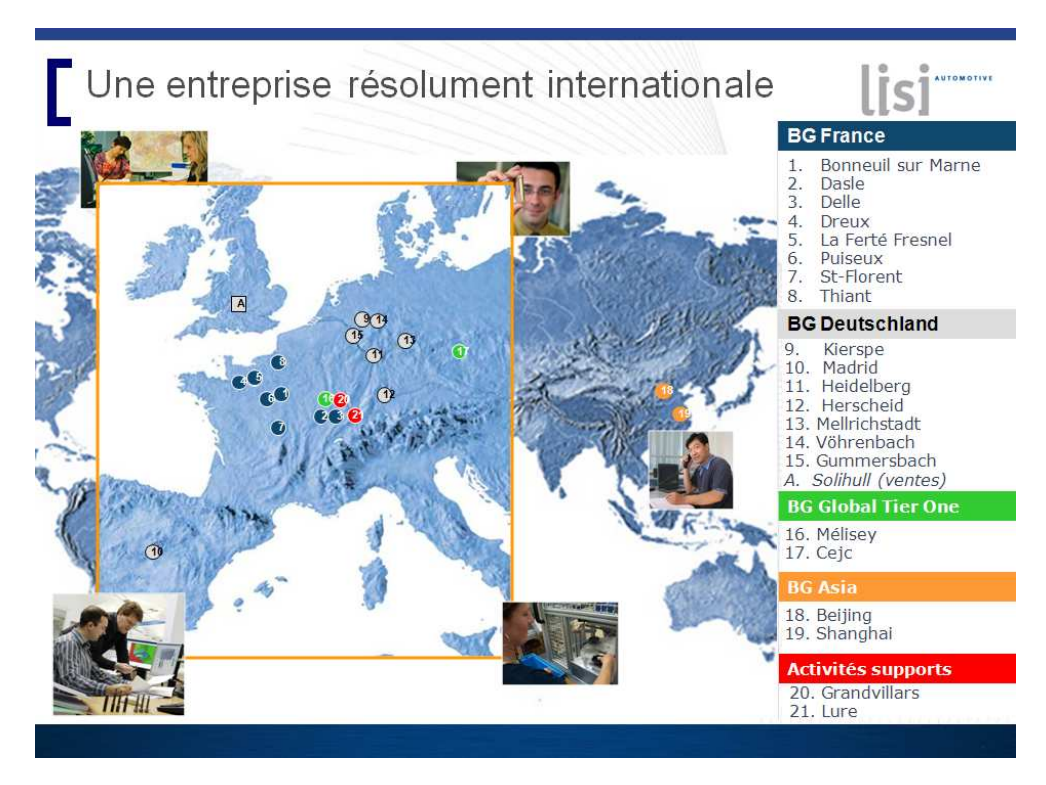

**Fig. 5 LISI AUTOMOTIVE – Présence mondiale** 

LISI AUTOMOTIVE a réalisé un chiffre d'affaires est de 310,4 M€ en 2009 et emploie 2821 collaborateurs. Le marché automobile tourmenté depuis fin 2007 a impacté les résultats 2009. Les ventes automobiles dans le monde sont en retraits. Afin de compenser les pertes de chiffre d'affaires, LISI AUTOMOTIVE s'est séparé des stocks à sa disposition. En

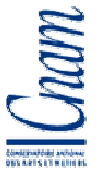

concomitance, des périodes de chômages techniques ont également été planifiées sur tous les sites. Le service informatique installé à Delle dans les locaux du siège social de la société LISI AUTOMOTIVE, a suivi également les périodes de chômage représentant environ 20% du temps de travail. Ces périodes de chômage ont débuté en novembre 2008. Elles ont impactées l'organisation du projet dont j'ai la responsabilité et ont perturbé la bonne tenue des délais.

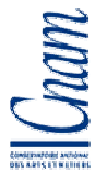

# **3. Le service informatique LISI AUTOMOTIVE**

Le service informatique est composé de 6 domaines : le pole de compétences ERP MOVEX, CAO (Conception Assistée par Ordinateur), Intégration des nouveaux systèmes, RH-DAF (Ressources Humaines - Direction Administrative et financière), Infrastructure, et Développement. Il emploie 22 personnes.

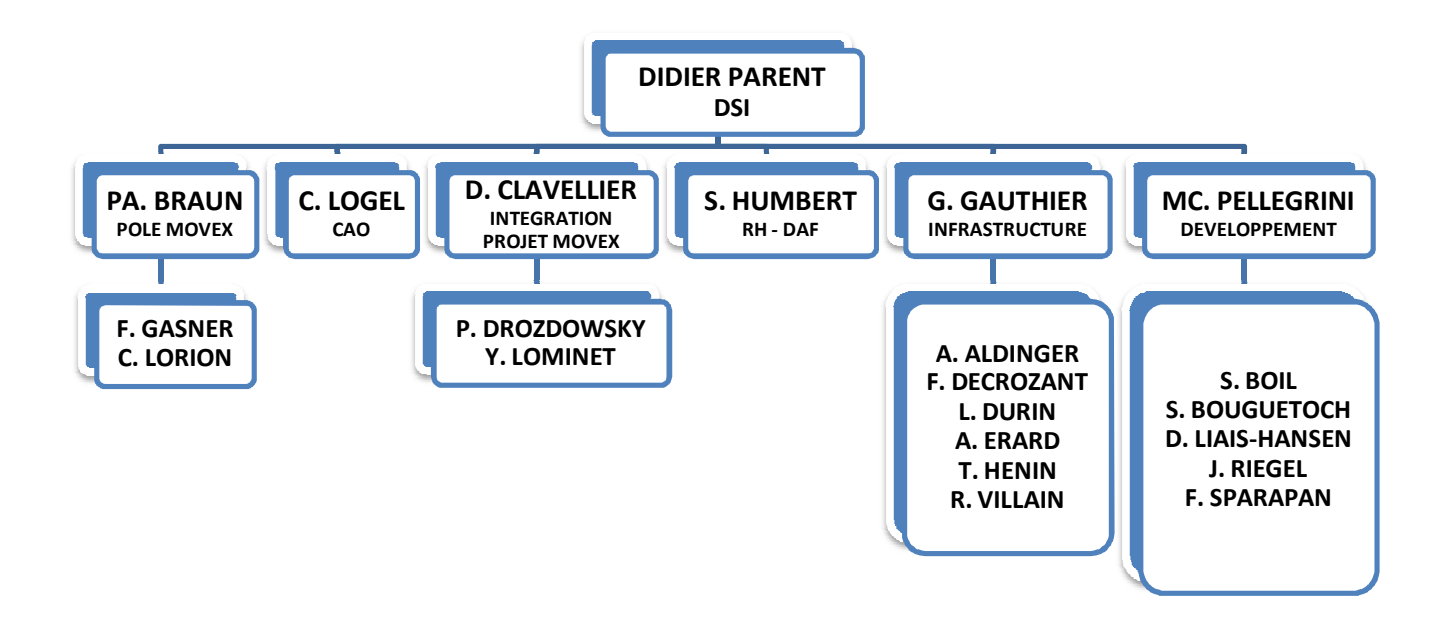

**Fig. 6 LISI AUTOMOTIVE – Organigramme DSI** 

J'ai mené le projet de supervision du système d'informations au sein du service infrastructure, service où je suis en poste actuellement. Mr Gauthier Ghislain, responsable architecture et infrastructure, gère ce service et dirige les 6 personnes de ce service.

Le service technique à la charge d'administrer environ 120 serveurs physiques et virtuels, fonctionnant sous Unix, Linux, Windows et I5/OS400. 80% des serveurs sont hébergés au siège, répartis dans des deux salles informatiques. Les autres serveurs sont situés sur les sites distants répartis dans le monde entier. Ces serveurs peuvent être des serveurs de fichiers et d'impression, des contrôleurs de domaine. Ils peuvent également être des serveurs dédiés à des applications métiers nécessitant de grands débits et par conséquence ne pouvant être hébergées loin des postes clients.

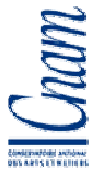

Le service technique est également en charge de l'administration des postes utilisateurs ainsi que les applications bureautiques installées sur ces postes. Le nombre de ces postes est d'environ 1500.

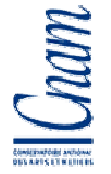

## **CHAPITRE 2 RECHERCHE ET CHOIX D'UNE SOLUTION DE SUPERVISION**

Nous ne pouvons plus nous suffire de croire qu'un système informatique fonctionne correctement parce que nous ne recevons pas de plaintes des utilisateurs. Sommes nous certains que telle ou telle application est disponible ? Quel est le temps nécessaire afin de nous connecter à notre ERP (Enterprise Resource Planning aussi appelé Progiciel de Gestion Intégré) ? Y-a-t-il eu un problème en notre absence ou au cours du dernier weekend sur un serveur ? Toutes ces questions doivent trouver une réponse.

#### **1. Problématique**

Installer et configurer un matériel, ou une application n'est qu'une partie du travail de l'administrateur. Il doit aussi s'assurer qu'ils fonctionnent de façon optimale c'est-à-dire qu'il effectue le travail pour lequel il a été prévu et ceci de façon la plus rapide possible. L'informatique a pris depuis plusieurs années, une place importante dans nos entreprises. Elle nous permet de communiquer, d'effectuer des traitements ou encore de prendre des décisions. Le nombre croissant des services rendus par l'outil informatique induit une augmentation du nombre de matériel informatique et une augmentation de la complexité du système. L'outil de supervision nous permet de réaliser une surveillance efficace et rapide du système.

Une fois toutes les données collectées, que faire de celles-ci ? Les archiver ! Tester les informations que nous venons de collecter nous permet de connaitre l'état du système à un instant T. Imaginons que le disque dur du serveur bureautique d'un site distant possède 10 giga octets d'espace libre. Cette information brute nous laisse penser que tout est normal. Mais si nous la comparons à une information relevée le mois, la semaine ou le jour précédent, nous pourrions conclure que la situation est critique. En effet, si la semaine précédente, le volume disponible était supérieur à 30 Giga octets, nous pourrions en déduire que l'espace disponible actuellement n'est plus assez important pour nous permettre d'assurer la continuité des services rendus par ce serveur. Il est donc impératif d'archiver et comparer les données entre elles.

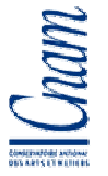

Une action réalisée d'amont en aval dans le temps est dit proactive (définition Larousse). Afin de garantir la disponibilité des services, nous devons être proactifs. L'outil de monitoring nous accompagnera dans cette démarche en nous permettant d'analyser les informations collectées mais surtout nous alertera avant que le problème survienne.

Enfin, cet outil a remplacé l'ensemble des traitements et contrôles effectués chaque matin par un technicien. Du lundi au vendredi, de 07h00 à 18h00, un technicien avait la charge de contrôler 300 messages électroniques et le fonctionnement d'une vingtaine d'applications. Afin de contrôler une partie de nos matériels et traitements, de nombreux scripts étaient installés sur nos matériels. Exécutés à partir du planificateur de tâche Windows ou encore de la Crontab Unix/Linux, ces scripts envoyaient le résultat de leurs traitements par message électronique dans une boite de réception dédiée à cet effet. A son arrivée, le technicien consultait un à un chaque message afin de prendre connaissance de leur contenu puis appliquait des actions prédéfinies afin de régler d'éventuels problèmes. Ce mode de fonctionnement amenait les techniciens à contrôler inutilement de nombreux matériels, ceuxci fonctionnant correctement. Un incident pouvait être détecté qu'après consultation du message y faisant référence, parfois 3 heures après le début du service du personnel. Les 3 heures étant le temps nécessaire pour réaliser l'ensemble des contrôles. L'ajout de la station de supervision dans notre système nous a permis de rationaliser les contrôles. Seules les alertes sont consultées et traitées réduisant de façon significative le temps de résolution des incidents.

#### **1.1. Equipe projet**

J'ai assuré la responsabilité de chef de projet. J'ai veillé à tenir les délais, à assurer la qualité du travail et j'ai effectué de nombreuses actions techniques. Tout au long du projet, j'ai rendu compte à Mr Ghislain GAUTHIER (Responsable Architecture et Infrastructure). Lors de ces réunions, nous avons fait le point sur l'avancement du projet et nous avons abordé les éventuels problèmes.

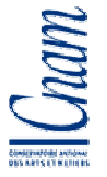

Nous avons décidé de réaliser l'installation en collaboration avec la société choisie. Nous avons installé la plateforme et ses composants principaux durant deux semaines non successives.

Afin d'effectuer un transfert de compétences et de m'assurer que les installations étaient réalisées de façon rigoureuse, tous les administrateurs du service technique ont participé à l'installation des agents dépendant du système dont ils ont la charge. Ceci m'a permis de prendre en compte la résistance aux changements ; les personnes participant aux installations devaient en fin de projet utiliser TIVOLI devenu la pierre angulaire de l'exploitation informatique.

#### **1.2. Planification**

En accord avec Mr Gauthier, j'ai créé un planning regroupant les principales missions à réaliser. Ce document nous a permis de nous situer rapidement dans le projet et de ne pas perdre de vue les différents jalons.

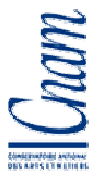

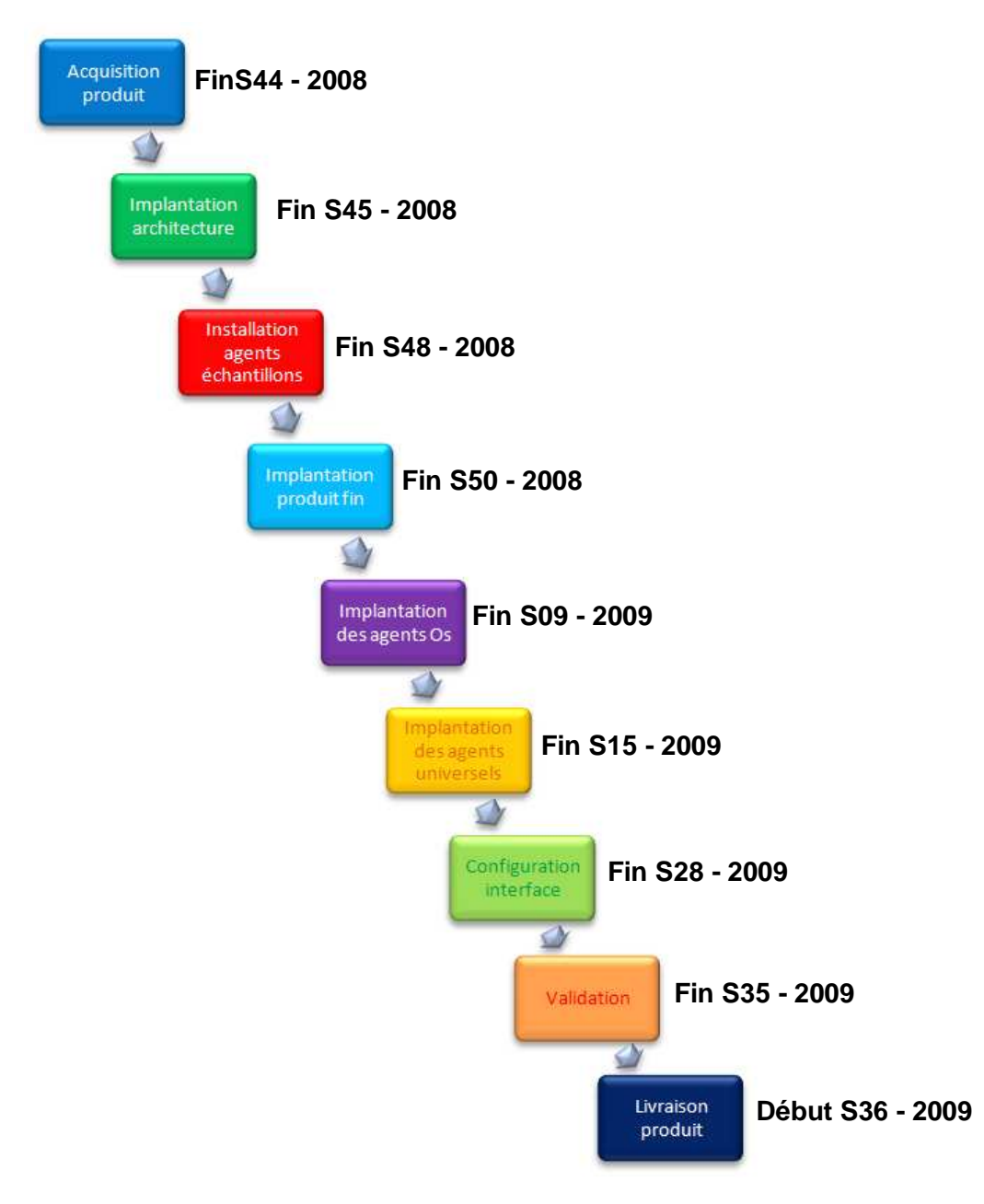

**Fig. 7 Projet – Planification** 

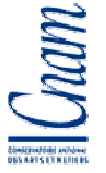

Comme vous pouvez le voir **Fig.7**, l'acquisition du produit a été réalisé pour la fin de la semaine 44.

Semaine 45, nous avons implanté l'architecture TIVOLI en collaboration avec IBM. L'installation comprenait les éléments nécessaires au fonctionnement de base de TIVOLI ainsi que 5 agents types.

Semaines 46, 47 et 48, j'ai installé plusieurs agents TIVOLI de types différents afin de contrôler leur fonctionnement. Pendant cette période, j'ai également réalisé des tests de fonctionnement.

Semaine 50, nous avons terminé l'installation de l'architecture TIVOLI. Lors de l'installation de la plateforme, j'ai également bénéficié d'un transfert de compétence de la part du prestataire IBM.

Semaine 09, l'installation de l'ensemble des agents Os Windows, Linux, Unix et I5/Os400 était terminé. Le nombre des agents Os installé est de 120.

Semaine 15, l'installation des agents universels nécessaires aux contrôles des serveurs, logs et traitements, était achevée.

Semaine 28, les interfaces graphiques étaient terminées. TIVOLI est livré avec des interfaces par défaut mais celles-ci ne convenaient pas à nos besoins. Par conséquent j'ai créé des écrans regroupant les informations essentielles à l'exploitation de notre système.

Enfin semaine 35, le fonctionnement de TIVOLI a été validé. Aucun problème n'ayant été relevé le projet pouvait se poursuivre.

Enfin début semaine 36 TIVOLI a été mis en production.

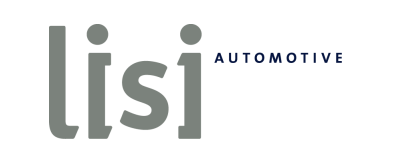

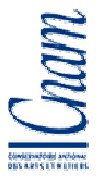

|                          | Nom de la tâche                                 | <b>Durie</b>     | <b>Exhibit</b> | 0x111        | Nov18 | [Dec.18] | <b>Jack</b> | Hav IN | Mar 114       | Av. 121 | Mar 111 | 1.1411                                                                                                    | 1.12119 | Area10 | Sep 254 |
|--------------------------|-------------------------------------------------|------------------|----------------|--------------|-------|----------|-------------|--------|---------------|---------|---------|----------------------------------------------------------------------------------------------------|---------|--------|---------|
| 1                        | E PROJET SUPERVISION DU SYSTEME D'INFORMATION   | 238 lours        | Mer 01/10/08   |              |       |          |             |        |               |         |         | 22 29 00 10 20 27 00 10 17 24 01 00 10 22 29 00 12 19 20 02 09 10 20 02 09 10 20 09 10 20 00 10 20 27 04 11 10 25 01 00 10 22 29 00 10 20 27 00 10 17 24 01 07 14 21 2 |         |        |         |
| $\overline{2}$           | <b>E RECHERCHE ET CHOIX DU PRODUIT</b>          | 23 jours         | Mc: 01/10/03   |              |       |          |             |        |               |         |         |                                                                                                    |         |        |         |
| $\overline{\phantom{a}}$ | Définition de nos besoits:                      | 3 jours          | Mar III AUM IS |              |       |          |             |        |               |         |         |                                                                                                    |         |        |         |
| $\frac{1}{2}$            | Inventaire de nos instériels                    | 3 jours          | Mcr 01/10/00   | 雛            |       |          |             |        |               |         |         |                                                                                                    |         |        |         |
| $\mathfrak{s}$           | Spécifications fonctionnellies                  | 3 lours          | Mer 01/10/08   | 'n           |       |          |             |        |               |         |         |                                                                                                    |         |        |         |
| Ğ.                       | Contucts des fournescurs                        | 10 juune         | Lui US/1008    | <u>pagan</u> |       |          |             |        |               |         |         |                                                                                                    |         |        |         |
| $\overline{\tau}$        | Analyse des offres                              | $1$ jour         | Lun 20/10/08   |              |       |          |             |        |               |         |         |                                                                                                    |         |        |         |
| s.                       | Choix du produit                                | 1 jour           | Ven 24/10/00   |              |       |          |             |        |               |         |         |                                                                                                    |         |        |         |
| $\bf{a}$                 | Définition des besoins car fournisseur          | 1 iver           | Veri 31/1968   |              |       |          |             |        |               |         |         |                                                                                                    |         |        |         |
| 10                       | Définition de l'orchitecture                    | 1 jour           | Von 31/1008    |              |       |          |             |        |               |         |         |                                                                                                    |         |        |         |
| 11                       | IMPLANTATION DE L'ARCHITECTURE PHYSIQUE         | 30 jours         | Lun 03/11/08   |              |       |          |             |        |               |         |         |                                                                                                    |         |        |         |
| 12                       | E Prestation fournisseur première partie        | 5 jours          | Lun 03/11/08   |              |       |          |             |        |               |         |         |                                                                                                    |         |        |         |
| 13                       | Installation physique et Os-                    | 1 juur           | Lui 03/11/08   |              |       |          |             |        |               |         |         |                                                                                                    |         |        |         |
| 14                       | Intégration des serveurs dans le système        | <b>H.S. jour</b> | Mar IM/11/LB   |              |       |          |             |        |               |         |         |                                                                                                    |         |        |         |
| $15\,$                   | Installation du modern GCM                      | 0,25 jour        | Mar 04/11/00   |              |       |          |             |        |               |         |         |                                                                                                    |         |        |         |
| $1\,\mathrm{K}$          | Test du modern (FSM                             | 0.25 lour        | Mar 04/11/08   |              |       |          |             |        |               |         |         |                                                                                                    |         |        |         |
| 17                       | Implumbilion descussints bests.                 | 2 iuuna          | Mar 05/11/08   |              |       |          |             |        |               |         |         |                                                                                                    |         |        |         |
| 18                       | Création des stuations liest                    | 1 jour           | Ven II//I1/ER  |              |       |          |             |        |               |         |         |                                                                                                    |         |        |         |
| 19                       | LI Actions LISI AUTOMOTIVE                      | 15 jours         | Lun 10/11/00   |              |       |          |             |        |               |         |         |                                                                                                    |         |        |         |
| 20 <sub>1</sub>          | Installation des agents standards et universels | 10 jours         | Lun 10/11/08   |              |       |          |             |        |               |         |         |                                                                                                    |         |        |         |
| 21                       | Création des atuctions                          | 3 jours          | Lun 24/11/08   |              |       |          |             |        |               |         |         |                                                                                                    |         |        |         |
| 22                       | Oréalian des procédures                         | 2 jours          | Ja: 27/11/00   |              |       |          |             |        |               |         |         |                                                                                                    |         |        |         |
| $\overline{23}$          | El Prestation fournisseur seconde partie        | <b>6 loure</b>   | Lun 08/12/08   |              |       |          |             |        |               |         |         |                                                                                                    |         |        |         |
| 94                       | Finalization installation anchilecture          | 1 juun           | Lui 09/12/09   |              |       |          |             |        |               |         |         |                                                                                                    |         |        |         |
| 25                       | Installation des agents standards               | 1 jour           | Mar UM12/US    |              |       |          |             |        |               |         |         |                                                                                                    |         |        |         |
| 26                       | installation des agents universels.             | 1,5 jours        | Mar 10/12/00   |              |       |          |             |        |               |         |         |                                                                                                    |         |        |         |
| 91                       | création des procedures                         | $+$ jour         | Jec 11/12/08   |              |       |          |             |        |               |         |         |                                                                                                    |         |        |         |
| 20                       | Transfert de compétences                        | 1 juur           | Vol 12/12/08   |              |       |          |             |        |               |         |         |                                                                                                    |         |        |         |
| 29                       | - Actions LISLAUTOMOTIVE                        | 65 jours         | 1 un 12/01/09  |              |       |          |             |        |               |         |         |                                                                                                    |         |        |         |
| 30                       | Agents Os Unix/Linux et situations              | <b>Sjours</b>    | Lun 12/01/09   |              |       |          | <b>DO</b>   |        |               |         |         |                                                                                                    |         |        |         |
| 31                       | Agents Os (5/AS400 et stuations)                | <b>Slours</b>    | Lun 19/01/09   |              |       |          | 醑           |        |               |         |         |                                                                                                    |         |        |         |
| $\overline{32}$          | Adonto Oc Windows of situations                 | 25 jours         | Lun 26/01/00   |              |       |          |             |        |               |         |         |                                                                                                    |         |        |         |
| 30                       | Agents Vinnoare/Citrix et situations            | 3 juurs          | Lui 02/03/09   |              |       |          |             |        |               |         |         |                                                                                                    |         |        |         |
| $\mathcal{V}$            | Agents ADICschange et situations                | $+$ jour         | Lun 09/03/09   |              |       |          |             |        |               |         |         |                                                                                                    |         |        |         |
| $\mathbb{R}^n$           | Agenty bases de domées el silostiurs:           | 7 juurs          | Mer 11/03/09   |              |       |          |             |        | <b>Silver</b> |         |         |                                                                                                    |         |        |         |
| 36                       | Agents complémentaires et situations            | 16 jours         | Lun 23/03/09   |              |       |          |             |        |               |         |         |                                                                                                    |         |        |         |
| $37\,$                   | IMPLANTATION DES AGENTS UNIVERSELS              | 25 jours         | Lun 13/04/09   |              |       |          |             |        |               |         |         |                                                                                                    |         |        |         |
| $\mathbf{38}$            | Installation des agents                         | 7 jours          | Lun 13/04/09   |              |       |          |             |        |               |         |         |                                                                                                    |         |        |         |
| 30                       | Création des fichiers MDL                       | 20 juune         | Lui 20/04/09   |              |       |          |             |        |               |         |         |                                                                                                    |         |        |         |
| 40                       | Création situations agents universels           | 10 jours         | Lun 18/05/09   |              |       |          |             |        |               |         |         |                                                                                                    |         |        |         |
| 41                       | <b>THITTREACE GRAPHIQUE ET VUES</b>             | 24 jours         | Lun 08/06/09   |              |       |          |             |        |               |         |         |                                                                                                    |         |        |         |
| 42                       | Création des vues                               | 10 jours         | Lun 08/06/09   |              |       |          |             |        |               |         |         |                                                                                                    |         |        |         |
| 43                       | Distribution de vues                            | 2 jours          | Lun 22/06/09   |              |       |          |             |        |               |         |         |                                                                                                    |         |        |         |
| 44                       | Création des pages Expert Advice                | <b>Ulpars</b>    | Ver 264 B/BL   |              |       |          |             |        |               |         |         |                                                                                                    |         |        |         |
| 45                       | RECEPTION / VALIDATION                          | 1 jour           | Jac 10/07/09   |              |       |          |             |        |               |         |         |                                                                                                    |         |        |         |
| 48                       | <b>MISE EN PRODUCTION</b>                       | <b>D</b> Jour    | Lun 31/08/09   |              |       |          |             |        |               |         |         |                                                                                                    |         |        | 31/08   |
|                          |                                                 |                  |                |              |       |          |             |        |               |         |         |                                                                                                    |         |        |         |
|                          |                                                 |                  |                |              |       |          |             |        |               |         |         |                                                                                                    |         |        |         |

**Fig. 8 Projet – Diagramme de GANTT** 

# LisiANTOMOTIVE

#### SUPERVISION DU SYSTEME D'INFORMATIONS

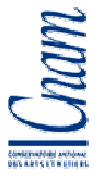

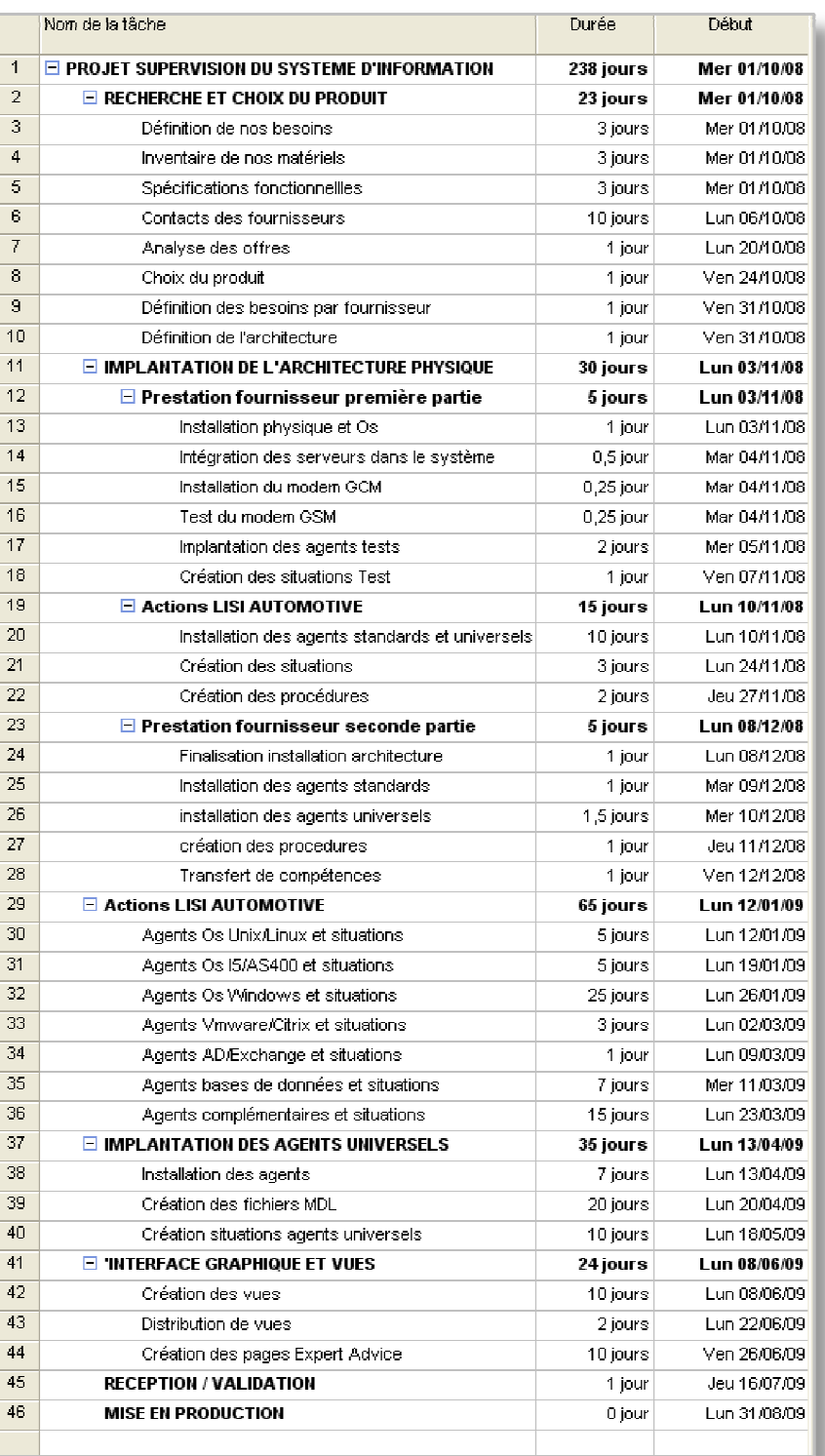

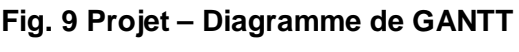

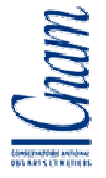

Afin de compléter le planning, j'ai réalisé un diagramme de GANTT **Fig.8et Fig.9**. Ce diagramme permet d'inventorier les différentes tâches à effectuer. Chaque action a été attribuée à une ressource, chef de projet, prestataire IBM ou technicien. Ce document permet à tous les acteurs de prendre connaissance des actions qu'ils doivent réaliser et de situer leurs actions par rapport aux autres acteurs. Nous retrouvons les différentes parties du planning mais détaillées. Chaque partie est scindée en sous parties. En consultant ce document, nous pouvons prendre connaissance de la planification de chaque action ainsi que du temps alloué à ces actions.

#### **2. Cahier des charges**

LisiAUTOMOTIVE

Afin d'obtenir de nos fournisseurs les offres les plus précises possibles, nous avons rédigé un cahier des charges. Ce document présente deux parties. La première partie fait l'inventaire des matériels et outils du système d'information. Dans le second document, nos fournisseurs ont retrouvé le volume des matériels à superviser.

#### **2.1. Définition de nos besoins**

Le premier document est un fichier Excel dans lequel sont listés les produits du système d'information de LISI AUTOMOTIVE. Ce fichier contient également pour chaque type de système ou d'entité, la liste des métriques devant être supervisés **Fig. 10**.

Nos fournisseurs devaient répondre pour chaque métrique de chaque type d'objet. Un métrique est une information : il peut être le taux d'occupation d'un processeur ou encore le volume d'un fichier. Ils avaient trois types de réponse possibles. Si le produit qu'ils nous proposaient supervisait l'information en natif sans aucun développement, ils devaient répondre Oui en natif en cochant la case en référence de l'objet. Si un développement était nécessaire, la case Oui en développé devait être sélectionnée. Dans tous les autres cas, la case non devait être choisie. Ils pouvaient s'ils le souhaitaient, ajouter un commentaire en face de chaque métrique.

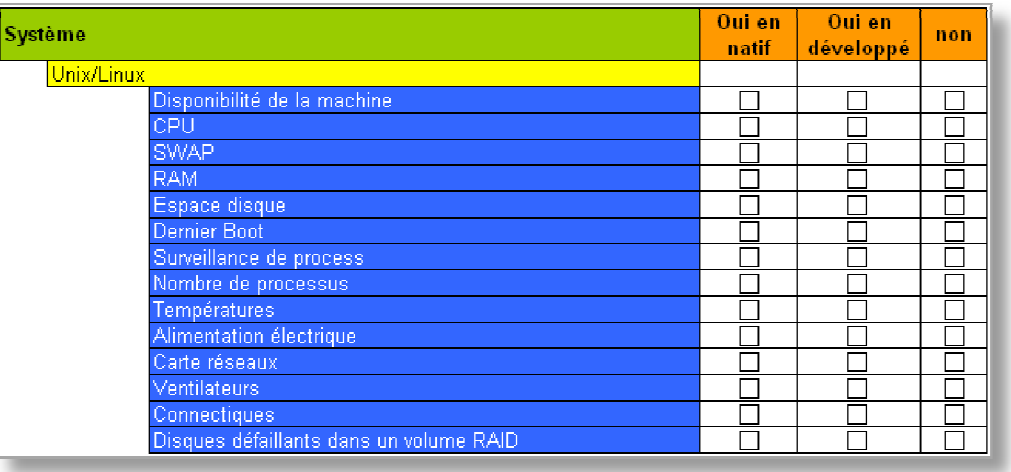

#### **Fig. 10 Cahier des charges** – **Inventaire des métriques**

Cette partie du cahier des charges nous a permis d'avoir un aperçu des possibilités des produits proposés par nos fournisseurs. Elle nous a également permis d'évaluer la complexité d'intégration de notre système d'information et de configuration des produits. Nous souhaitions effectuer le moins possible de développement afin d'utiliser l'outil de la façon la plus standard possible. Les produits permettant la supervision de notre système en natif sans développement supplémentaire ont été préférés aux produits plus complexes à mettre en place. Ce choix a permis aux utilisateurs d'appréhender le produit plus facilement. De plus, en conservant une utilisation la plus standard possible, le support du produit sera susceptible de répondre plus rapidement à nos attentes.

#### **2.2. Inventaire de nos matériels**

Dans la seconde partie du cahier des charges, nous avons indiqué la quantité des matériels et logiciels à superviser classés par famille : serveurs unix, serveurs Windows, switch, Baies de stockage, onduleur, antivirus,…

Par la suite, nous avons complété ces informations en indiquant pour les serveurs s'ils sont virtuels ou physiques. LISI AUTOMOTIVE possède de nombreux serveurs virtuels hébergés par VMWARE. Après un premier contact avec HP et IBM, il s'avère que les modes d'évaluation du coût des licences sont différents d'un éditeur à un autre. Par exemple, le coût

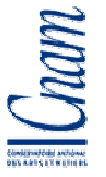

des licences pour les matériels réseaux est moins onéreux chez HP alors que le coût des licences pour les serveurs virtuels ainsi que les produits qu'ils hébergent, bases de données ou les applicatifs, sont nuls chez IBM. Seule la machine hébergeant les machines virtuelles nécessite des licences. Un serveur virtuel est un serveur hébergé sur une partie logique d'un serveur physique; sur un même serveur physique vous pouvez héberger plusieurs serveurs virtuels fonctionnant en même temps avec des systèmes d'exploitation de types différents.

## **3. Produits disponibles sur le marché**

Afin de choisir le produit le plus adapté à nos besoins, les offres du monde libre c'est-à-dire sans licence ainsi que celles du monde propriétaire ont été étudiées. LISI AUTOMOTIVE souhaite obligatoirement bénéficier d'un support et d'une prestation d'installation pour une partie de la supervision, ainsi que de la formation des futurs utilisateurs.

Afin d'installer, de configurer et d'acquérir les connaissances nécessaires à l'administration de l'outil de supervision, nous avons fait appel aux fournisseurs retenus par notre service achat.

De nombreux produits OpenSource sont disponibles mais nous n'avons pas eu d'engagement concernant la pérennité des produits libres ni sur la durée du support. Nos fournisseurs ne voulaient pas s'engager à plus d'un an. De plus la supervision de notre système aurait nécessité beaucoup de développement.

Nous avons donc décidé de ne pas nous engager dans cette voie. Nous nous sommes tournés exclusivement vers le monde des produits sous licences. Après analyse des offres de nos fournisseurs, deux produits correspondaient à nos besoins, HP OpenView et IBM Tivoli Monitoring. Ces deux produits regroupent en une seule interface l'administration des matériels, des réseaux et des applications.

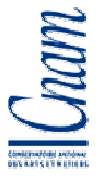

### **4. Présentation des produits retenus**

#### **4.1. HP Open View**

La société HP n'effectue pas elle-même l'installation et la configuration du produit HP Openview. Une société partenaire de HP nous a contacté afin de nous faire une offre. Cette société nous a proposé d'effectuer l'installation et la configuration du produit. L'offre comprenait l'installation de deux modules afin de superviser notre système. Le premier, HP Open View OVO Operations (HP Openview OVO) est utile pour la supervision des systèmes et HP Open View Network Node Manager (HP OPEN View NNM) pour la supervision du réseau. Cette offre comprenait également la formation des utilisateurs.

HP nous a présentés, à Mr Gauthier et moi, HP OVO et HP NNM dans leurs locaux à Paris. Un représentant technique et une personne assumant les fonctions de commercial au sein

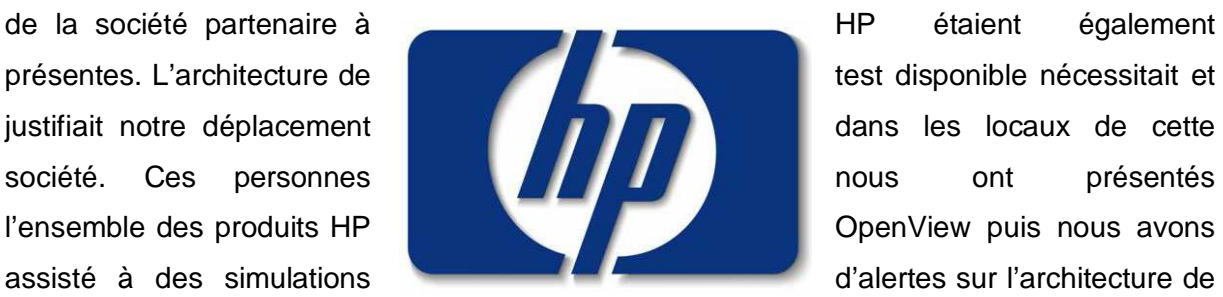

test. Il nous a été présenté des situations à partir de système Unix, Windows et de matériels réseaux. HP OVO et HP NNM nécessitent l'installation d'agents sur les entités à superviser. La société LISI AUTOMOTIVE possédant des sites de production dans le monde entier, nous avons émis des réserves concernant le déploiement des agents à distance ainsi que pour l'interrogation et la collecte des données. Les personnes nous présentant le produit nous ont assuré que le réseau ne serait que très peu impacté, affirmation que nous n'avons pas eu l'occasion de le vérifier.

Le bilan de cette présentation a été positif. Le produit répondait bien à nos besoins mais un point restait gênant ; l'agent du système OS400 utilisé chez LISI AUTOMOTIVE pour héberger notre ERP n'a pas été testé, ce système n'étant pas disponible sur la plateforme de test.

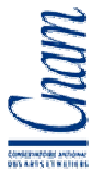

#### **4.2. IBM Tivoli Monitoring**

La société IBM possède les ressources nécessaires afin d'effectuer l'installation et la configuration du produit ITM V6.1 (IBM Tivoli Monitoring). IBM nous a proposé d'effectuer elle-même toutes ces opérations. La formation des personnels pouvait également être dispensée par le personnel de la société IBM dans un de leurs centres de formations en région parisienne ou au sein du siège LISI AUTOMOTIVE à Delle. La présentation du produit

Nous avons testé des **Tivoli.** IBM-Tivoli-Monitoring situations à partir d'agents

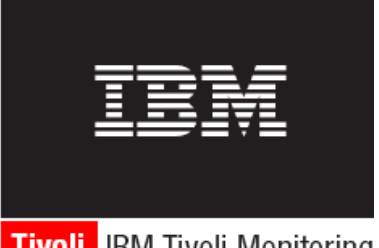

IBM Tivoli Monitoring V6.1 AUTOMOTIVE par une **personne** ayant les fonctions d'expert IBM Tivoli  $\Box$  Monitoring V6 au sein de la société IBM. Le produit ITM utilisateur DELL GX620 **possédant 2** Go de mémoire.

installés sur des serveurs virtuels eux-mêmes créés sur le poste DELL GX620. Nous n'avons pas effectué de tests à partir d'un agent depuis un de nos serveurs de test puisque nous ne souhaitions pas mettre en péril notre système avec un produit que nous ne connaissions pas.

Cette présentation a également été positive. Nous avons effectué les mêmes réserves que pour le produit HP. Là encore, la personne nous faisant la présentation nous a assuré que le réseau serait peu impacté.

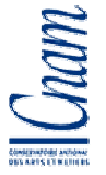

## **5. Analyse des réponses et choix**

LisiANTOMOTIVE

Notre premier appel d'offre concernait l'ensemble de l'architecture LISI AUTOMOTIVE. Les offres des sociétés HP et IBM sont en rapport, leurs montants sont élevés. Mais une première tendance se dégageait, le produit IBM était 25% plus onéreux que le produit HP. Cette première offre nous a permis de nous assurer que les produits que l'on nous a

proposés pourront nous permettre de répondre à nos attentes.

En accord avec Mr Gauthier Ghislain, nous avons conservé le périmètre de notre appel d'offre mais l'installation du produit et des agents devait se dérouler de façon différente. L'installation de la plateforme devait être réalisée en collaboration avec par le partenaire HP pour le produit HP et à partir d'une prestation IBM pour le produit IBM. Nous avons souhaité que cinq agents de types différents soient installés par la société retenue. Trois situations devaient être crées pour chaque agent installé.

La prestation d'installation a été scindée en deux parties. Une première prestation de cinq jours était dédiée à l'installation de l'architecture du produit choisi. Une seconde prestation de cinq jours se déroulant quelques semaines plus tard devait permettre de finaliser les installations non terminées lors de la première prestation. Lors de cette seconde prestation, j'ai souhaité bénéficier d'un support afin de résoudre d'éventuels problèmes rencontrés lors de l'installation des agents à la charge de LISI AUTOMOTIVE. J'ai souhaité mettre à contribution la période entre les deux prestations afin d'effectuer l'installation d'agent à partir les connaissances acquises lors de la première prestation.

Après réception des secondes offres provenant des sociétés HP et IBM, il apparaît que le coût des licences et des prestations de la société HP était plus onéreux que celui de la société IBM.

IBM nous propose également de nous apporter leur aide afin d'installer et configurer un modem GSM nous permettant d'envoyer à notre convenance des SMS d'alerte sur un téléphone GSM.

Notre choix s'est alors porté sur le produit de la société IBM, IBM Tivoli Monitoring V6.1.

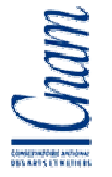

# **CHAPITRE 3 ARCHITECTURE IBM TIVOLI MONITORING**

## **1. Présentation du produit**

IBM Tivoli Monitoring repose sur une architecture multi-tiers client-serveur-agent **Fig.11**. Elle est composée :

- d'agents de surveillance,
- d'un ou plusieurs serveurs Tivoli Enterprise Portal,
- d'un ou plusieurs serveurs Tivoli Enterprise Management Server,
- d'une ou plusieurs bases de données utilisées pour l'archivage des données et des informations,
- d'un ou plusieurs clients Tivoli Enterprise Portal.

Les agents de surveillances systèmes, bases de données, Vmware ou encore Citrix sont en chargés de superviser leur hôte en appliquant des situations prédéfinies. Ils collectent également les informations et de les transmettent aux serveurs Tivoli Enterprise Monitoring Server (TEMS). Les données collectées sont stockées dans une base de données permettant ainsi d'accéder à ces données ultérieurement. Le serveur de portail Tivoli Enterprise Portal (TEPS) est chargé de fournir les services de présentation et de communication aux clients Tivoli Enterprise Portal (TEP).

La supervision d'un système peut être définie suivant trois principes, la collecte des données, le stockage de ces données et enfin les alertes. La collection des informations est réalisée par des agents installés sur les systèmes ou hébergés à distance sur des systèmes distants. Le stockage des informations est réalisé par le serveur Tivoli Monitoring Server. Enfin les alertes sont émises si une situation est vraie et il est alors possible d'effectuer des traitements automatiques, d'émettre des messages électroniques ou des SMS. Un modem GSM sera installé afin d'envoyer des SMS.

Les éléments TIVOLI MONITRORING utilisent un appel de procédure distante (RPC, Remote Procedure Call) pour configurer et superviser les composants du système. Les

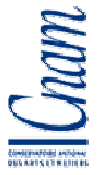

appels de procédures distantes autorisent utilisation de processus distants (source : Guide d'installation et de configuration TIVOLI MONITORING version 6.2.2). Les éléments TIVOLI peuvent dialoguer entre eux en utilisant 4 types de communications différentes : SNA, IP.PIPE, IP.SPIPE et UDP.

Le protocole SNA (System Network Architecture) est un protocole poste à poste créé par IBM en 1974. Ce modèle comprend 7 couches et se chevauchent au modèle OSI (Open System Interconnections). Ce protocole est principalement utilisé pour les systèmes Os400 et ne sera pas utilisé dans notre architecture.

Le protocole UDP (User Datagram Protocol) norme RFC 768 a été créé en 1974. Le mode de transport est non connecté et ne permet pas de contrôle d'erreurs. Nous n'utiliserons pas ce protocole.

Les protocoles IP.PIPE et IP.SPIPE ont été retenus. TIVOLI offre la possibilité de choisir trois protocoles simultanément. Si le premier protocole ne permet pas la connexion, le second protocole sera utilisé. Si celui ci n'offre pas le service attendu, le troisième protocole peut être utilisé.

L'architecture LISI AUTOMOTIVE est protégée par des pare-feux ce qui nous autorise l'utilisation de la connexion IP.PIPE ou TCP/IP. Cette connexion utilise le port 1918. Nous utiliserons également la connexion IP.SPIPE dont les échanges seront effectués par le port 3660. Cette connexion utilise les protocoles TCP/IP et SSL (Secure Socket Layer) afin de crypter les données. Les données sont cryptées à l'émission et décryptées à la réception à l'aide d'une clé commune. Ce type de connexion a été utilisé pour la supervision des éléments se trouvant entre nos pare-feux et le réseau Internet (en DMZ).

#### **1.1. Tivoli Enterprise Monitoring Server**

L'architecture Tivoli peut se composer d'un ou plusieurs TEMS. Ils peuvent également être appelés serveurs de surveillance concentrateurs. Ils sont les points de collecte des données et des alertes provenant des agents.

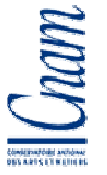

L'installation d'un ou plusieurs serveurs TEMS relais, appelé serveur TEMS Remote, peut être justifiée par la complexité de l'architecture du système informatique ou encore par le besoin de sécurité. Ces serveurs TEMS Remote sont alors les points de collecte des données provenant des agents auxquels ils sont rattachés. Les serveurs TEMS Remote transmettent les données collectées aux serveurs TEMS principaux afin qu'elles soient traitées.

Nous pouvons également installer un second serveur TEMS afin de garantir la disponibilité de l'application ITM ; dans ce cas le serveur TEMS supplémentaire prendra le nom de serveur TEMS Secondaire. Les agents transmettront les données dans un premier temps au serveur TEMS primaire puis en cas d'échec au serveur TEMS secondaire. Les serveurs TEMS remote peuvent également être configurés afin qu'ils prennent en compte le serveur TEMS secondaire. Ils transmettront alors les données dans un premier temps au serveur TEMS primaire puis au serveur TEMS secondaire en cas d'indisponibilité du serveur primaire.

#### **1.2. Tivoli Enterprise Portal Server**

Le serveur Tivoli Enterprise Portal Server (TEPS) est en charge des présentations, de l'extraction, de la manipulation, de l'analyse et de la mise en forme des données. Lorsqu'une action est effectuée sur le client Tivoli Enterprise Portal (TEP), le serveur TEPS extrait les données du serveur TEMS auquel il est rattaché et les transmet au client TEP demandeur. Le serveur TEPS fourni également au client TEP, les informations de présentation afin qu'il affiche les informations dans des vues prédéfinies.

Le serveur de portail est également chargé de gérer les droits accès à l'application ainsi que les préférences utilisateurs. Pour accéder au portail, l'utilisateur doit s'authentifier. Il doit être identifié en tant qu'utilisateur local du serveur hébergeant TIVOLI. L'authentification des utilisateurs peut également être effectuée en consultant une base LDAP (Lightweight Directory Access Protocol). Cette dernière solution a été retenue par LISI AUTOMOTIVE. Notre système est basé sur la base LDAP Active Directory de Microsoft. Lorsque l'utilisateur se connecte à l'application, TIVOLI se connecte à notre base LDAP afin de contrôler le mot de passe renseigné par l'utilisateur. Une fois authentifié, l'utilisateur peut avoir accès aux

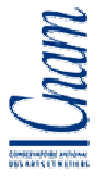

informations dont il a droit ; les droits d'accès aux informations et aux vues graphiques sont définis dans l'application Tivoli.

#### **1.3. Tivoli Enterprise Portal**

Il est possible d'accéder à Tivoli Enterprise Portal à partir d'un client de navigation ou un client de bureau.

Le client de navigation est disponible à partir d'un client web en utilisant l'adresse http://TEPS\_host\_name:1920///cnp/client. TEPS\_host\_name est le nom du serveur hébergeant le serveur TEPS. Ce client, dit léger, permet d'accéder à toutes les informations dont vous avez l'autorisation. Nous utiliserons ce type de connexion pour les écrans d'information et de présentation.

L'installation du client de bureau à partir de IBM Java Web Start nécessite l'installation préalable de l'environnement IBM Java 1.5 s'il n'est pas présent sur le poste ou la station devant se connecter au TEPS. Puis, dans la barre d'adresse d'un explorateur Windows ou d'un navigateur Web, il faut indiquer l'adresse du serveur TEPS http://TEPS\_host\_name:1920///cnp/kdh/lib/tep.jnlp. TEPS\_host\_name est le nom du serveur hébergeant le serveur TEPS. L'application est donc chargée et installée sur le poste. A chaque connexion, l'application cliente sera mise à jour.

Enfin, l'installation depuis les sources a uniquement été utilisée pour l'installation d'un client sur les serveurs TEMS. Nous n'avons pas l'utilité d'installer ce client dit lourd sur les postes utilisateurs.

#### **1.4. Entrepôt de données**

L'entrepôt de données est composé de deux bases de données de type IBM DB2, Microsoft SQL Server ou Oracle.

La première base de données est créée lors de la configuration du serveur de portail TEPS. Elle stocke les données utilisateurs ainsi que les informations utilisées pour la représentation graphique des données. Cette base doit être installée sur le serveur hébergeant le serveur de portail TEPS.

La seconde base appelée entrepôt de données ou Tivoli Data Warehouse stocke les données collectées par les agents. Cette base nous permet de créer des vues d'historique. Elle peut être créée sur le serveur Tivoli Enterprise Monitoring Server ou sur un serveur distant. Nous avons fait le choix sur les conseils du prestataire IBM en charge de l'installation du produit, de créer les bases de données TEPS et entrepôt de données sur le serveur TEMS. Nous pourrons par la suite déplacer facilement ces bases sur un second serveur.

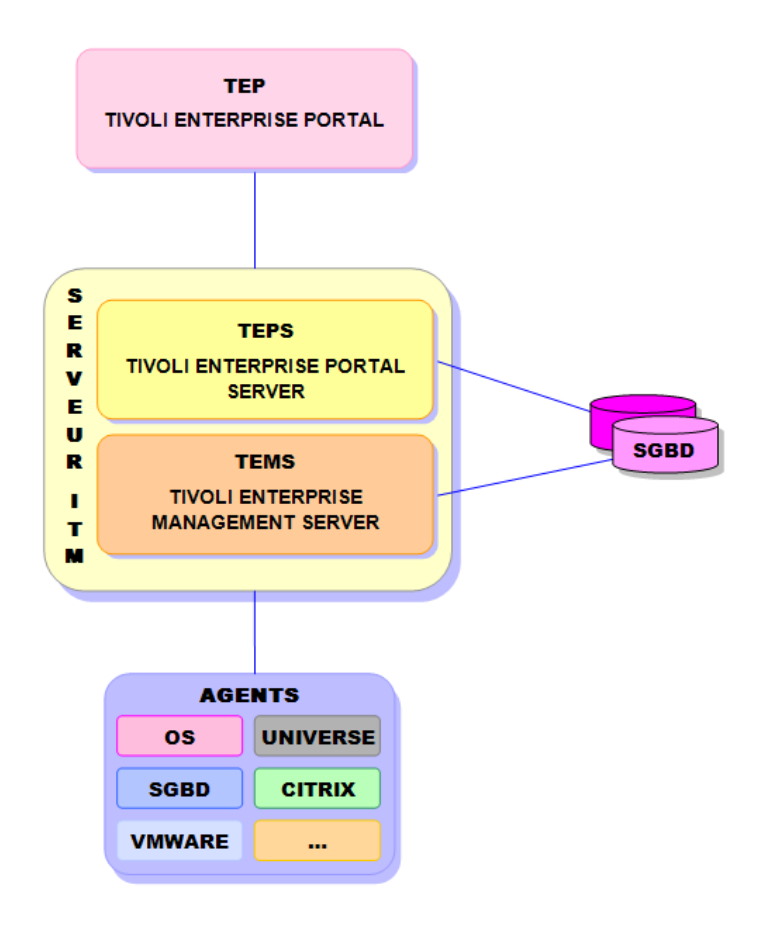

**Fig. 11 Architecture – Agencement des composants** 

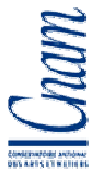

# **2. Architecture projet IBM Tivoli Monitoring**

#### **2.1. Architecture projet**

Je vais vous présenter l'architecture proposée par IBM, architecture devant nous garantir la disponibilité de l'outil de supervision IBM Tivoli Monitoring. Cette solution nécessite deux serveurs physiques strictement identiques de type Xseries 346 biprocesseur et possédant 4 giga-octets de mémoire. L'agencement des disques des deux serveurs devaient également être identique.

#### **2.1.1. Présentation de l'architecture**

Pour conserver un fonctionnement optimum, IBM nous a présenté une architecture basée sur deux serveurs TEMS épaulés par deux serveurs TEMS remote **Fig.12**.

Dans cette solution, les salles du siège et de l'usine hébergent des configurations strictement identiques.

LISI AUTOMOTIVE possède des serveurs en DMZ (DeMinitarized Zone ou zone démilitarisée) qui devront être supervisés. Ces serveurs se trouvent dans un sous réseau isolé du LAN (Local Area Network) par un pare-feu. Ces serveurs sont accessibles depuis le Web et ont été placés dans ce sous réseau par sécurité.

Pour limiter le nombre de port à ouvrir entre la DMZ et le réseau LISI AUTOMOTIVE, cette architecture fait appel à des serveurs monitoring Tems Remote, un serveur est installé dans chaque salle. Ces serveurs Tems Remote sont hébergés par des serveurs déjà existants et utilisés par des applications métiers LISI AUTOMOTIVE. Les serveurs TEMS Remote sont configurés pour transmettre les informations soit au serveur TEMS primaire, soit au serveur TEMS secondaire.

En fonctionnement normal, tous les agents Tivoli à l'exception de ceux installés sur les matériels en DMZ, communiquent avec le serveur de monitoring TEMS primaire situé dans la salle serveur du siège. Les agents en DMZ envoient leurs informations au serveur TEMS Remote de leur salle, puis ce même serveur TEMS Remote transmet les informations au serveur TEMS primaire.
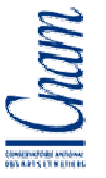

Des données sont affichées par les écrans de supervision paramétrés pour acquérir les informations à partir du serveur TEMS primaire. Ces données sont stockées dans les bases créées sur ce même serveur puis ces bases sont synchronisées avec les bases situées sur le serveur TEMS secondaire. Un modem GSM dont le rôle est d'émettre des SMS d'alerte en cas de situation anormale est également rattaché au serveur TEMS Primaire.

Les administrateurs peuvent accéder à l'interface Tivoli depuis le serveur TEPS primaire.

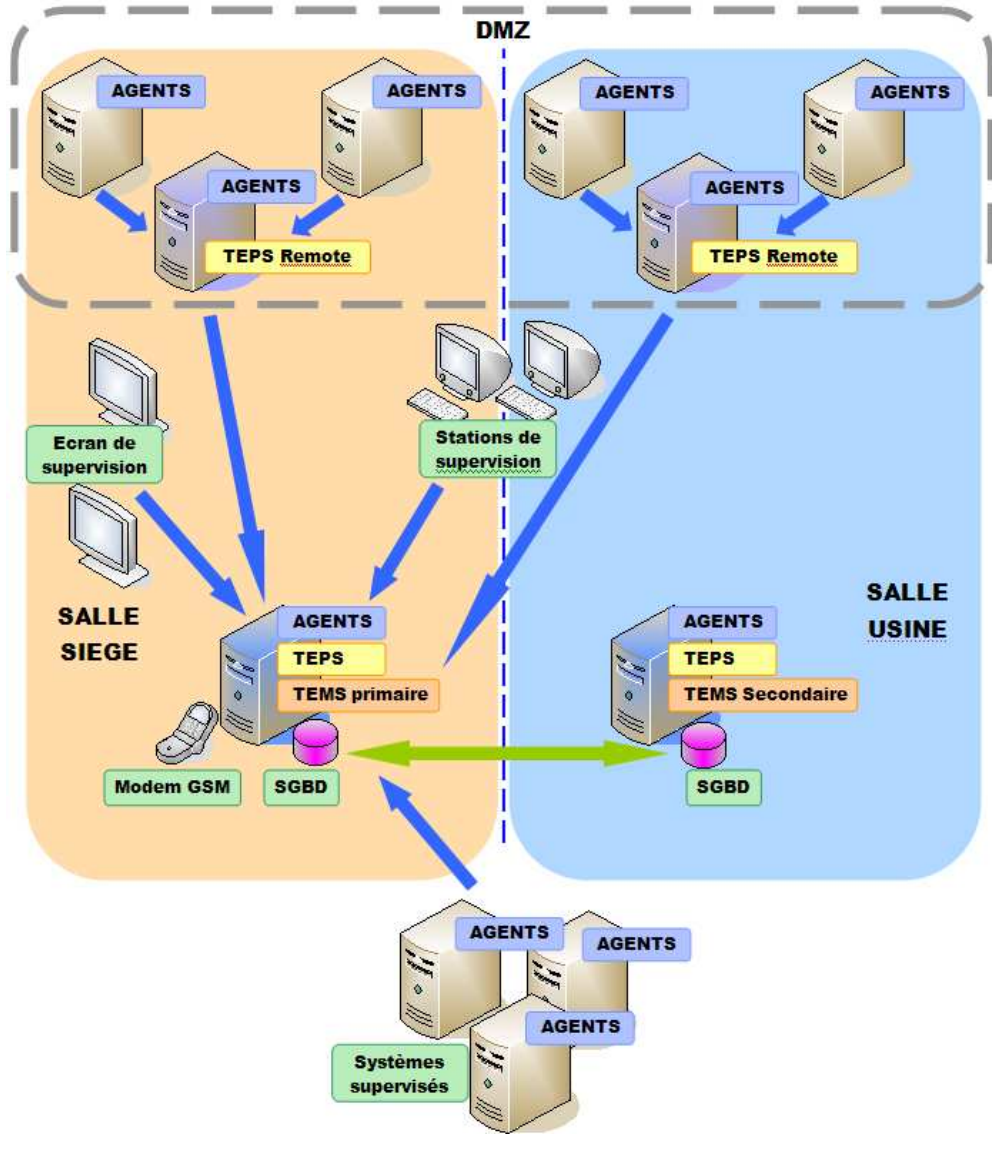

**Fig. 12 Architecture – Projet** 

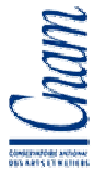

Maintenant nous allons simuler le fonctionnement en mode dégradé qui désigne une situation ou un système qui ne fonctionne pas avec les matériels ou applications habituelles. Pendant ce type de fonctionnement, la qualité du service pourrait être moindre : application plus lente, matériel indisponible, archivage impossible.

#### **2.1.2. Fonctionnement en mode dégradé**

Je vais maintenant simuler la perte du serveur TEMS primaire **Fig.13**.

LisiANTOMOTIVE

Les serveurs TEMS Remote qui ont décelé l'absence du serveur TEMS primaire, envoient les informations qu'ils reçoivent au serveur TEMS secondaire situé dans la seconde salle serveur. Les agents non situés en DMZ font de même et transmettent les informations au second serveur TEMS. La capacité des agents à stocker 24 heures d'information permet de basculer d'un serveur TEMS à l'autre sans perte de données. Le serveur TEMS secondaire stocke les informations qu'il reçoit dans les bases qu'il héberge.

Ce mode de fonctionnement ne permet plus aux écrans de supervision d'afficher les informations. Ceux-ci ne connaissant que l'adresse du serveur monitoring primaire, ils ne peuvent donc pas basculer sur le serveur secondaire.

En cas de perte du serveur TEMS primaire, nous ne pourrions également plus envoyer de SMS d'alerte, le modem GSM étant uniquement connecté à ce serveur.

Les administrateurs peuvent accéder au serveur monitoring secondaire à partir de l'adresse de ce serveur. Ils peuvent alors retrouver toutes les informations et vues graphiques habituelles.

Une autre situation anormale peut apparaître. Un serveur monitoring distant peut ne plus être disponible. Dans ce cas les serveurs en DMZ et situés dans la salle du serveur monitoring ne répondant plus, transmettront les informations au second serveur TEMS Remote. Les informations seront ensuite transmises au serveur TEMS disponible.

Une fois le serveur TEMS primaire à nouveau disponible, les bases de données se synchronisent et les serveurs peuvent à nouveau accéder à ce serveur. Cette bascule ne se fait pas toute seule. Pour forcer cette bascule, il est nécessaire de stopper les services du serveur TEMS secondaire afin qu'il ne soit plus disponible. Les agents et TEMS Remote décèlent à nouveau cette absence et testent la présence du serveur primaire. Une fois les bascules effectuées, les services du second serveur TEMS peuvent alors être relancés.

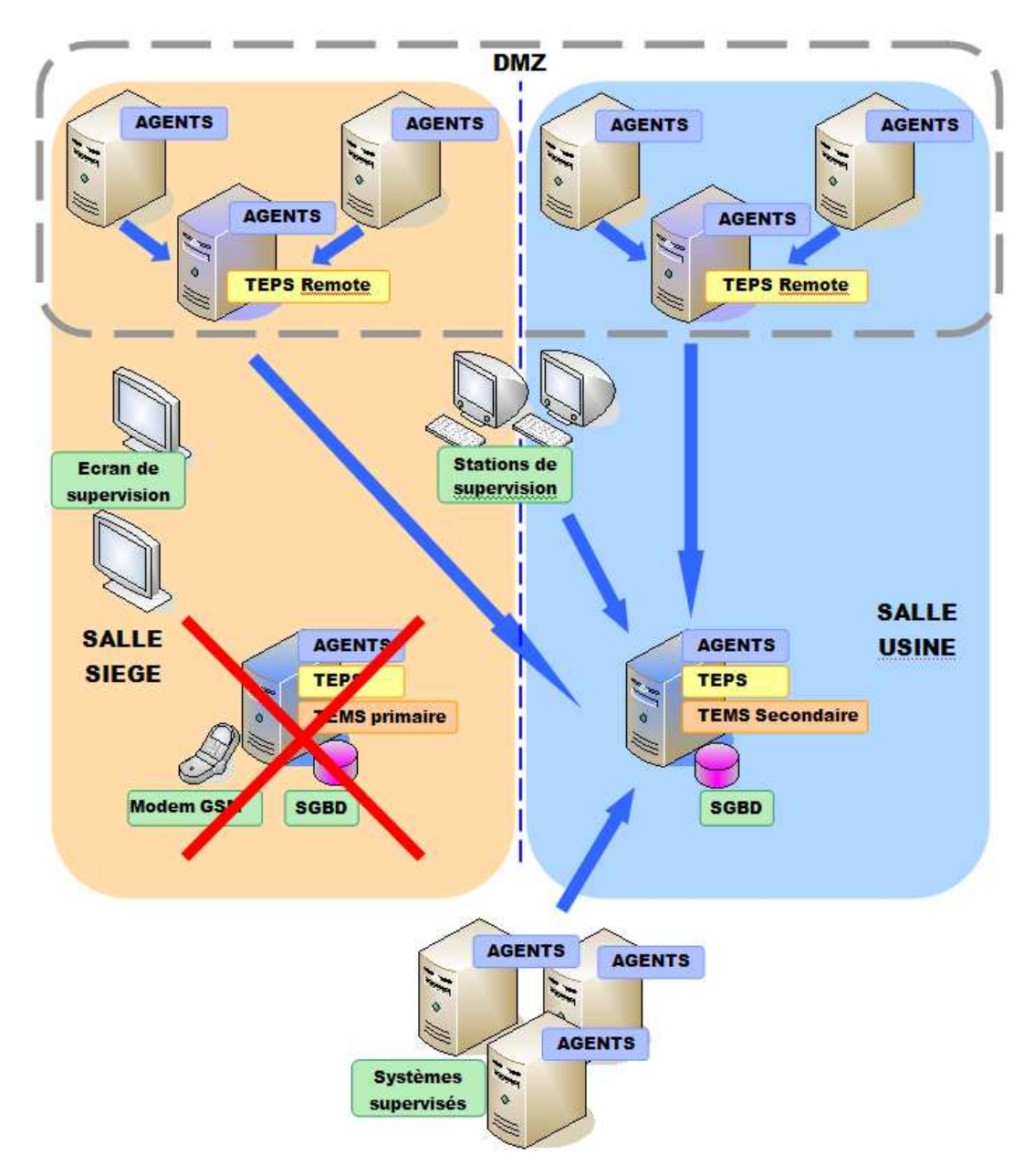

**Fig. 13 Architecture – Mode dégradé** 

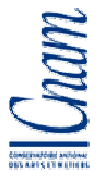

#### **2.1.3. Analyse de l'architecture**

Après analyse, il s'avère que cette architecture ne nous convient pas. Une trame nommée battement de cœur lie les agents et les serveurs TEMS. Ce battement de cœur permet aux agents de déterminer la présence ou non des serveurs TEMS et les serveurs TEMS peuvent contrôler le bon fonctionnement des agents. Si un incident réseau ou une congestion momentanée survient, seule une partie du système pourrait basculer et nous nous retrouverions alors avec un système supervisé mais depuis deux serveurs TEMS différents. La consultation des informations et des vues ne serait pas aisée.

De plus la synchronisation des bases pourrait poser problème. Des informations pourraient être écrites dans les bases dans les deux salles en même temps et au même endroit. La synchronisation pourrait alors nécessiter d'exporter les informations contenues dans les bases puis de les ré importer pour retrouver une situation stable et ne pas perdre de données.

Enfin le faible nombre de serveur en DMZ, moins d'une dizaine, ne justifie pas l'installation de deux serveurs TEMS Remote. Leur suppression nous demandera d'ouvrir les ports nécessaires à la communication entre les agents et le serveur TIVOLI.

#### **2.2. Architecture retenue par LISI AUTOMOTIVE**

L'architecture informatique hébergée au siège de la société LISI AUTOMOTIVE repose en partie sur un cluster de serveur Vmware vSphere4 **FIG.14**. Ce cluster est composé de 8 machines physiques, 4 machines par salle, de type Dell R610 Dual Core Xeon possédant chacune 48 Go de mémoire et 16 processeurs. Des baies de stockage identiques sont présentes dans chaque salle. Deux SVC, San Virtual Controler, sont présents dans chacune des salles ; ces matériels nous permettent de regrouper des systèmes de stockage hétérogènes. Ils ont également la charge de répliquer les données entre les baies de stockage d'une salle à l'autre. Nos données sont donc disponibles soit depuis la salle 1, soit depuis la salle 2. Un serveur virtuel fonctionnant dans la salle numéro une peut changer de serveur hôte tout en restant dans la même salle ou même basculer vers la salle numéro 2 sans aucune interruption de service. Si nous venions à perdre une de nos salles, les serveurs seraient hébergés automatiquement dans la seconde salle et pourraient accéder aux données des baies situées dans celle-ci.

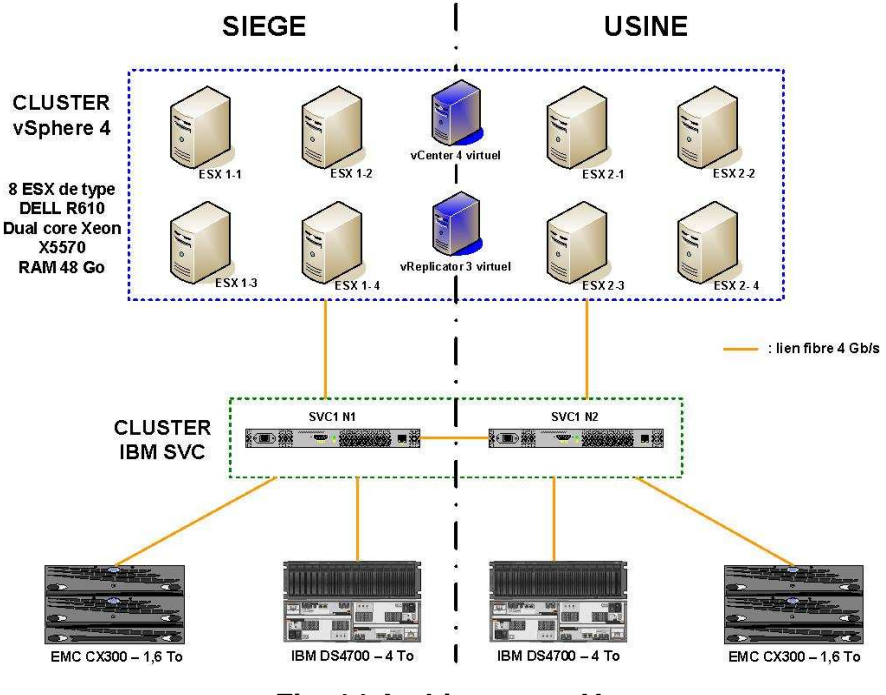

**Fig. 14 Architecture – Vmware** 

Cette architecture m'a permis de simplifier l'architecture TIVOLI tout assurant la disponibilité de l'application. J'ai créé un serveur virtuel TIVOLI nommé FRDE01NPSST01 sur lequel nous avons installé les composant TIVOLI c'est-à-dire un serveur TEPS, un serveur TEMS et les deux bases de données TIVOLI. Le modem GSM dédié à l'envoi de SMS d'alerte ne possède qu'une connexion RS232. Par conséquent ce modem a été connecté à un serveur physique d'une des salles serveurs. Le serveur possède 2 processeurs et 4 Giga-octets de mémoire conformément aux recommandations IBM. Ce serveur est hébergé par notre architecture VmWare.

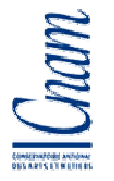

## **2.2.1. Serveurs hébergeant IBM Tivoli Monitoring**

Les serveurs TEPS, TEMS et les bases de données ont été installés sur un serveur virtuel possédant 2 processeurs et 4 Go conformément aux recommandations IBM. Ce serveur est hébergé par notre architecture VmWare.

#### **2.2.2. Fonctionnement en cas de perte de salle serveur**

Si un problème venait à survenir dans la salle serveur, le serveur virtuel TIVOLI FRDE01NPSST01 basculerait automatiquement et serait alors hébergé dans la seconde salle. Les utilisateurs de l'application ne seraient pas impactés par ce problème. Les consoles de supervision pourraient accéder au serveur normalement et collecter les informations. Le modem GSM étant installé sur un serveur physique lui-même hébergé dans la salle située dans le bâtiment du siège, la perte de cette salle interromprait l'envoi des SMS d'alerte TIVOLI. Auparavant, les onduleurs de cette même salle dont l'autonomie est de 1h30 auraient permis à TIVOLI d'utiliser le modem pour émettre les messages d'alerte. Tous les autres services fonctionneraient de façon optimale. Si le modem GSM n'était pas impacté par cette bascule, nous aurions pu considérer que même après bascule du serveur, nous ne n'aurions pas été en mode dégradé mais en mode standard. Cette architecture est excellente.

#### **2.2.3. Retour vers un mode dit standard**

Pour basculer le serveur TIVOLI afin qu'il soit à nouveau hébergé sur le nœud initial, il nous suffit de stopper le serveur et de le redémarrer dans l'autre salle. L'interruption de service est là encore de l'ordre de quelques secondes ce qui pour l'utilisateur correspondrait à interruption momentanée du réseau.

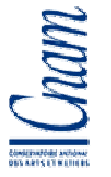

# **CHAPITRE 4 INTEGRATION DE TIVOLI MONITORING**

### **1. Plan de nommage des situations**

Un plan de nommage a été défini pour les situations créées dans Tivoli. Ceci permettra d'accéder facilement à ces situations et de ne pas les confondre avec les situations standards déjà existantes et livrées par IBM. Cette nomenclature permettra également de créer des situations identiques à celles créées pour LISI AUTOMOTIVE pour d'autres sociétés du groupe mais avec des propriétés différentes.

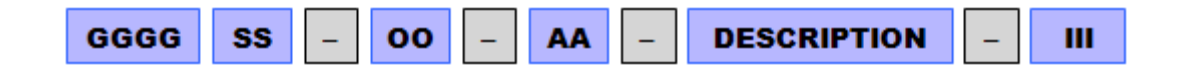

GGGG : quatre premières lettres du nom du groupe (LISI) SS : deux premières lettres de la société (AE : AEOSPACE, AU : AUTOMOTIVE, CO : COSMETICS, ME : MEDICAL)

OO : deux premières lettres de l'objet créé (SI : situation)

AA : code de l'agent auquel s'applique l'objet

DESCRIPTION : description courte de l'objet

III : impact de la situation (SYS : système, EXP : exploitation)

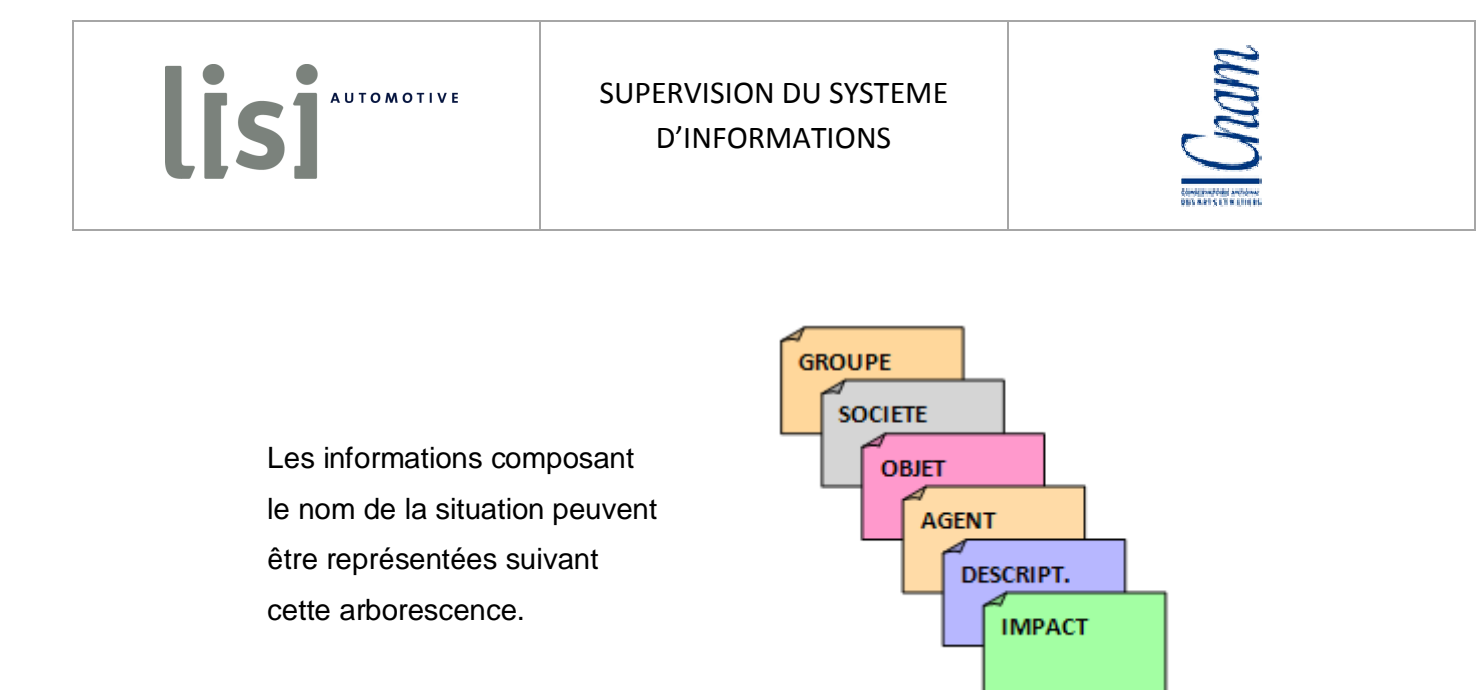

**Fig. 15 Groupe – Arborescence du nom des situations** 

L'exemple suivant concerne un objet appartenant à une société du groupe **LISI**. Cet objet est concerne la société LISI AUTOMOTIVE (**AU**) et c'est une situation (**SI**). La situation testera des métriques du groupe Windows (**NT**) et contrôlera le statut des services (**ServicesDown**). Le système sera impacté par le problème rencontré (**SYS**).

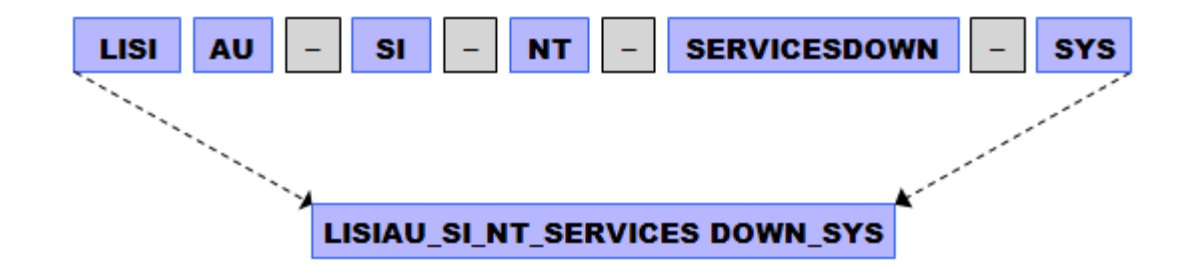

Le format d'une situation est un cas particulier. En effet, lorsqu'une situation est vraie, un message apparaît dans la console de supervision. Ce message indique le niveau de gravité de l'alerte, la date et l'heure de déclenchement et également le nom de la situation ayant déclenché l'alerte. Pour que l'alerte soit lisible par tous depuis les consoles d'informations, il est nécessaire de renommer la situation après l'avoir créée en indiquant un nom plus explicite.

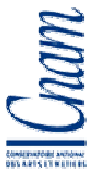

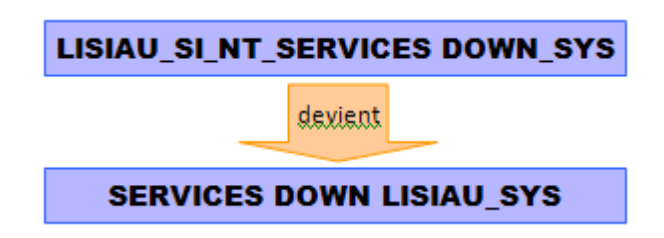

Prenons le cas de la situation supervisant la présence des services NT et nommée LISIAU SI NT SERVICESDOWN SYS. Comme vous pouvez le constater avec la FIG.16, le nom de la situation (SITNAME) est toujours LISIAU\_SI\_NT\_SERVICESDOWN\_SYS mais le nom utilisé pour l'affichage (FULLNAME) est maintenant SERVICE DOWN LISIAU\_SYS. L'alerte devient lisible de tous, tout en permettant de rechercher facilement une situation à partir des commandes en ligne du produit Tivoli.

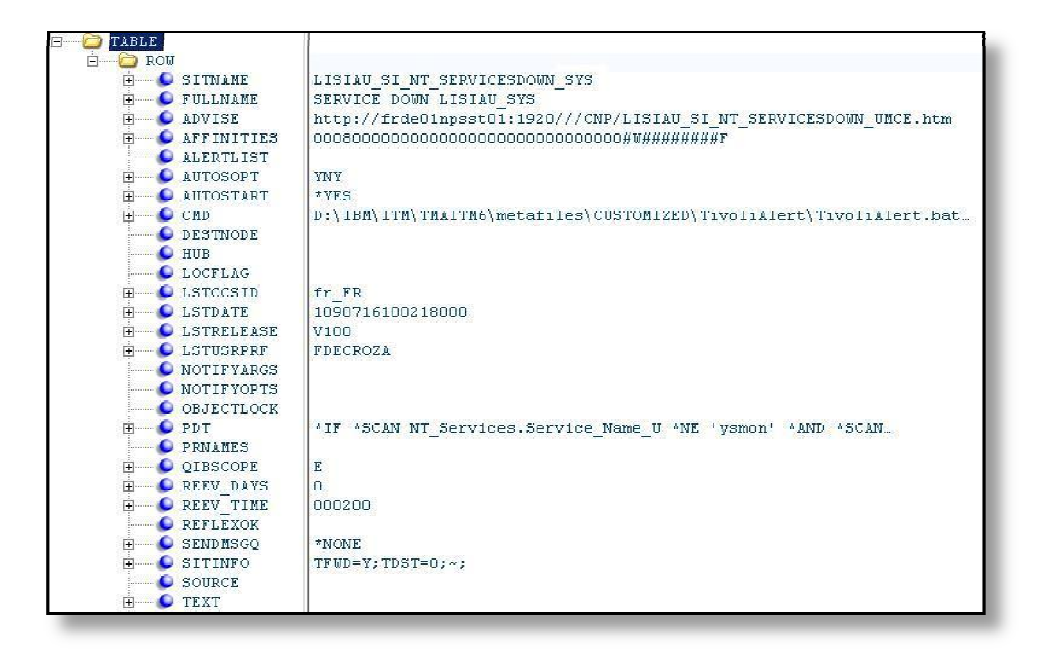

**Fig. 16 Groupe – Arguments d'une situation** 

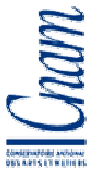

## **2. Plan de nommage du nom des vues et des espaces de travail**

Le plan de nommage des vues et des espaces de travail est différent de celui des situations. L'information impact n'est pas nécessaire.

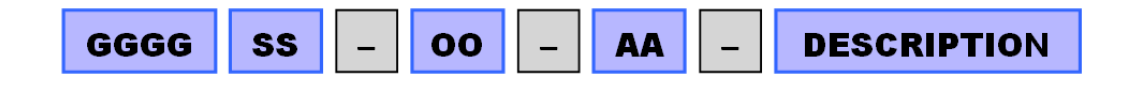

GGGG : quatre premières lettres du nom du groupe (LISI)

SS : deux premières lettres de la société (AE : AEOSPACE, AU : AUTOMOTIVE, CO : COSMETICS, ME : MEDICAL)

OO : deux premières lettres de l'objet créé (VI : view ou vue, WS : espace de travail ou workspace)

AA : code de l'agent auquel s'applique l'objet

DESCRIPTION : description courte de l'objet

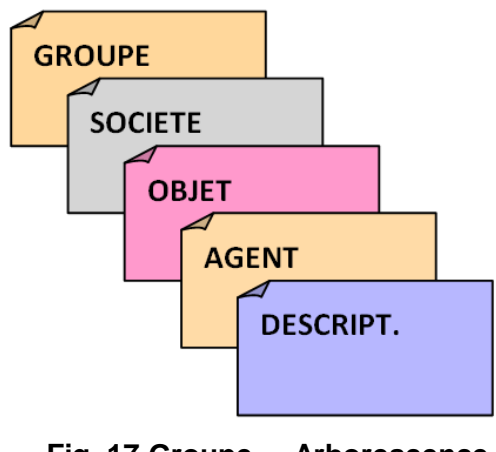

**Fig. 17 Groupe – Arborescence du nom des vues et espaces de travail** 

Les informations composant le nom des vues et espaces de travail peuvent être représentées suivant cette arborescence.

L'exemple suivant concerne un objet appartenant à une société du groupe **LISI**. Cet objet concerne la société LISI AUTOMOTIVE (**AU**) et c'est une vue (**VI**). La vue affichera des métriques du groupe Windows (**NT**) et de la famille espace disque (**SpaceDisk**). Le système sera impacté par le problème rencontré (**SYS**).

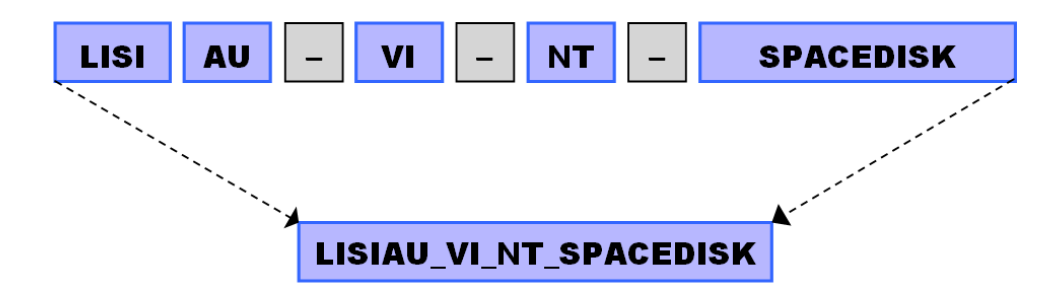

# **3. Création de groupes d'éléments**

Les situations sont associées à des types d'objets, des groupes d'objet ou des objets. Certaines situations comme la supervision des espaces disques sont communes à tous les serveurs. Elles seront donc associées à un type de serveur. Pour faire partie d'un groupe, tous les membres doivent posséder les mêmes types de métrique. Dans le cas contraire les situations ne fonctionnent pas. Un groupe peut également être composé de serveurs hébergeant une application et nécessitant l'arrêt des services pour sauvegarde. Enfin, une situation est susceptible d'être créée spécifiquement pour un unique objet tel que la supervision d'un fichier log. Enfin les objets supervisés peuvent faire partie de plusieurs groupes.

L'Object Group Editor disponible dans l'application Tivoli, permet de créer et manipuler le contenu des groupes. Comme vous pouvez le voir dans la figure **Erreur ! Source du renvoi introuvable.**, les situations sont classées par type d'objet. Un serveur Windows peut être ajouté et faire partie du groupe Windows Os mais également du groupe All Managed Systems possédant des objets de types différents.

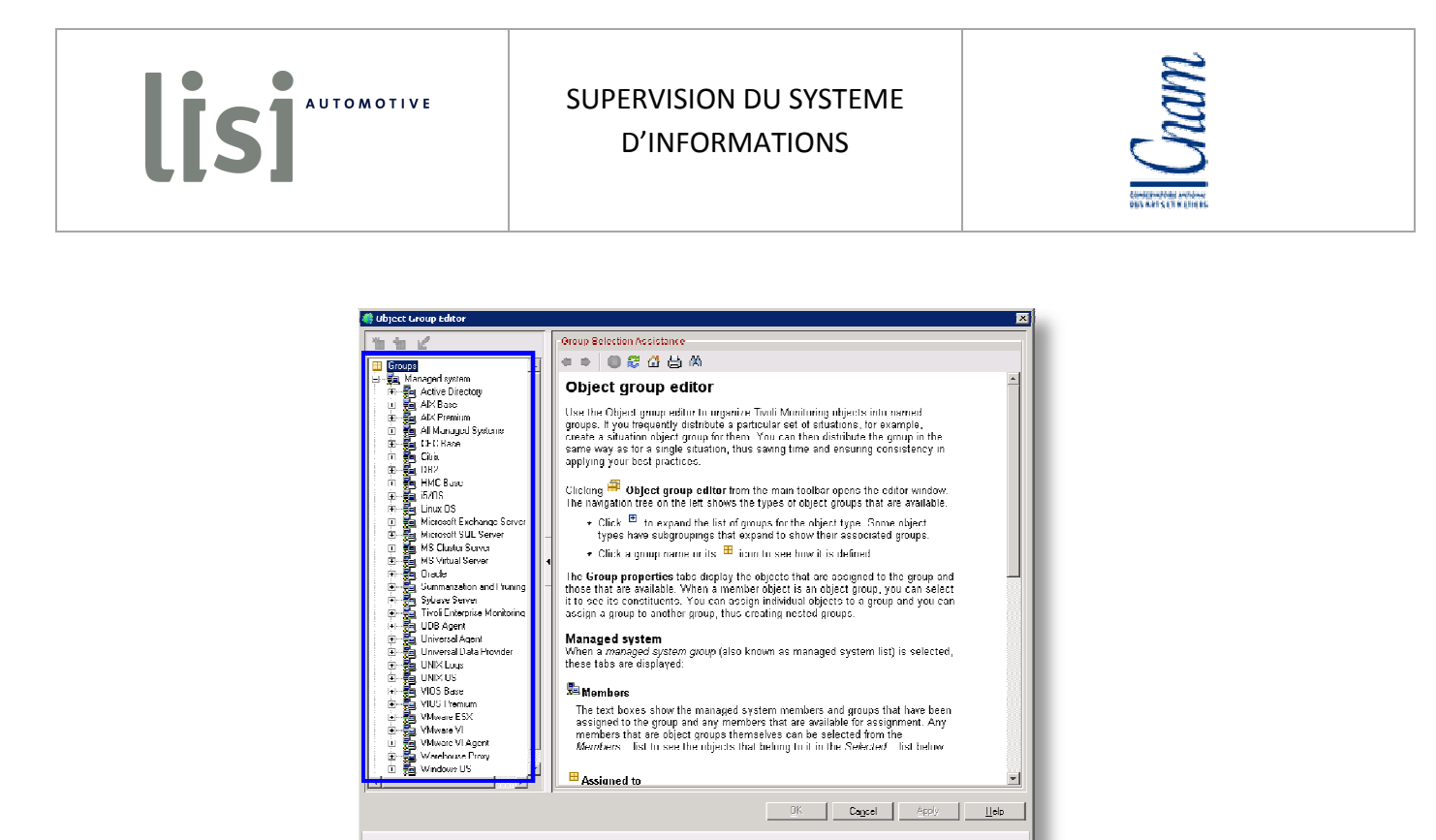

**Fig. 18 Groupe – Interface principale** 

Un groupe de serveur Windows héberge une application nécessitant l'arrêt des services de cette application afin de garantir leur sauvegarde. Nous avons donc créé un groupe nommé LISIAU\_NT\_ELIPSE dans type système Windows Os **Fig.19**.

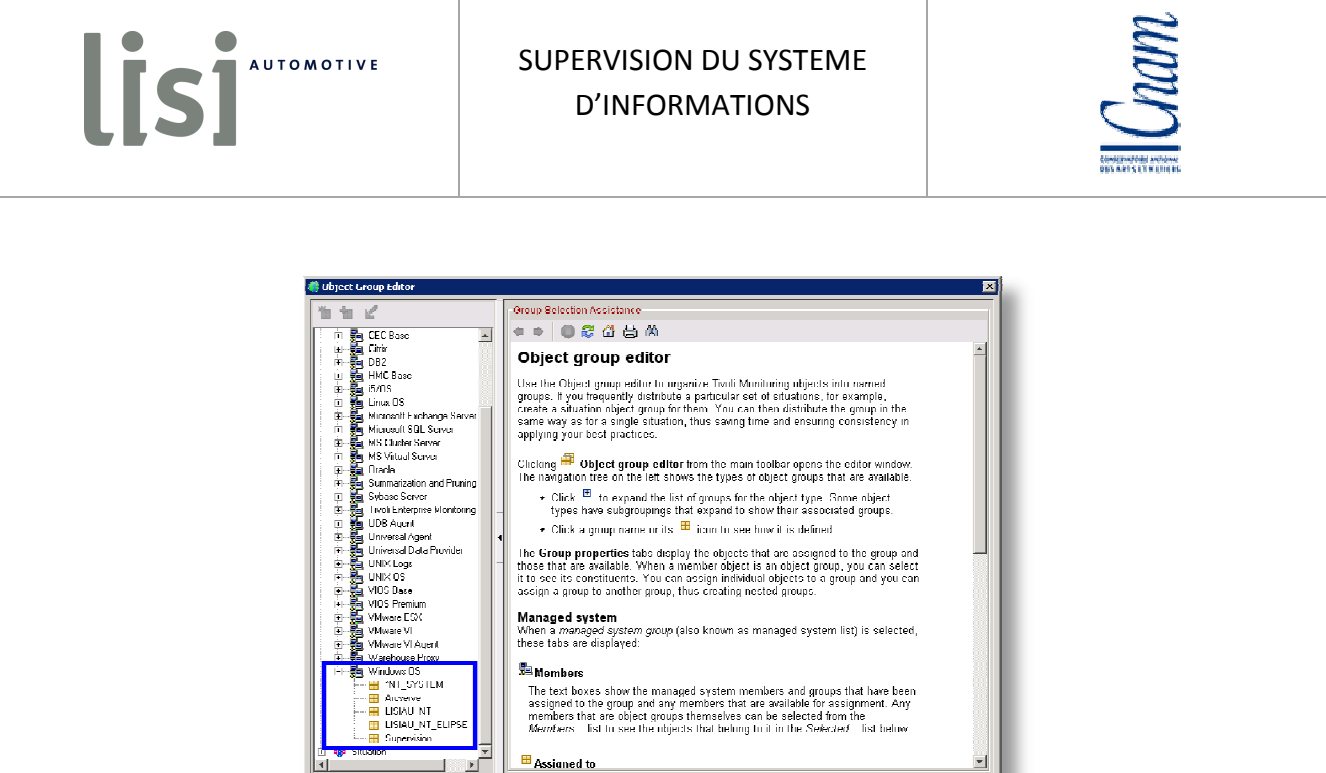

 $\frac{\mu}{\sqrt{2}}$  Members — mennions<br>The text boxes show the managed system members and groups that have been<br>assigned to the group and any members that are available for assignment. Any<br>members that are object groups themselves can be eslected fro ┹ **Survayor**  $\blacksquare$  Assigned to  $\overline{\phantom{a}}$ OK Capel Apply Lielp

**Fig. 19 Groupe – Windows OS** 

Puis comme vous pouvez le voir, nous avons associé les serveurs possédant cette application à ce groupe **Fig.20**.

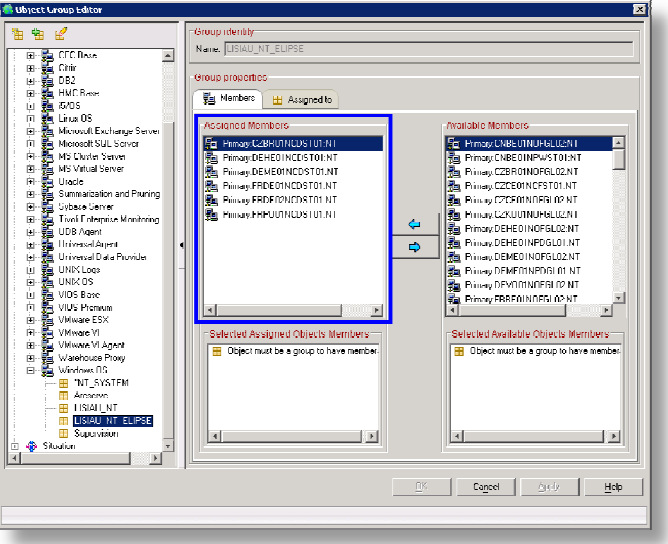

**Fig. 20 Groupe – Windows Elipse** 

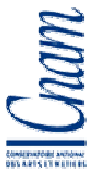

Ce mode de fonctionnement permet une grande souplesse dans la supervision mais il impose une grande rigueur. Un nouveau serveur ne fera pas automatiquement partie des groupes, il devra être lié manuellement à ceux-ci. Si cela n'est pas fait, le serveur sera visible dans l'interface, les métriques seront collectées et stockées dans la base de l'historique mais aucun test ne sera effectué sur ces métriques et donc aucune alerte ne remontera.

## **4. Les situations**

Les situations sont associées à des types d'objets, des groupes d'objet ou aux objets euxmêmes. Certaines situations telles que la supervision des espaces disques sont communes à tous les serveurs d'un même système. Cette situation sera donc associée à un groupe de serveurs. Pour faire partie d'un groupe, tous les membres doivent posséder les mêmes types de métrique. Dans le cas contraire les situations ne fonctionneraient pas.

Je vais vous présenter l'interface de TIVOLI nous permettant de créer et de modifier les situations. Lors de cette présentation je vais vous détailler et expliquer mes choix.

## **4.1. Onglets Formula**

La zone Name permet d'indiquer, conformément au plan de nommage des situations décrit précédemment, le nom affiché dans la console d'alerte lorsque la situation se déclenchera.

La partie Description peut recevoir un commentaire. Ce commentaire sera affiché lorsque l'on survolera avec le pointeur de la souris, la situation déclenchée dans la console d'alerte.

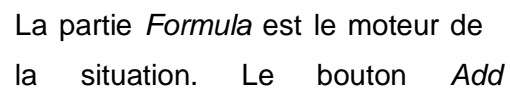

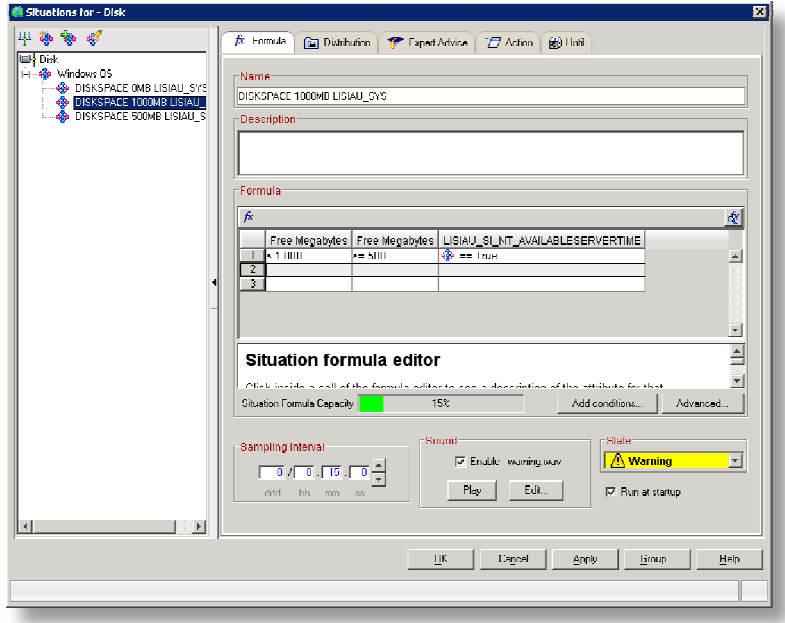

## **Fig. 21 Situation – Onglet Formula**

conditions nous permet de sélectionner les métriques à tester. Une fois sélectionnés, ils sont

affichés dans la zone Situation formula editor. Nous pouvons alors, pour chaque métrique choisir le type de contrôle, (numérique, chaîne de caractères,…), choisir l'opérateur  $(=, <, >, !,...)$  et la valeur à comparer. En cliquant sur le bouton  $Fx$ , il est possible de visualiser la formule créée Fig 21. Dans la partie haute, vous visualisez la formule utilisée. Dans la partie basse cette même formule est représentée sous forme de graphique.

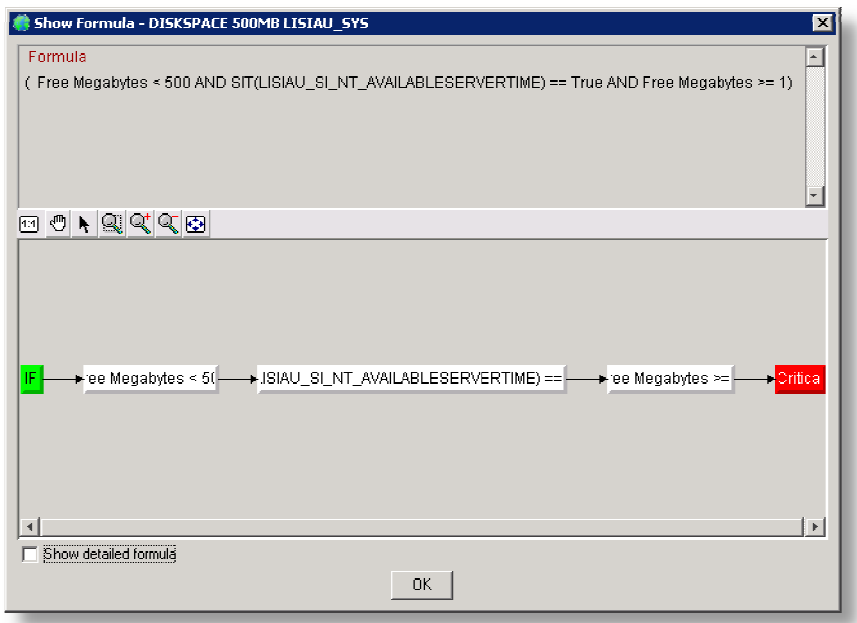

**Fig. 22 Situation – Formule de comparaison** 

La zone Sampling Interval offre la possibilité d'indiquer la période de test. Dans le cas présenté, la situation est évaluée une fois toutes les 15 minutes. Si la situation est vraie, une alerte est déclenchée. Nous pourrions également préciser si nous le souhaitions que cette situation doive être évaluée toutes les 5 minutes et qu'une alerte doit se déclencher si la situation est vraie trois fois de suite. Cette notion se nomme la persistance. Pour cela il faut dans un premier temps indiquer 5 minutes dans la zone Sampling Interval puis en cliquant sur le bouton Advanced... indiquer une valeur de persistance de 3 Fig 22.

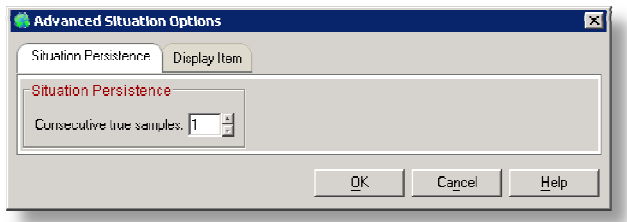

**Fig. 23 Situation – Persistance** 

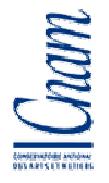

La partie State nous permet de choisir le niveau de criticité de la situation. Sept niveaux de gravités sont disponibles. Allant de Unknow à Fatal, ces niveaux de gravité sont associés à

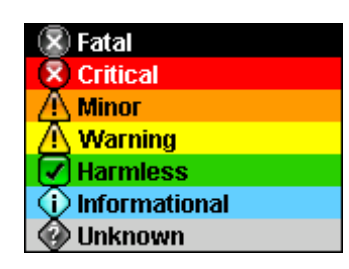

LisiAUTOMOTIVE

**Fig. 24 Situations – Niveaux d'alerte** 

des alertes sonores. Le niveau d'alerte le plus bas est Unknow et le plus élevé est Fatal. Afin de simplifier la visualisation des alertes déclarées dans la console de supervision, j'ai choisi de n'utiliser que trois niveaux de supervision Warning, Critical et Fatal.

Le premier niveau, Warning, est consacré aux situations anormales mais n'impactant pas le fonctionnement du système. Un espace disque inférieur à 1 giga octet est

considéré par LISI AUTOMOTIVE comme une situation anormale. Une alerte de niveau Warning est alors déclenchée. Le niveau d'alerte supérieur, Critical, nous informe qu'un objet rencontre un problème pouvant impacté son fonctionnement. Imaginons qu'un disque dur est un volume disponible inférieur à 500 Mb. L'alerte de type Critical apparaît à l'écran. Cette alerte nous informe qu'il y a une consommation anormale du volume du disque. Enfin, le dernier niveau, Fatal, nous informe que le produit supervisé n'est plus disponible ou qu'il rencontre un problème ne lui permettant plus d'offrir ses fonctions habituelles.

Toutes les situations créées pour la supervision du système LISI AUTOMOTIVE sont configurées pour être évaluées dès le démarrage du serveur TEMS. Enfin, comme me le permet l'interface, j'ai choisi qu'un son soit joué pour chaque alerte ; les trois niveaux d'alerte sont associés à trois types de son différents, le son de niveau Fatal étant plus alarmant que le son de type Warning.

#### **4.2. Onglets Distribution**

Cet onglet nous permet d'associer la situation en cours de création ou de modification à un groupe ou un système. Dans notre exemple, la situation est associée au groupe NT\_SYSTEM regroupant tous les serveurs Windows. Il est possible d'ajouter ou de retirer à cette sélection les groupes ou les systèmes supervisés en utilisant les flèches d'actions. Une lisi

**AUTOMOTIVE** 

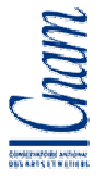

fois la situation créée, la modification de cette situation sera effectuée pour tous les systèmes supervisés.

Il est également possible d'accéder à l'interface de gestion des groupes en utilisant le bouton Group… situé en bas de la fenêtre.

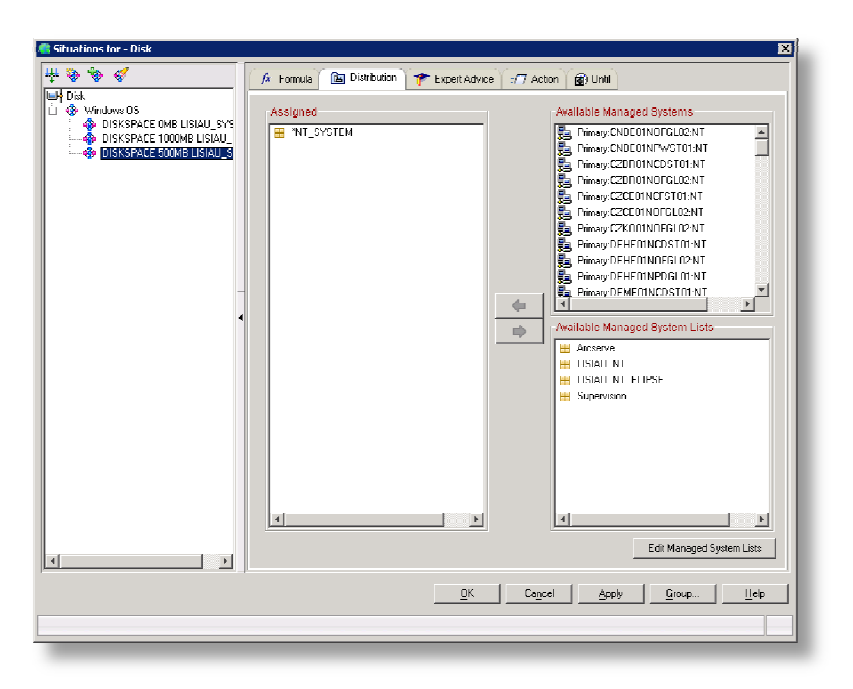

**Fig. 25 Situation – Onglet Distribution** 

J'ai décidé de créer deux groupes supplémentaires. Le premier est le groupe LISIAU\_NT. Tous les serveurs dont les services doivent être relancés automatiquement par TIVOLI en cas d'arrêt accidentel sont présents dans ce groupe. Certains serveurs nécessitent l'arrêt de services avant l'export des bases qu'ils hébergent. Ces exports de base doivent être effectués avant le début de la sauvegarde de ces serveurs à 22h00. Pour permettre l'arrêt des services sans que TIVOLI ne les relance, j'ai créé un second groupe nommé LISIAU NT ELIPSE dans lequel se trouvent les serveurs concernés.

#### **4.3. Onglets Expert Advice**

Lorsqu'une situation se déclenche, l'administrateur accède directement aux informations concernant cette situation depuis l'interface graphique. Il est possible de lui indiquer une

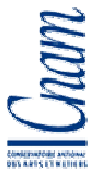

procédure à suivre dans cette même fenêtre. Pour cela nous devons renseigner le nom et l'adresse de la procédure à suivre dans la zone Text or Advice Location. Nous pouvons également créer une parge de type HTML et renseigner l'adresse de la page d ans cette zone. Lorsque la situation se déclenchera, le code de la page sera interprété permettant alors à l'administrateur de visualiser cette page.

| Situations for - Disk                                                                                                    | 亙                                                                              |
|----------------------------------------------------------------------------------------------------|--------------------------------------------------------------------------------|
| 4000                                                                                                    | <b>T</b> Expert Advice<br>[a] Dehhulmn<br>·日 Achon   的 Hold<br>$\beta$ Formula |
| <b>EH</b> Disk<br>I i - 42 Windows 05<br>--- @ DISKSPACE OMBILISIAU_SYS<br><b>O</b> DISKSPACE 1000MB LISIAU<br>÷<br>4 DISKSPACE FOOMBLISTAULS<br>÷<br>$\overline{ }$<br>$\left  \right $ | -Text or Advice Location-<br>Preview                                           |
|                                                                                                    | $Q$ Κ.<br>Cancel<br>Growp<br>Apply<br>Help                                     |
|                                                                                                    |                                                                                |
|                                                                                                    |                                                                                |

**Fig. 26 Situation – Onglet Expert Advice** 

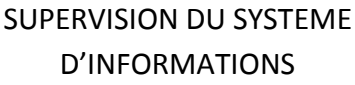

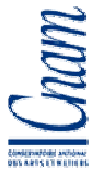

#### **4.4. Onglets Action**

Après avoir testé les informations collectées, une action automatique peut être effectuée par TIVOLI sur l'agent ou sur le serveur TEMS. Pour cela il faut sélectionner l'option System Command. Si l'on souhaite indiquer un message dans la console Universal Message Consol il faut sélectionner l'option Universal Message et renseigner le message dans la zone de sélection située en dessous.

J'ai souhaité dans un premier temps ajouter un message dans la console UMC Universal Message Consol et créer deux situations associées à cette console. La première situation devait ajouter dans un fichier un enregistrement comportant le nom du système supervisé en erreur, ses métriques, la date et l'heure de déclenchement de la situation. La seconde devait effectuer les mêmes opérations mais uniquement lorsque la situation devenait fausse, c'està-dire lorsque la situation revenait à la normale.

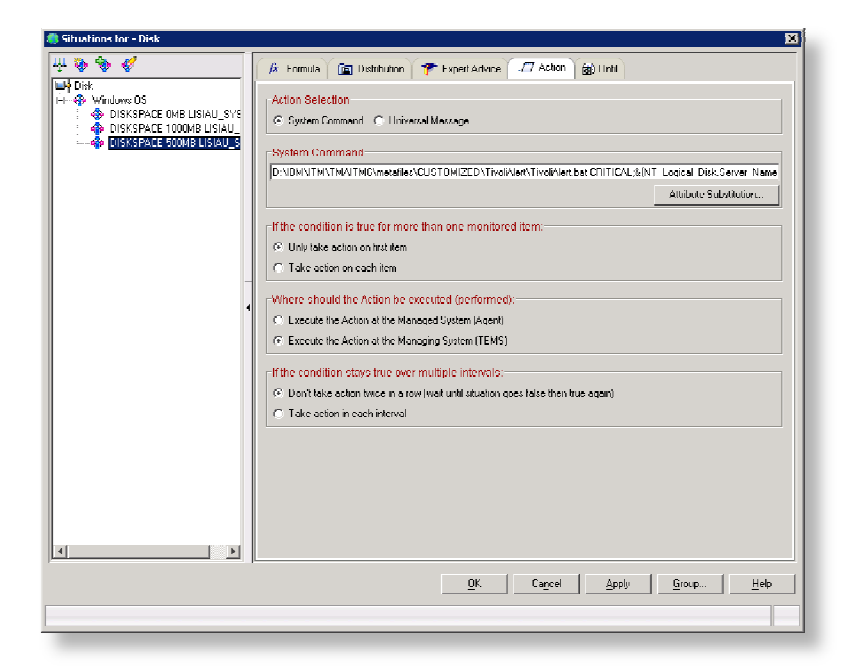

**Fig. 27 Situation – Onglet Action** 

Ce mode de fonctionnement devait nous permettre à partir de ces deux situations de connaître la durée de déclenchement d'une l'alerte en consultant le fichier. Je devais également créer une troisième situation chargée de tester le niveau. Si la situation évaluée

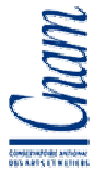

et renseigner dans la console UMC possédait une valeur supérieure à 75, un script devait émettre un SMS d'alerte.

Un disfonctionnement du produit TIVOLI ne m'a pas permis d'associer des situations à cette console. Une fois déclenchée, une situation utilisait toutes les ressources du serveur le rendant inaccessible. J'ai donc décidé d'utiliser la fonction System Command. Pour chaque situation je lui indique le chemin d'un script de traitement, le nom du script de traitement ainsi que les paramètres utilisés par ce script ; les paramètres sont les métriques de la situation. Le script inscrit ces informations dans un fichier et émet un SMS si le niveau d'alerte est FATAL. Ce fichier est consultable dans l'interface TIVOLI à partir d'une vue spécifique que j'ai crée. La personne en charge de l'exploitation consulte cette vue pour prendre connaissance des alertes déclenchées pendant son absence.

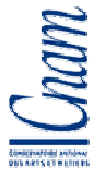

## **4.5. Onglets Until**

LISI<sup>AUTOMOTIVE</sup>

Il est possible dans cet onglet de préciser qu'une situation doit être clôturée si une autre situation est vraie. Pour cela, il est nécessaire de sélectionner l'option Another Situation is TRUE et de choisir la situation dans la zone de sélection.

Nous avons également la possibilité de clôturer une situation après un temps défini. Pour cela, sélectionner l'option *Interval Expires* puis indiquer le temps dans les zones prévues à cet effet.

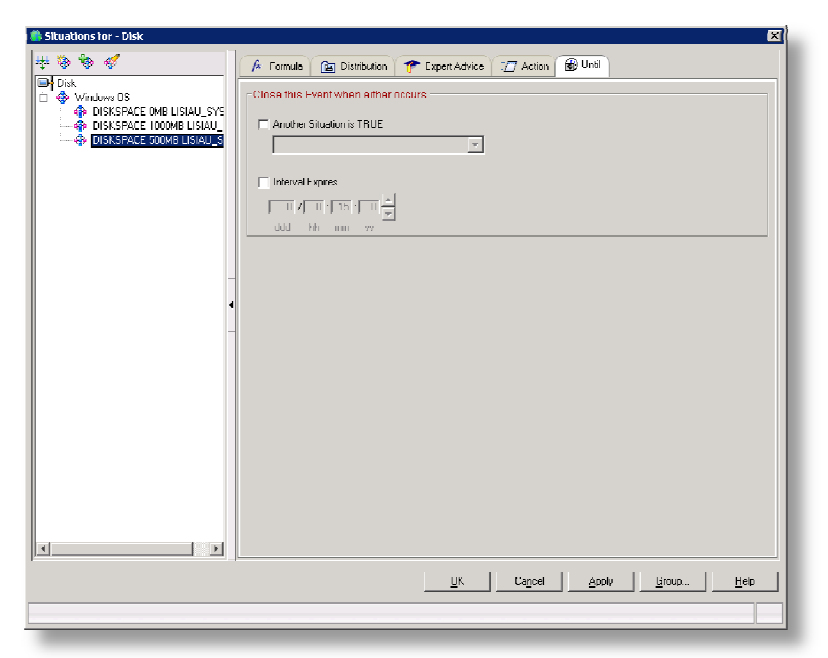

**Fig. 28 Situation – Onglet Until** 

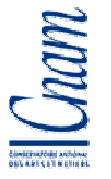

## **5. Supervision des systèmes**

Afin de superviser un système il est nécessaire d'installer un agent sur ce système.

L'installation des agents TIVOLI peut être effectuée à partir du cd rom d'installation et directement depuis le serveur à superviser ou à partir de l'interface TIVOLI c'est-à-dire à distance. LISI AUTOMOTIVE possède de nombreuses usines réparties dans le monde. Pour cette raison j'ai choisi de privilégier ce dernier type d'installation.

Pour réaliser l'installation d'agent depuis le dépôt, agent Os ou autres, il est nécessaire d'installer ces agents dans le dépôt du serveur TIVOLI TEMS. Une fois stockés dans le dépôt, les agents Os doivent être déployés sur les entités à superviser avant d'installer les agents secondaires : les agents OS sont considérés comme des agents directeurs et doivent être installés en premier.

#### **5.1. Agents Os Windows**

L'installation des agents Os depuis le dépôt doit obligatoirement s'effectuer en ligne de commande depuis le serveur TIVOLI. Le serveur à superviser doit posséder 150Mo pour héberger l'agent et 600Mo pour les données historiques. Afin de confirmer que l'installation des agents sur des sites distants n'impactait pas significativement le réseau entre les sites et donc la production, j'ai effectué un test d'installation sur un de ces sites.

Le site distant utilisé pour ce test se situe à 10 kilomètres du siège à Grandvillars. La connexion est une connexion SDSL de 2Mb. Le débit de cette ligne est de 2Mb garantie en montant et en descendant.

L'installation a débuté à 11h40 et s'est terminé à 12h06. Les graphiques des figures **Fig. 32 à 34** ont été créés à partir des données collectées depuis le serveur destiné à hébergé l'agent OS. La figure nous indique que seule une partie de la bande passante disponible est utilisée pour copier les sources nécessaires du serveur TIVOLI sur le serveur cible. L'export des sources a commencé à 11h40 et s'est terminé à 12h01. L'installation a débutée à partir de 12h01 et s'est terminée à 12h06. Durant cette période, le processeur du serveur a été utilisé à 100% alors que seulement 2% de la mémoire disponible sur le serveur était utilisée. On peut donc en déduire que l'on peut réaliser l'installation lors des périodes de faible activité sans que cela n'impacte la production. Malgré l'utilisation importante du processeur durant 5 minutes, aucun ralentissement n'a été relevé. Ce serveur est un contrôleur de

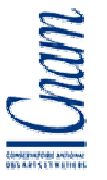

domaine et également un serveur d'impression. Lors de l'installation, les copies de fichiers et les tests d'impression ont été concluants. Nous réaliserons donc nos installations à partir du dépôt et non depuis les serveurs distants eux-mêmes.

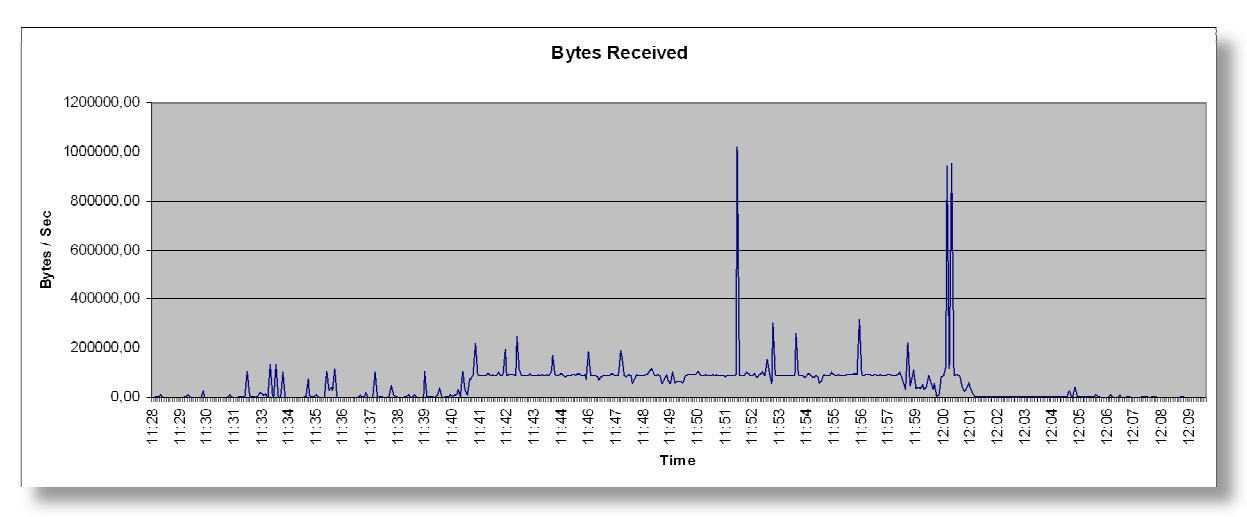

**Fig. 29 Agent Os – Déploiement utilisation réseau** 

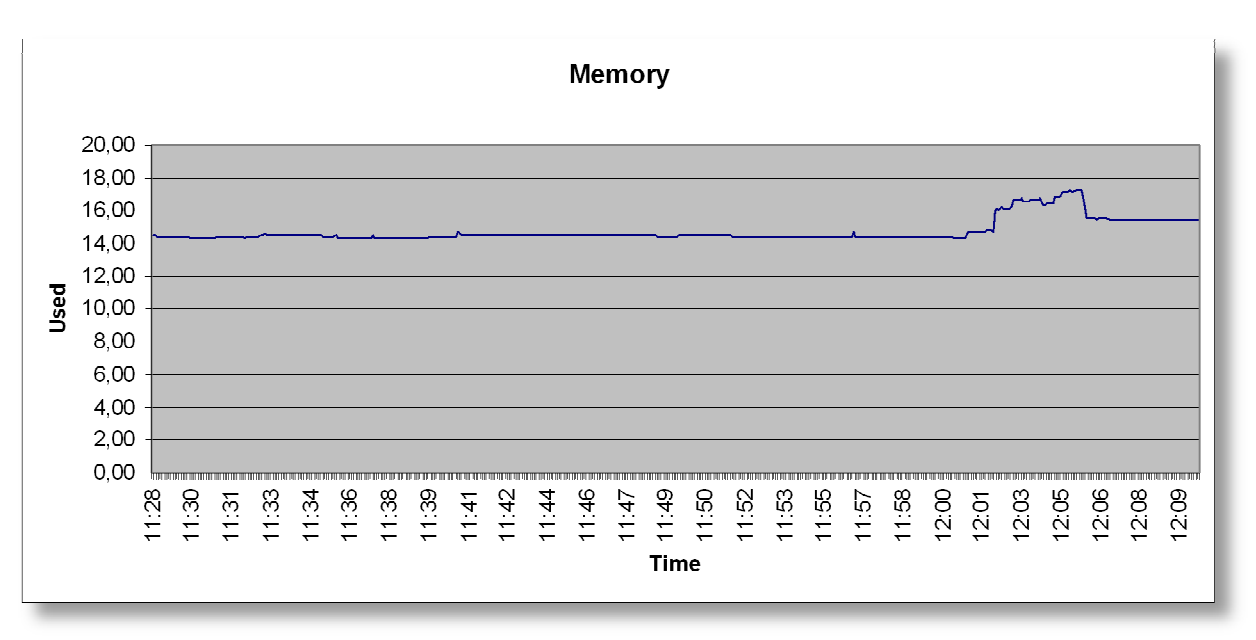

**Fig. 30 Agent Os – Déploiement utilisation mémoire** 

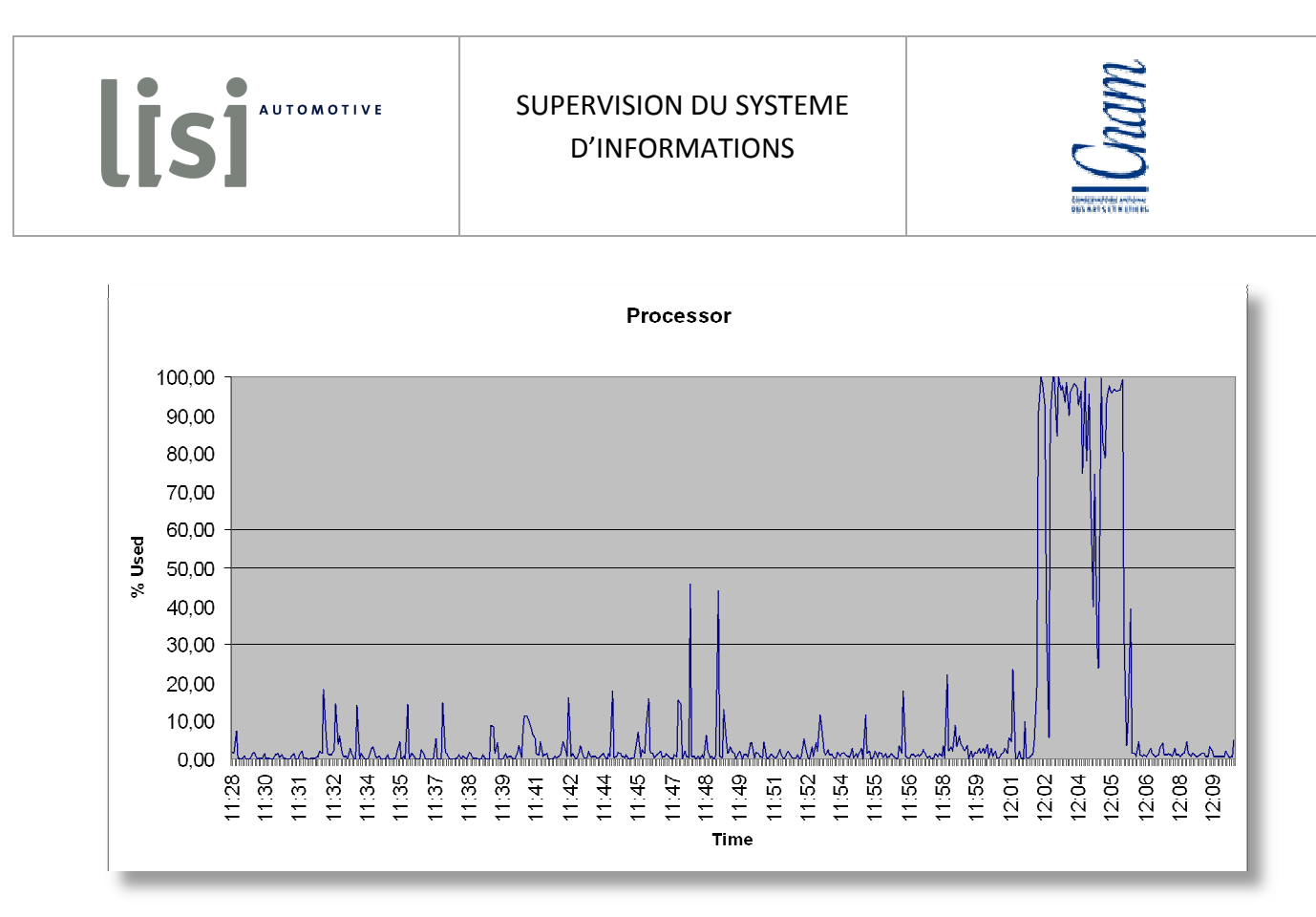

**Fig. 31 Agent Os – Déploiement utilisation processeur** 

Une fois installé, l'agent permet de consulter de nombreuses informations **Fig.32** concernant le taux d'utilisation des ressources, le statut des process, ou encore celui des périphériques.

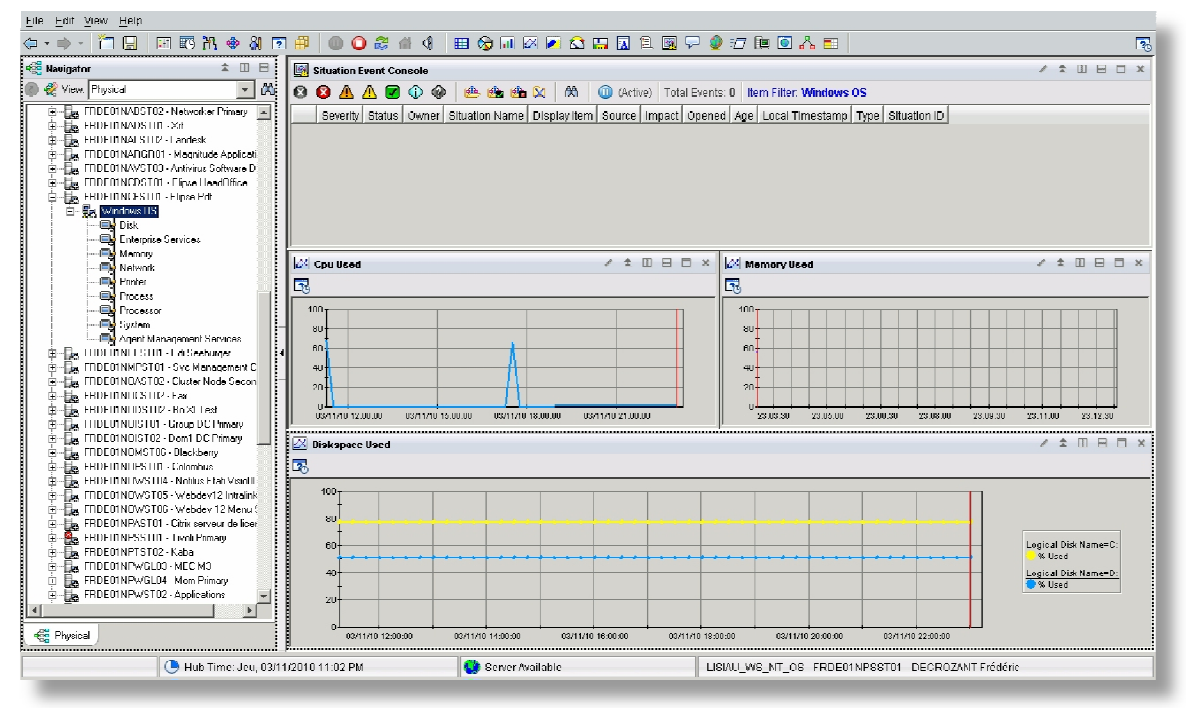

**Fig. 32 TIVOLI – Interface principale** 

LisiAUTOMOTIVE

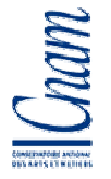

Les informations collectées sont stockées sur le serveur supervisé pendant 24 heures puis elles sont archivées dans la base de données Datawarehouse pour qu'elles soient archivées. Si une coupure réseau survient, l'agent continue à collecter les informations. Ce mode de fonctionnement nous assure de disposer de ces informations dès que le coupure réseau est terminée.

### **5.2. Supervision des éléments à partir d'un agent universel**

La supervision de l'exploitation ou des temps d'accès aux applications LISI AUTOMOTIVE ne peut être effectuée à partir des agents TIVOLI Os standard. Nous devons vérifier le contenu d'un fichier ou d'une partie de fichier, contrôler des attributs de base de données ou encore connaître le temps de réponse de l'accès à notre ERP (Enterprise Ressource Planning ou PGI Progiciels de gestion intégrés) Movex. Movex est une application coordonnant les activités d'une entreprise telles que la production, l'approvisionnement ou encore le marketing (site www.commentcamarche.net/contents/entreprise/erp.php3).

L'agent universel collecte les données au travers d'interfaces nommées fournisseurs de données. Chaque fournisseur de données est indépendant et l'hypothétique disfonctionnement d'un fournisseur n'impacterait pas le fonctionnement des autres. Un serveur peut héberger plusieurs agents universels, ces derniers pouvant faire appel à plusieurs fournisseurs de données distincts.

La collecte peut être réalisée en utilisant un fournisseur Script retournant le résultat d'un traitement, SNMP si l'on souhaite interroger des matériels à partir de Mib, OBDC si l'on souhaite collecter des informations hébergées sur des bases de données ou HTTP pour superviser les URL internet ou intranet. Nous pouvons également contrôler le contenu d'un fichier texte avec le fournisseur de données FILE, écouter un port avec les fournisseurs SOCKET ou POST et enfin collecter le résultat d'un traitement exécuter sur un serveur distant avec API.

Il est nécessaire de créer un fichier de type métafichiers. Ce fichier contient le type de données à importer ainsi que les informations permettant cet import. Le fournisseur de données transmet les informations à l'agent universel qui lui-même fournit ces informations

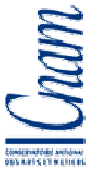

au serveur de supervision TEMS. Le format d'affichage de ces informations et diverses informations telles que les commentaires ou aides sont également présents dans le métafichier. Celui-ci est alors rattaché à un fournisseur de donnée lui-même dépendant d'un agent universel.

Tout comme nous pouvons le faire avec les autres agents, nous pouvons superviser le statut des agents universels.

Je vais vous présenter le fonctionnement des fournisseurs de données FILE, ODBC et SNMP accompagnés de leur métafichier.

#### **5.2.1. Fournisseur de données FILE**

Le fournisseur de données FICHIER ou FILE permet de collecter et contrôler les données se trouvant dans un fichier texte. Le fichier et le fournisseur de données et donc également l'agent universel doivent se trouver sur le même serveur. Il est possible de superviser un fichier se trouvant sur un serveur différent en mappant un lecteur réseau du serveur source vers le serveur cible.

Dans notre exemple, je devais superviser un fichier dont le contenu était l'historique du résultat des sauvegardes effectuées par notre outil de sauvegarde Arcserve sur un serveur. Comme vous pouvez le voir FIG., le fichier est composé de plusieurs lignes où chacune d'entre elle correspond au résultat d'une sauvegarde.

LisiAUTOMOTIVE

| П<br>backup_status_history.log - WordPad |                                      |             |                                |   |
|------------------------------------------|--------------------------------------|-------------|--------------------------------|---|
| Fichier                                  | Edition Affichage Insertion Format ? |             |                                |   |
| D 2 5 4 4 A                              | ※ 脂 風 い                              | 專           |                                |   |
| 24/09/2009                               | FRDA01W105                           | Incomplete. | 1090924220008001 FRDA01NOFGL02 | ٨ |
| 25/09/2009                               | FRDAO1M107                           | Incomplete. | 1090925220007001 FRDA01NOFGL02 |   |
| 28/09/2009                               | FRDAN1M10B                           | Incomplete. | 1090928220003001 FRDA01NOFGL02 |   |
| 29/09/2009                               | FRDA01W110                           | Incomplete. | 1090929220010001 FRDA01NOFGL02 |   |
| 30/09/2009                               | FRDA01M109                           | Incomplete. | 1090930220005001 FRDA01NOFGL02 |   |
| 01/10/2009                               | FRDA01M111                           | Incomplete. | 1091001220010001 FRDA01NOFGL02 |   |
| 02/10/2009                               | FRDAN1M112                           | Incomplete. | 1091002220006001 FRDA01NOFGL02 |   |
| 05/10/2009                               | FRDAD1M113                           | Incomplete. | 1091005220009001 FRDA01NOFGL02 |   |
| 06/10/2009                               | FRDAN1M114                           | Incomplete. | 1091006220005001 FRDA01NOFGL02 |   |
| 07/10/2009                               | FRDAD1M116                           | Incomplete. | 1091007220001001 FRDA01NOFGL02 |   |
| 08/10/2009                               | FRDA01W117                           | Incomplete. | 1091008220006001 FRDA01NOFGL02 |   |
| 09/10/2009                               | FRDAO1W118                           | Incomplete. | 1091009220005001 FRDA01NOFGL02 |   |
| 12/10/2009                               | FRDAO1W119                           | Incomplete. | 1091012220010001 FRDA01NOFGL02 |   |
| 13/10/2009                               | FRDAO1W12D                           | Incomplete. | 1091013220006001 FRDA01NOFGL02 |   |
| 14/10/2009                               | FRDA01W102                           | Incomplete. | 1091014220002001 FRDA01NOFGL02 |   |
| 15/10/2009                               | FRDAO1W103                           | Incomplete. | 1091015220008001 FRDA01NOFGL02 |   |
| 16/10/2009                               | FRDA01W104                           | Incomplete. | 1091016220004001 FRDA01NOFGL02 |   |
| 19/10/2009                               | FRDAO1W105                           | Incomplete. | 1091019220006001 FRDA01NOFGL02 |   |
| 20/10/2009                               | FRDAO1W106                           | Incomplete. | 1091020220004001 FRDA01NOFGL02 |   |
| 21/10/2009                               | <b>FRDANIMINS</b>                    | Incomplete. | 1091021220009001 FRDA01NOFGL02 |   |
| 22/10/2009                               | FRDA01W109                           | Incomplete. | 1091022220003001 FRDA01NOFGL02 |   |
| 23/10/2009                               | FRDAD1M11D                           | Incomplete. | 1091023220009001 FRDA01NOFGL02 |   |
| 26/10/2009                               | FRDAO1W111                           | Incomplete. | 1091026220005001 FRDA01NOFGL02 |   |
| 27/10/2009                               | FRDAO1W113                           | Incomplete. | 1091027220001001 FRDA01NOFGL02 |   |
|                                          |                                      |             |                                |   |
| ₹                                        | m                                    |             |                                | × |
| Appuyez sur F1 pour obtenir de l'aide    |                                      |             |                                |   |

**Fig. 33 Agent Universel – Script Fichier** 

Les instructions du métafichier sont précédées des symboles //.

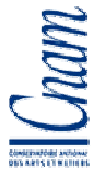

La première ligne //APPL indique le nom qui apparaît dans l'interface TIVOLI. Ce nom doit être unique. Il est possible d'utiliser le même métafichier avec plusieurs agents universels afin de collecter les informations venant de plusieurs serveurs dans un même tableau. Dans notre cas, le nom est ARCSERVE.

La seconde ligne //NAME détermine le nom du groupe d'attribut. Ce groupe se nomme HISTORY. Le nom du groupe est suivi du mode de collecte. Ce mode peut être P c'est-àdire échantillonné à chaque fois que l'utilisateur le souhaite ou S échantillonné également mais les informations se cumulent. Les données peuvent être collectées dès que le fichier est modifié avec l'option E. Enfin le mode K permet de mettre en corrélation plusieurs informations de métafichiers différents. Il est également possible de déterminer la durée de vie des données en ajoutant l'option TTL suivi de la durée de vie en secondes. Au démarrage de l'agent, les données ne seront disponibles qu'après expiration de ce délai et pour une durée équivalente à ce délai. Dans notre exemple, la collecte étant échantillonnée, la durée de vie n'est pas significative. Afin de garantir la disponibilité des données, j'ai choisi de collecter les données en mode Polling P et de ne pas attribuer de durée de vie TTL.

L'information suivante //SOURCE indique le lien menant à la source ainsi que son nom. L'information COPY précise que le fichier doit être traité en entier. Il est possible d'indiquer que seules les derniers enregistrements ou les ''n'' dernières lignes doivent être prises en compte.

L'instruction //ATTRIBUTES précise le séparateur d'attributs. Afin de permettre l'utilisation du caractère espace dans les attributs, j'ai choisi d'utiliser le séparateur ;.

Les cinq autres lignes précisent le type de données collectées, leurs longueurs maximales et le commentaire qui doit s'afficher lorsque l'opérateur survole l'entête de la colonne. Server est le nom de l'attribut, D 10 indique une chaîne de caractère de longueur 10. Server Name sera indiqué en commentaire. La dernière ligne à un format T 16 qui est le format date de TIVOLI.

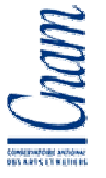

Pour effectuer des tests sur les dates collectées, il est impératif que ces dates aient le format suivant CAAMMJJhhmmssddd :

C : siècle depuis 2000 (1)

AA : année

MM : mois

JJ : jour

hh : heure

mm : minute

ss : seconde

ddd : milliseconde

| FDB_Arcserve_Dasle.mdl - Bloc-notes                                                   |  |
|---------------------------------------------------------------------------------------|--|
| Fichier Edition Format Affichage ?                                                    |  |
| <b>//APPL FDB ARCSERVE</b>                                                            |  |
| <b>I/NAME HISTORY P</b>                                                               |  |
| //SOURCE FILE c:\Admconf\Logs\Arcserve\backup_status_history.log COPY<br>//ATTRIBUTES |  |
| <b>DtText</b><br>D 10<br>@ Date text                                                  |  |
| Tape D 20 @ Tape Number                                                               |  |
| Status D 20 @ Backup Status<br>T16<br>Dt<br>@ Date                                    |  |
|                                                                                       |  |
|                                                                                       |  |
|                                                                                       |  |
|                                                                                       |  |
|                                                                                       |  |
|                                                                                       |  |
|                                                                                       |  |
|                                                                                       |  |
|                                                                                       |  |
| $\mathbf{H}\mathbf{H}$                                                                |  |

**Fig. 34 Agent Universel – Métafichier Fichier** 

| <b>EB</b> Report |            |                    |                   | $\ell$ = | ı | ◚<br>⊟ | $\infty$ |
|------------------|------------|--------------------|-------------------|----------|---|--------|----------|
| <b>DtText</b>    | Tape       | Đ<br><b>Status</b> | Dt                |          |   |        |          |
| 24/09/2009       | FRDA01W105 | Incomplete.        | 09/24/09 22:00:08 |          |   |        | ◪        |
| 25/09/2009       | FRDA01W107 | Incomplete.        | 09/25/09 22:00:07 |          |   |        |          |
| 28/09/2009       | FRDA01W108 | Incomplete.        | 09/28/09 22:00:03 |          |   |        |          |
| 29/09/2009       | FRDA01W110 | Incomplete.        | 09/29/09 22:00:10 |          |   |        |          |
| 30/09/2009       | FRDA01M109 | Incomplete.        | 09/30/09 22:00:05 |          |   |        |          |
| 01/10/2009       | FRDA01W111 | Incomplete.        | 10/01/09 22:00:10 |          |   |        |          |
| N2MN2NN9         | FRDA01W112 | Incomplete.        | 10/02/09 22:00:06 |          |   |        |          |
| 05/10/2009       | FRDA01W113 | Incomplete.        | 10/05/09 22:00:09 |          |   |        |          |
| 06/10/2009       | FRDA01W114 | Incomplete.        | 10/06/09 22:00:05 |          |   |        |          |
| 07/10/2009       | FRDA01W116 | Incomplete.        | 10/07/09 22:00:01 |          |   |        |          |
| 08/10/2009       | FRDA01W117 | Incomplete.        | 10/08/09 22:00:06 |          |   |        |          |
| 09/10/2009       | ERDANIW118 | Incomplete.        | 10/09/09 22:00:05 |          |   |        |          |
| 12/10/2009       | FRDA01W119 | Incomplete.        | 10/12/09 22:00:10 |          |   |        |          |
| 13/10/2009       | FRDA01W120 | Incomplete.        | 10/13/09 22:00:06 |          |   |        |          |
| 14/10/2009       | FRDA01W102 | Incomplete.        | 10/14/09 22:00:02 |          |   |        |          |
| 15/10/2009       | FRDA01W103 | Incomplete.        | 10/15/09 22:00:08 |          |   |        |          |
| 16/10/2009       | FRDA01W104 | Incomplete.        | 10/16/09 22:00:04 |          |   |        |          |
| 19/10/2009       | FRDA01W105 | Incomplete.        | 10/19/09 22:00:06 |          |   |        |          |
| 20/10/2009       | FRDA01W106 | Incomplete.        | 10/20/09 22:00:04 |          |   |        |          |
| 21/10/2009       | FRDA01W108 | Incomplete.        | 10/21/09 22:00:09 |          |   |        |          |
| 22/10/2009       | FRDA01W109 | Incomplete.        | 10/22/09 22:00:03 |          |   |        |          |
| 23/10/2009       | FRDA01W110 | Incomplete.        | 10/23/09 22:00:09 |          |   |        |          |
| 26/10/2009       | FRDA01W111 | Incomplete.        | 10/26/09 22:00:05 |          |   |        |          |
| 27/10/2009       | FRDA01W113 | Incomplete.        | 10/27/09 22:00:01 |          |   |        |          |

**Fig. 35 Agent Universel – Espace de travail Fichier**

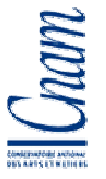

Un fonctionnement déroutant est à prendre en compte lors de l'utilisation du fournisseur de données de type FICHIER : le fichier consulté doit posséder au moins deux lignes de données. Dans le cas contraire et même si une ligne d'informations est présente dans le fichier, aucune information ne sera affichée dans l'interface TIVOLI. Pour superviser un fichier ne contenant qu'une seule ligne nous devons utiliser le fournisseur de type SCRIPT. Le script créé lit la ligne du fichier est l'affiche sur la sortie standard ; cette information est alors reprise par TIVOLI.

## **5.2.2. Fournisseur de données ODBC**

Le fournisseur de données ODBC (Open Database Connectivity) permet de collecter des informations stockées dans des bases de données relationnelles. Installé exclusivement sur des systèmes Windows, ce fournisseur collecte les informations à partir de requêtes SQL sur des bases de données hébergées sur des serveurs dont l'Os diffère (Unix, OS400, Windows,…), le pilote ODBC gérant les incidents de connectivité.

Je devais dans l'exemple ci-dessous Fig. collecter une information stockée dans une table et représentant le nombre de bande disponible pour la sauvegarde de notre ERP. La base de données est hébergée sur un serveur I5.

La première information //APPL est le nom de l'application affichée dans l'interface TIVOLI. L'application se nomme BRMS. Le ProductCode est le code facultatif de cet agent.

Le nom du goupe d'attribut //NAME est SAUVEGARDE et la collecte est réalisée toutes les 300 secondes.

La source //ODBC est iseriesTEST préalablement créée sur le serveur de supervision TEMS. L'utilisateur QAUTOMON sera utilisé. Comme vous le voyez, le mot de passe de cet utilisateur doit être indiqué dans le métafichier. Par conséquence, il est impératif de limiter le pouvoir de cet utilisateur uniquement à la lecture et de ne lui permettre d'accéder qu'à cette information.

L'instruction //SQL contient la requête exécutée par le fournisseur afin de collecter l'information.

Enfin l'attribut BANDES-DISPO est de type C 999999999 c'est-à-dire numérique.

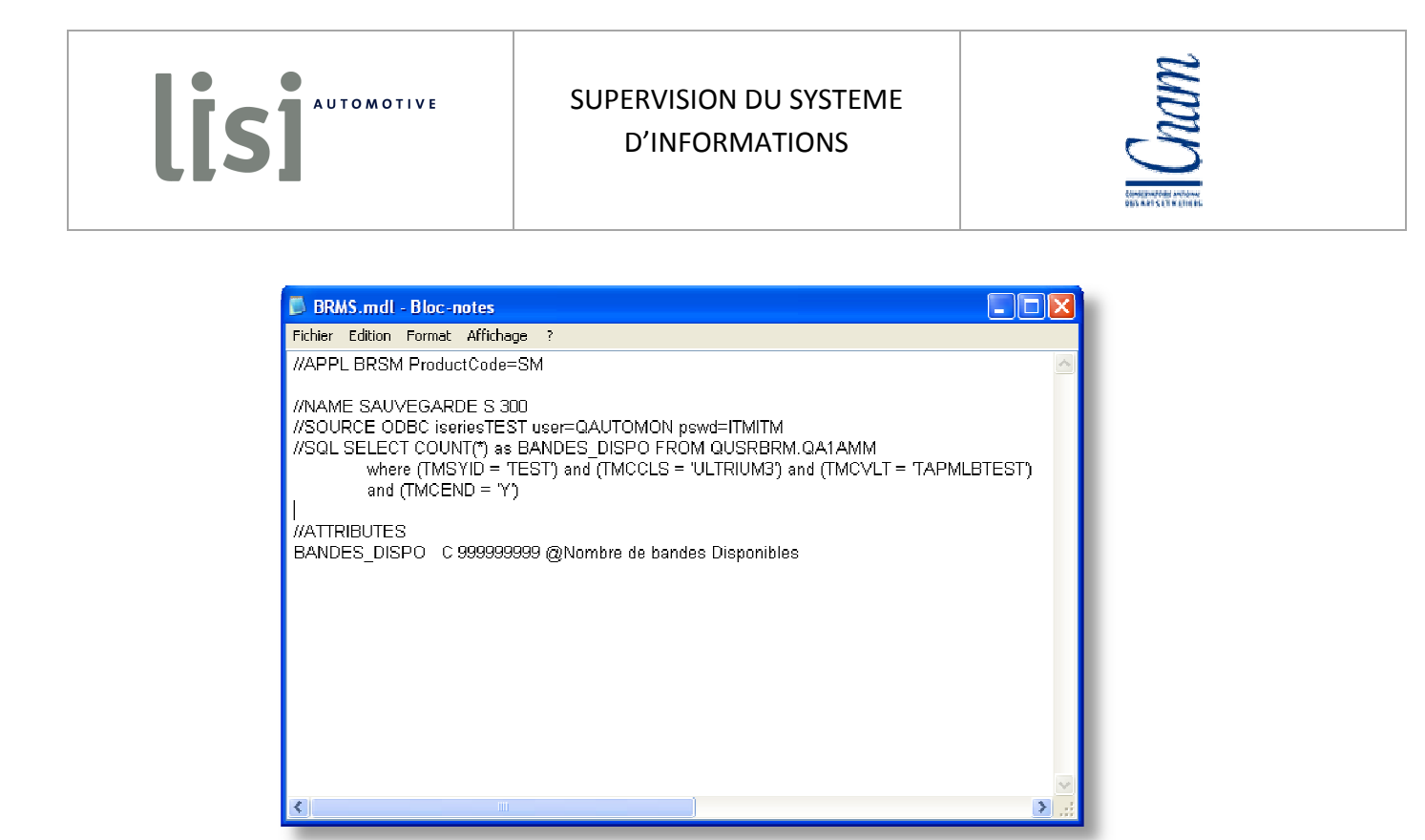

**Fig. 36 Agent Universel – Metafichier ODBC** 

Une fois importés, les tables des bases de données interrogées deviennent des groupes d'attributs dans TIVOLI et les colonnes deviennent des attributs.

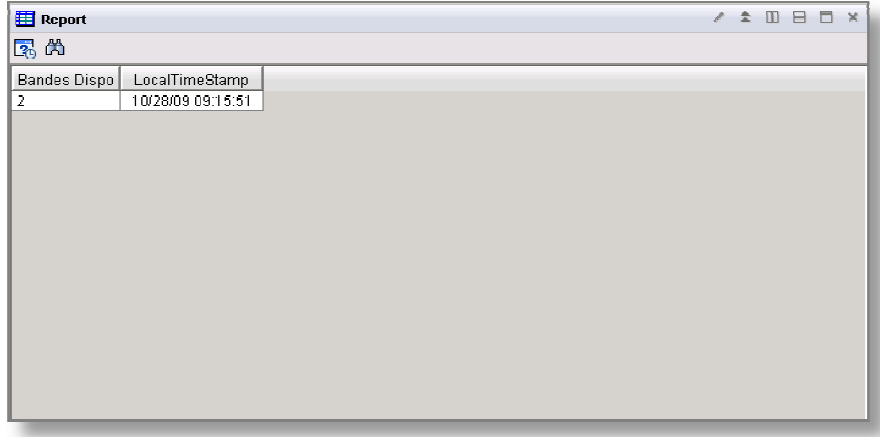

**Fig. 37 Fig 39 Agent Universel – Espace de travail ODBC** 

LISI<sup>AUTOMOTIVE</sup>

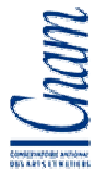

#### **5.2.3. Fournisseur de données SNMP**

Je vais vous présenter le métafichier associé au fournisseur SNMP nous permettant de collecter les informations mesurées par nos sondes de température installées dans les salles serveurs LISI AUTOMOTIVE.

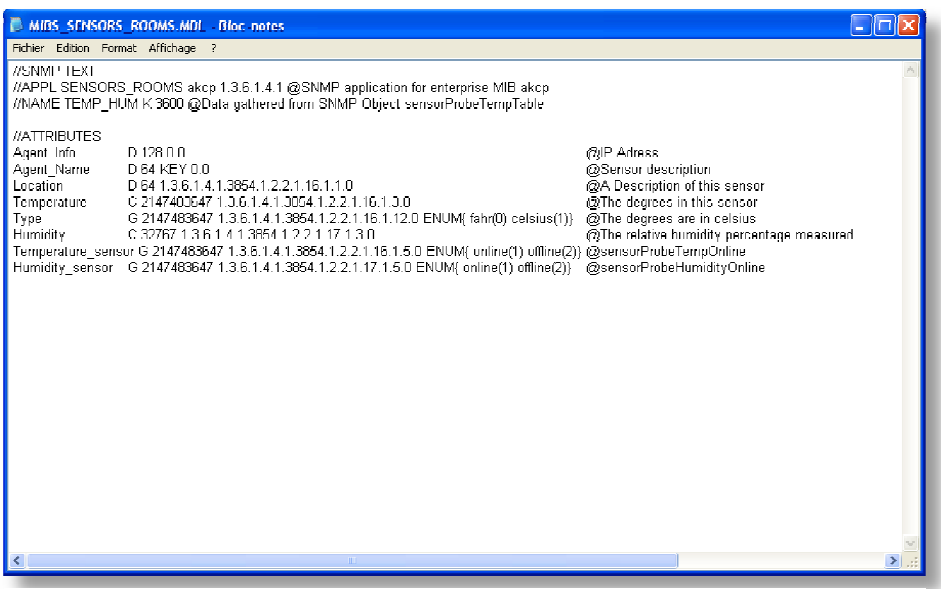

**Fig. 38 Agent Universel – Espace de travail SNMP** 

| <b>EE</b> Report |                         |             |              |          |                    | 金<br>1<br>$\Box$ | $H \Box x$ |
|------------------|-------------------------|-------------|--------------|----------|--------------------|------------------|------------|
| I≅ A             |                         |             |              |          |                    |                  |            |
| Agent Name       | Location                | Temperature | Type         | Humidity | Temperature sensor | Humidity sensor  |            |
| 10.0.0.30        | LISIAU Delle HeadOffice | 231         | celsius.     | 30 I     | online             | online           |            |
| 10.0.0.31        | LISIAU Delle Factory    |             | $24$ celsius | 27 I     | online             | online           |            |
|                  |                         |             |              |          |                    |                  |            |
|                  |                         |             |              |          |                    |                  |            |
|                  |                         |             |              |          |                    |                  |            |
|                  |                         |             |              |          |                    |                  |            |
|                  |                         |             |              |          |                    |                  |            |
|                  |                         |             |              |          |                    |                  |            |
|                  |                         |             |              |          |                    |                  |            |
|                  |                         |             |              |          |                    |                  |            |
|                  |                         |             |              |          |                    |                  |            |

**Fig. 39 Agent Universel – Espace de travail SNMP** 

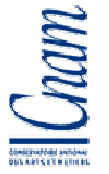

## **6. Problèmes rencontrés avec les fournisseurs de données**

#### **6.1. Contrôle des dates**

IBM TIVOLI Monitoring 6.2.1 devait nous offrir la possibilité de contrôler un attribut de format date. Cette option nous aurait permis de facilement contrôler la date de la dernière sauvegarde par exemple. La différence entre la date de la sauvegarde et la date du jour nous donne un métrique en jour, heure ou minute. Pour les sauvegardes, ce résultat est il supérieur à 24 heures ? Il s'avère que ce test ne fonctionnait pas avec notre version TIVOLI. Le support IBM m'a indiqué que ce problème ne pouvait être résolu facilement et qu'il fallait attendre un développement et l'application d'un correctif, correctif disponible seulement courant juin.

J'ai donc créé un script java me permettant de calculer la différence entre deux dates. Ce script a besoin de ces dates en paramètres et retourne le nombre d'heures. J'ai également créé un premier script chargé de collecter les fichiers résultats des sauvegardes et de créer un fichier contenant ces informations concaténées. Ce même script fait alors appel au script

java et complète les informations dans le fichier résultat général. J'ai ensuite configuré un agent universel associé à un fournisseur de données de type FICHIER afin d'importer les données dans TIVOLI. Le contrôle de la date de la sauvegarde peut être réalisé en contrôlant le métrique HOURS.

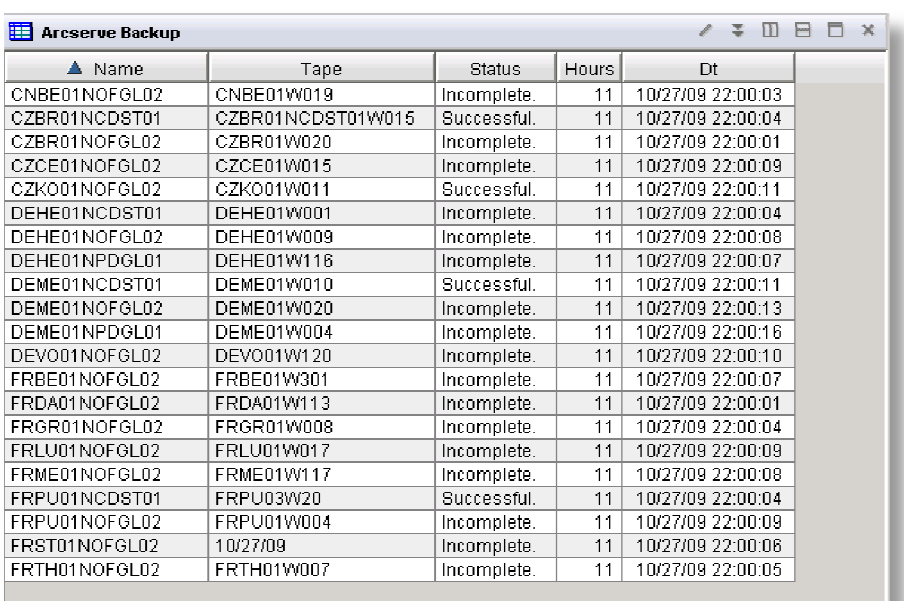

**Fig. 40 Disfonctionnement TIVOLI – Dates** 

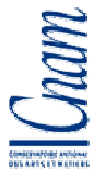

#### **6.2. Console message universel**

Toutes les actions et alertes déclarées sont tracées dans une console dite universelle (Universal Message Console). Lors de la création d'une alerte, TIVOLI nous offre la possibilité d'écrire un message dans cette console lorsque la situation se déclare. Cette option est disponible sous l'onglet ACTION de l'interface des situations. Nous pouvions alors associer des situations à cette console afin de déclencher des actions. Comme vous pouvez le voir sur la Fig. nous pouvions indiquer pour chaque situation un niveau de sévérité (champ Severity). Nous aurions pu alors associer une situation à ce champ afin d'émettre un SMS à partir de notre modem GSM si le métrique dépassait une valeur de notre convenance.

Il s'est avéré que IBM TIVOLI Monitoring version 6.2.1 utilisait toutes les ressources du serveur l'hébergeant, nous obligeant alors à stopper brutalement et relancer le serveur.

Tout comme le problème précédent, il ne pouvait pas être résolu rapidement par le support IBM et nous devions attendre le développement d'un correctif.

| Universal Message Console | <b>HAS LIMIT!</b>                                                                                                    | $Y$ = D = D $\times$           |  |
|---------------------------|----------------------------------------------------------------------------------------------------|--------------------------------|--|
| Time Stamp                | Message                                                                                                    | Seventy                        |  |
| 10/28/09 11:04:57         | Enterprise situation Linux, Low, percent, space.frde01ltwst01.LZ is true.                                                          | $\mathbf 0$                    |  |
| 10/28/09 11:01:36         | Enterprise situation LISIAU SI UA AVAILABLEARCSERVE:CNBE01NOFGL02:BACKUPARCSERVE00 is no longer true.                              | $\mathsf{n}$                   |  |
| 10/20/09 11:01:06         | Enterprise situation LISIAU SI UA AVAILABLEARCSERVE:PrimarxCNBE01NPWST01:NT is no longer true.                                     | n.                             |  |
| 10/28/09 10:58:04         | Enterprise situation LISIAU ISI NT AVAILABLESERVERTIM.CZBR01NCDST01.CZBR01NPDST01.MSS is true.                                     | $\mathbf 0$                    |  |
| 10/28/09 10:54:52         | Enterprise situation MS_SQL_Status_Critical:CZBR01NCDST01:CZBR01NPDST01:MSS is no longer true.                                     | $\mathsf{n}$                   |  |
| 10/20/09 10:54:51         | Enterprise situation MS_SQL_Collection_Status_Warnin.CZDR01NCDST01.CZDR01NPDST01.MSS is true.                                      | f.                             |  |
| 10/28/09 10:50:04         | Enterprise situation MS_SQL_Long_Running_Trans_Warn:ADONIX:CNBE01NPWST01:MSS <implicit_transaction> is true</implicit_transaction> | 0                              |  |
| 10/28/09 10:48:04         | Enterprise situation LISIAU SI NT AVAILABLESERVERTIM:CZBR01NCDST01:CZBR01NPDST01:MSS is no longer true.                            | $\mathbf 0$                    |  |
| 10/20/09 10:30:12         | Enterprise situation LISIAU_SI_NT_DISKSPACE1000MB:Primary:FRDE01NAVST03:NT is no longer true.                                      | 0                              |  |
| 10/28/09 10:34:58         | Enterprise situation LISIAU SI UA AVAILABLEPM400:UA ISERIES frde01npsst01:PM40000 is true.                                         | $\mathsf{n}$                   |  |
| 10/28/09 10:33:04         | Enterprise situation LISIAU SI NT AVAILABLESERVERTIM:CZBR01NCDST01:CZBR01NPDST01:MSS is true.                                      | $\mathsf{n}$                   |  |
| 10/20/09 10:20:12         | Enterprise situation LISIAU ISI NTI DISKSPACE1000MD:Primary:FRDE01NAVST03:NT is true.                                              | 0                              |  |
| 10/28/09 10:23:04         | Enterprise situation LISIAU SI NT AVAILABLESERVERTIM:CZBR01NCDST01:CZBR01NPDST01:MSS is no longer true.                            | $\mathbf 0$                    |  |
| 10/28/09 10:08:04         | Enterprise situation LISIAU ISI NT AVAILABLESERVERTIM:CZBR01NCDST01:CZBR01NPDST01:MSS is true.                                     | $\mathbf{0}$                   |  |
| 10/28/09 09:58:04         | Enterprise situation LISIAU SI NT AVAILABLESERVERTIM:CZBR01NCDST01:CZBR01NPDST01:MSS is no longer true.                            | $\mathbf 0$                    |  |
| 10/28/09 09:50:09         | Enterprise situation LISIAU SI UA AVB8599DB5A1A94F8A:frda01nofql02:BACKUPARCSERVE00 is true                                        | $\mathbf 0$                    |  |
| 10/28/09 09:50:09         | Enterprise situation LISIAU ISI UA AVAILABLENTYWK MMJV:frda01nofql02:BACKUPARCSERVE001s true.                                      | 0                              |  |
| 10/28/09 09:50:02         | Enterprise situation LISIAU SI UA AV161E901FA4FB4496:frda01nofql02:BACKUPARCSERVE00 is true.                                       | $\mathsf{n}$                   |  |
| THOSHIN HASTEILL          | Enterprise situation LISIAU_SI_UA_AV63DD291225AE4DA2;frdaU1notgIU2:BACKUPARCSERVEUU is true.                                       | Ù                              |  |
| 10/28/09 09:49:58         | Enterprise situation LISIAU_SLUIA_AV7DD97742B1A644A1:frda01nofgI02:BACKUPARCSERVE00.is true                                        | $\mathsf{n}$                   |  |
| 10/28/09 09:49:56         | Enterprise situation LISIAU SI UA AVFBBC080CA99F4268:frda01nofql02:BACKUPARCSERVE00 is true.                                       | $\mathbf 0$                    |  |
| 11028019119:43:311        | Enterprise situation LISIAU SI UA MIMIX:UA ISERIES frideU1npsstU1:MIMIXU1 is no longer true.                                       | Ù                              |  |
| 10/28/09 09:43:04         | Enterprise situation LISIAU, SLNT, AVAILABLESERVERTIM:CZBR01NCDST01:CZBR01NPDST01:MSS.is true                                      | $\mathsf{n}$                   |  |
| 10/28/09 09:41:31         | Take Action command D:NBMNTMATMAITM6\metafiles\CUSTOMIZED\TivoliAlert\TivoliAlert.bat WARNING:MIMIX:Resultunk                      | 40                             |  |
| 11028019119141130         | Enterprise situation LIBIAU, BL UA, MIMIX UA, IRERIER, tritelli opsstilit MIMIXIII, is true                                        | $\mathbf{H}$                   |  |
| 10/28/09 09:35:09         | Enterprise situation LISIAU SI UA AVB8599DB5A1A94F8A:EX frde01npsst01:MTT MTESTTIME00 is true.                                     | $\Omega$                       |  |
| 1102801911935119          | Enterprise situation LISIAU SI UA AVB8599DB5A1A94F8A.fror01noto102.BACKUPARCSERVE00 is true.                                       | $\mathbf{H}$                   |  |
| 10/28/09 09:35:09         | Enterprise situation LIBIAU, SLUA, AVRS599DR5A1A94E8A:devo01nofol02:RACKUPARCSERVE00.is true                                       | $\mathsf{n}$                   |  |
| 10/28/09 09:35:09         | Enterprise situation LISIAU SI UA AVB8599DB5A1A94F8A:deme01nofol02:BACKUPARCSERVE00 is true                                        | $\mathbf 0$                    |  |
| 10/28/09 09:35:09         | Enterprise situation LISIAU, SE UA, AVB8599DB5A1A94F8A,FRPUU1NCDSTU1.BACKUPARCSERVEUU is true.                                     | U                              |  |
| 10/28/09 09:35:09         | Enterprise situation LISIAU SI UA AVB8599DB5A1A94F8A:czbr01nofal02:BACKUPARCSERVE00 is true.                                       | $\mathsf{n}$                   |  |
| 10/28/09 09:35:09         | Enterprise situation LISIAU_SI_UA_AVB8599DB5A1A94F8A;frst01nofqI02;BACKUPARCSERVE00 is true.                                       | f.                             |  |
|                           |                                                                                                    | $\overline{a}$<br>$\mathbb{F}$ |  |

**Fig. 41 Disfonctionnement TIVOLI – Console universelle** 

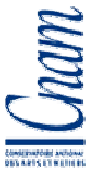

J'ai donc modifié notre stratégie de traitement. Chaque action déclenchée exécute un script dos en lui passant en paramètre les informations suivantes :

- Statut de l'alerte
- Nom du système ou de l'objet impacté
- Métriques concernées et ses valeurs
- Date de déclenchement de l'alerte

Les informations sont séparées par le caractère point virgule. Le script dos écrit ces informations dans un fichier historique nommé TivoliAlert.log afin de conserver les alertes déclarées. Il contrôle également le statut de l'alerte et écrit ces informations dans un second fichier nommé CurrentAlerte.log si le niveau de l'alerte est FATAL. Nous pouvons modifier ce seuil d'émission de SMS si nous le souhaitons. Un second script est chargé de contrôler le contenu du fichier CurrentAlert.log et émet des SMS vers un mobile GSM si des informations sont présentes dans ce fichier. Un SMS est émis pour chaque ligne du fichier, le corps du message étant formé de ces lignes.

J'ai ensuite configuré un agent universel associé à un fournisseur de données de type FICHIER chargé d'importer les données du fichier TivoliAlert.log dans l'interface TIVOLI.

| <b>Table</b>    |                              |                                                    |                   | $\angle$ + $\Box$ $\Box$ $\Box$ $\times$ |              |
|-----------------|------------------------------|----------------------------------------------------|-------------------|------------------------------------------|--------------|
| Π<br>Status     | Server                       | Description                                        | <b>Date</b>       | LocalTimeStamp                           |              |
| <b>WARNING</b>  | MIMIX.                       | Result unknown Replication: Audits: Services:      | 10/28/09 09:39:46 | 10/28/09 11:36:55                        | $\triangleq$ |
| <b>CRITICAL</b> | Primary:CZDR01NPDST01:NT     | Service NimaSyc down                               | 10/20/09 00:00:46 | 10/20/09 11:36:55                        |              |
| <b>CRITICAL</b> | Primary:CZBR01NPDST01:NT     | Service NitmsSvc launch falled                     | 10/28/09 08:00:46 | 10/28/09 11:36:55                        |              |
| CRITICAL        | Primary FRDAR1NOFGL02 NT     | Service CASDREngine launch failed                  | 10/28/09 07:59:41 | 10/28/09 11:36:55                        |              |
| <b>CRITICAL</b> | Primary.FRDA01NOFGL02.NT     | Service CASDBEngine down                           | 10/28/09 07:59:41 | 10/28/09 11:38:55                        |              |
| <b>WARNING</b>  | MIMIX                        | Result running Replication:Action Required Audits: | 10/28/09 07:39:47 | 10/28/09 11:36:55                        |              |
| <b>WARNING</b>  | FRTH01NOFGL02 ARCSERVE       | Status:Incomplete, Date:26/10/2009                 | 10/28/09 07:10:42 | 10/28/09 11:36:55                        |              |
| <b>WARNING</b>  | FRST01NOFGE02 ARCSERVE       | Status:Incomplete. Date:26/10/2009                 | 10/28/09 07:10:33 | 10/28/09 11:36:55                        |              |
| <b>CRITICAL</b> | FRDE01UPDST01                | Errpt:NOK                                          | 10/28/09 07:09:19 | 10/28/09 11:36:55                        |              |
| <b>WARNING</b>  | Primary.FRDE01NPTST02:NT     | CPU 100% used                                      | 10/20/09 04:33:30 | 10/20/09 11:36:55                        |              |
| <b>WARNING</b>  | MOM SECONDARY                | JobID:532890 JobTime:1091028032311000              | 10/28/09 03:34:04 | 10/28/09 11:36:55                        |              |
| <b>WARNING</b>  | <b>MOM PRIMARY</b>           | JobID:532690 JobTime:1091028032311000              | 10/28/09 03:34:04 | 10/28/09 11:36:55                        |              |
| <b>WARNING</b>  | FRTH01UPDGL03:KUX            | Nar 91% used                                       | 10/28/09 03:09:00 | 10/28/09 11:36:55                        |              |
| <b>WARNING</b>  | FRDE01UPDST01:KUX            | /bdst00 91% used                                   | 10/28/09 00:44:00 | 10/28/09 11:36:55                        |              |
| <b>WARNING</b>  | Primary:FRDE01NOPST01:NT     | CPU 100% used                                      | 10/28/09 00:28:29 | 10/28/09 11:36:55                        |              |
| <b>WARNING</b>  | Primary:FRDE01NCFST01:NT     | CPU 100% used                                      | 10/27/09 20:48:29 | 10/28/09 11:36:55                        |              |
| <b>WARNING</b>  | Primary FRDF01NCFST01 NT     | CPU 100% used                                      | 10/27/09 20:18:30 | 10/28/09 11:36:55                        |              |
| <b>WARNING</b>  | MIMIX                        | Repull unknown Replication, Audits, Services,      | 10/27/09 19:59:48 | 10/28/09 11:38:55                        |              |
| <b>WARNING</b>  | frde02vpist01.dom1.group.net | Memory utilisation 79%                             | 10/27/09 17:22:15 | 10/28/09 11:36:55                        |              |
| <b>CRITICAL</b> | Primary:FRDE00NEEST01:NT     | Service KOOAGENT0 down EDIMAIL                     | 10/27/09 17:11:18 | 10/28/09 11:36:55                        |              |
| CRITICAL        | Primarch RDEUUNEESTU1:NT     | Service KOQCOLLU down EDIMAIL                      | 10/27/09 17:11:18 | 10/28/09 11:36:55                        |              |
| <b>WARNING</b>  | FRDE02UPDST01:KUX            | /home/spde00/log 91% used                          | 10/27/09 17:04:00 | 10/28/09 11:36:55                        |              |
| <b>WARNING</b>  | <b>MOM PRIMARY</b>           | RunCtatus:unknown                                  | 10/27/09 16:00:14 | 10/20/09 11:36:55                        |              |
| <b>WARNING</b>  | <b>MOM PRIMARY</b>           | RunStatus:unknown                                  | 10/27/09 16:38:14 | 10/28/09 11:36:55                        |              |
| <b>WARNING</b>  | <b>MOM PRIMARY</b>           | <b>BunStatus:unknown</b>                           | 10/27/09 16:38:14 | 10/28/09 11:36:55                        |              |
| <b>WARNING</b>  | <b>MOM SECONDARY</b>         | RunStatus.unknown                                  | 10/27/09 18:29:13 | 10/28/09 11:38:55                        |              |
| <b>WARNING</b>  | MOM SECONDARY                | RunStatus.unknown                                  | 10/27/09 18:29:13 | 10/28/09 11:38:55                        |              |
| <b>WARNING</b>  | frde02vpist01.dom1.group.net | Memory utilisation 77%                             | 10/27/09 15:46:10 | 10/28/09 11:36:55                        |              |
| <b>WARNING</b>  | PrimaryFRDE02NPW0L03:NT      | CPU 100% used                                      | 10/27/09 15:13:17 | 10/28/09 11:36:55                        |              |
| CRITICAL        | Primary:FRDE02NPWGE03:NT     | Service SQLSERVERAGENT down EDIMAIL                | 10/27/09 14:58:18 | 10/28/09 11:36:55                        |              |
| <b>CRITICAL</b> | Primary.FRDE02NPWGL00:NT     | Gervice MECGerver down EDIMAIL                     | 10/27/09 14:50:10 | 10/20/09 11:36:55                        |              |
| <b>WARNING</b>  | Primary:FRDE01NALST02:NT     | CPU 100% used                                      | 10/27/09 12:28:29 | 10/28/09 11:36:55                        |              |

**Fig. 42 TIVOLI – Historique des alertes** 

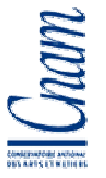

J'ai configuré cet espace de travail afin de trier les informations des plus récentes au plus anciennes. J'ai également fait apparaître les alertes WARNING en jaune, CRITICAL en rouge et FATAL en noir afin d'appréhender rapidement le niveau de gravité des dernières alertes. Cet espace de travail nous permet de prendre connaissance des alertes déclarées et clôturées en notre absence. Cette information n'était pas disponible avant le projet TIVOLI. Nous avons là un outil de travail nous apportant des informations d'une grande richesse et nous permettant de devancer l'apparition d'incidents systèmes.

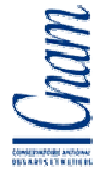

# **CHAPITRE 5 CHAPITRE 5 - LES ESPACES DE TRAVAIL OU WORKSPACES**

Nous pouvons facilement créer des espaces de travail afin de répondre à nos besoins. Deux types différents de Workspace ont été créés. Le premier type est destiné à être affiché sur les écrans de supervision à l'attention de différentes personnes alors que le second type regroupe en un même espace plusieurs informations collectées à partir de plusieurs agents standards ou universels.

# **1. Espaces de travail d'information**

### **1.1. Informations ERP**

L'intégration de TIVOLI dans notre système nous permet de connaître en temps réel le temps d'accès à notre ERP MOVEX. J'ai créé un écran permettant de connaître cette information. La partie haute de cet écran **Fig.43**. affiche en temps réel les éventuels incidents en cours et impactant le système. Les incidents concernant l'exploitation sont

disponibles dans un autre écran à disposition des personnes en charge de l'exploitation.

La partie droite de l'écran est une jauge indiquant le temps de connexion à notre ERP. La partie gauche est l'historique des deux dernières heures de connexion à MOVEX. La période d'échantillonnage est de 5 minutes.

Cette vue nous permet également de diffuser un **Fig. 43 Vue – Informations ERP** 

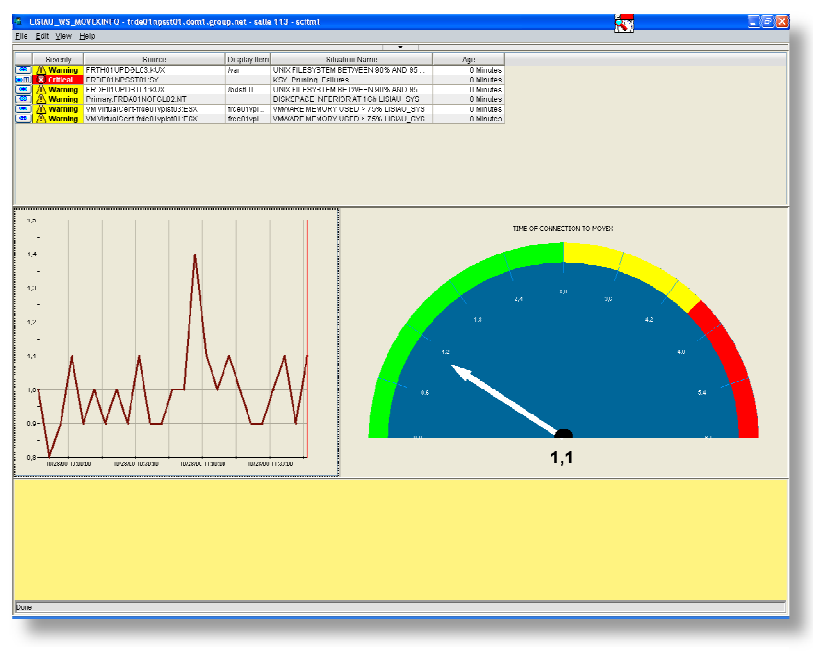
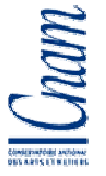

message d'information. La partie basse est une page HTML dans lequel le message apparaît tel un bandeau déroulant. Pour mettre à jour cette partie, il suffit de l'insérer dans cette page HTML. Cette information est visible sur des écrans de supervision disponibles dans les bureaux de la DSI (Direction du Système d'Informations).

### **1.2. Utilisation de notre I5 ERP**

<u>lisi</u>

**AUTOMOTIVE** 

Movex est hébergé sur un serveur physique I5 dont le système d'exploitation est V6R1. Cette application est le centre nerveux de notre production et doit par conséquent ne subir aucun ralentissement ni perturbation. Outre l'accès à Movex, le serveur I5 est également surveillé par des situations. En fonctionnement normal, Movex est accessible depuis un serveur dit de production. En temps réel, les informations sont répliquées sur un second serveur nommé Miroir. Ce second serveur peut devenir le serveur de production en cas de problème avec le serveur primaire. Nous possédons également un troisième serveur nommé Test sur lequel les nouvelles installations et mises à jour sont testées avant de les installer ou de les appliquer en production.

Afin de visualiser rapidement l'utilisation de ces serveurs, j'ai conçu une vue dans laquelle nous pouvons voir, dans la partie gauche, les taux d'utilisation des processeurs des

machines. La courbe rouge représente le serveur Production, la courbe bleu le serveur Miroir et la courbe verte le serveur Test. La partie droite de l'écran présente trois courbes représentant le taux d'occupation des processeurs des trois machines I5. La partie droite est partagée en deux. La partie basse de cette zone affiche les 10 **Fig. 44 Vue – Informations I5** 

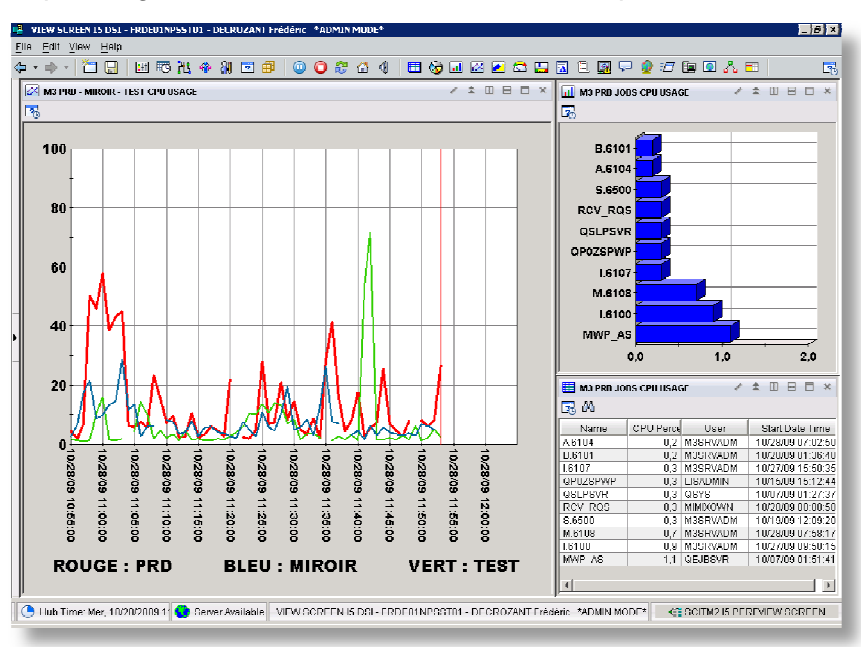

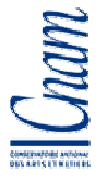

jobs utilisant le plus de ressources CPU. La zone haute est la représentation graphique de ces informations.

### **1.3. Vues métiers**

TIVOLI nous permet également de créer des vues métiers. La vue suivante **Fig.45** regroupe le statut des outils. A gauche et en haut, les icones verts nous indiquent que le serveur I5 production n'a aucun problème. A droite le serveur Windows 2003 hébergeant le datawarehouse n'a également aucun problème. Juste en dessous, nous pouvons nous assurer que les files d'impression sont vides. Enfin, en bas à gauche, les composants Movex sont disponibles.

Cette vue plus générale que les vues précédemment abordées nous assure que l'ensemble des matériels et applications faisant partie de l'environnement ERP sont disponibles.

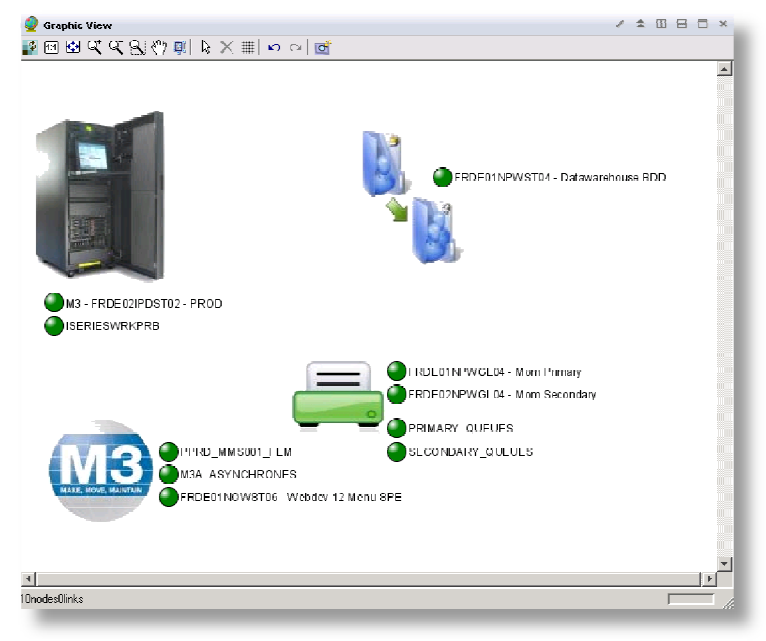

### **Fig. 45 Vue – Métier**

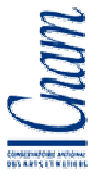

## **2. Espaces de travail collection**

Ce type d'espace de travail n'est pas consulté en permanence mais uniquement lorsque l'on souhaite connaître le statut d'un ensemble d'informations telles que les exports des bases Oracle ou encore l'évolution des températures dans nos salles serveurs. En cas de problème, une alerte apparaît sur la console d'informations. La personne d'exploitation peut alors consulter ce type de vue pour prendre connaissance des informations.

La **Fig.46** regroupe les informations de 5 types différents d'objet. Cette vue est une vue sauvegarde regroupant toutes les sauvegardes à l'exception des sauvegardes I5 disponibles dans une vue spécifique. Cette seule vue regroupe le résultat de 50 sauvegardes collectées sur 27 serveurs différents. Le gain de temps nécessaire à la consultation est très important.

| LISTAU WS BACKUP<br>FRDE01NP55T01 DECROZANT Frédéric *ADMIN MODE* |                           |                                   |                         |                                     |                              |                    | <b>LIPIX</b>         |
|-------------------------------------------------------------------|---------------------------|-----------------------------------|-------------------------|-------------------------------------|------------------------------|--------------------|----------------------|
| Edit View Help<br>File                                            |                           |                                   |                         |                                     |                              |                    |                      |
| 野出◆創団印<br>4 ×<br>IJ<br>Œ.<br>÷                                    | 00201                     |                                   |                         |                                     | ■☆同区区☆周围名图只◆江南图人田            |                    | 尾                    |
| <b>Co</b> Navigator<br>全国<br>$\Box$<br>$\times$                   | <b>H</b> Networker Backup |                                   |                         |                                     |                              |                    | $2 \pm \pi + \pi$    |
| <b>RE View BACKUPS</b><br>¥                                       | 昆的                        |                                   |                         |                                     |                              |                    |                      |
| r.<br><b>BACKUPS</b>                                              | DateBackun                | Dataimport                        | Hours                   | <b>A</b> GmunName                   | Ш<br>GrounBesult LGmunStatus |                    | LocalTimeStam        |
| ACTIVE DIRECTROY<br>툷.<br>由                                       | 10/20/09 02:00:00         | 10/20/09 10:55:00                 |                         | U FROLUT DASLI                      | uk                           | rdla.              | 10/20/09 11:56:1     |
| У.<br>CNBED INDEGLIO RACKLIPARCSERVED.                            | 10/25/09 13:36:27         | 10/28/09 10:55:00                 |                         | 69 FRDE01 BASE1 WEEK                | ok                           | ldla               | 10/28/09 11:56:1     |
| Ĥ.<br>÷<br>czb/01nedst01.BACKUPARCSERVE00                         | 10/28/09 04:16:24         | 10/28/09 10:55:00                 |                         | 6 FRDE01 BASE2                      | ok                           | <b>Idie</b>        | 10/28/09 11:56:1     |
| cabilition of DACKLIDATION FOR THE<br>由                           | 10/28/09 01:00:03         | 10/28/09 10:55:00                 |                         | 9 FRDEUT DATA DAY                   | nk                           | uther              | 10/28/09 11:56:1     |
| cape01m frift2 BACKLIPABCSERVE00<br>Ш                             | 09/27/09 21:28:55         | 11/28/09 10:55:00                 |                         | 734 FRDE11 DATA MONTH               | nk                           | Idle               | 11028/09 11:56:1     |
| Barrok Ohm (d02.BACKUPARCSERVE00<br>Ĥ.<br>- II                    | 10/25/09 20:41:47         | 10/28/09 10:55:00                 |                         | 62 FRDE01 DATA WEEK                 | nok                          | <b>Idio</b>        | 10/28/09 11:56:1     |
|                                                                   | 10/27/09 23:13:28         | 10/28/09 10:55:00                 |                         | 11 FRDEUT EXCHT                     | uk                           | rdle               | 10028709 11:56:1     |
| will Physical<br><b>RE BACKUPS</b>                                | 10/25/09 14:51:57         | 10/28/09 10:55:00                 |                         | 68 FRDE01 EXCH1 WEEK                | ok                           | idie               | 10/28/09 11:56:1     |
|                                                                   |                           |                                   |                         |                                     |                              |                    | $\mathbf{P}$         |
|                                                                   |                           |                                   | / <sup>*</sup> II = D * |                                     |                              |                    | $2 \times \pi + \pi$ |
| <b>RD Backup</b>                                                  | <b>TTT</b> Oracle Esport  |                                   |                         | <b>Receive Backup</b>               |                              |                    |                      |
| ■ ▲                                                               | 民弟                        |                                   |                         | A Name                              | Tape                         | Status             | <b>Hours</b>         |
| Name<br>I lours.<br><b>Dt</b>                                     | <b>GerverName</b>         | Dase                              | ickuol (esi i lours     | CNRE01NOFGL02                       | CIVEEN1W019                  | Incomplate         | 11                   |
| 10/27/09 20:00:00<br>FRDE01NOIST01<br>10                          | FRDE01UPDST01             | <b>FASYOD</b><br>OK               |                         | CZBR01NCDST01<br>$\mathbf{n}$       | CZBR01NCDST01W015            | Successful.        | 11                   |
| ERDE01NOIST02<br>10<br>10/27/09 20:00:00                          | ERDE01UPD6T01             | OK<br>POLARD                      |                         | CZBR01NOFGL02<br>$\overline{0}$     | CZBR01W020                   | Incomplete.        | 11                   |
| FRDF02NOIST01<br>10<br>10/27/09 20:00:00                          | <b>FRDE01UPDST01</b>      | AFPROD<br>0K                      |                         | CZCENTNOFGL02<br>$\mathbf{0}$       | CZCE01W015                   | Incomplate         | 11                   |
| 10/27/09 20:00:00<br>FRDE02NOIST02<br>10                          | FROE01UPD@T01             | BOPR00<br>OK.                     |                         | CZRODO1 NIOFIBLO2<br>$\overline{0}$ | CZK0001W011                  | Successful.        | 11                   |
|                                                                   | <b>FRDEUTUPDGTUT</b>      | <b>WKI LUU</b><br><b>OK</b>       |                         | DEHEUTNCDST01<br>$\mathbf{u}$       | DEHEUTWUUT                   | Incomplete.        | 11                   |
|                                                                   | ERDE01UPDST01             | <b>HRPR01</b><br>OK               |                         | DEHE01NOFGL02<br>$\mathbf{0}$       | DEHE01W009                   | Incorruptete       | 11                   |
|                                                                   | FRDE02UPD8T01             | SPDE00<br>OK                      |                         | DEHE01NPDGL01<br>0                  | DEHE01VM16                   | Incomplete.        | 11                   |
|                                                                   | FRDEUZUPDGTUT             | 511100<br><b>OK</b>               |                         | DEME01NCDST01<br>$\mathbf{H}$       | DEME01W010                   | Successful.        | 11                   |
| / <i>*</i> U H O X<br><b>Hill Spin Beckup</b>                     | ERDE02UPDST01             | FLID <sub>nn</sub><br>$_{\alpha}$ |                         | DEMENTAIOECL02<br>n.                | DEME01W020                   | <b>Incorporate</b> | 11                   |
|                                                                   | FRDE02UPD8T01             | OK<br>EL IANN                     |                         | DEMEN1NPDGL01<br>n.                 | DEMEN1W004                   | Incomplete         | 11                   |
| 暑的                                                                |                           |                                   |                         | DEVO01NOFGL02                       | DEVO01W120                   | Incomplete.        | 11                   |
| Export Backup Hours<br>n+<br>Mame                                 |                           |                                   |                         | FRBEN1NOFGL02                       | FRBE01W301                   | <b>Inconnected</b> | 11                   |
| nk<br>10/27/09 13:<br>solodas<br>nk<br>16                         |                           |                                   |                         | FREJANTINOFGI (12)                  | FREADIW113                   | Incomplete         | 11                   |
|                                                                   |                           |                                   |                         | FROR01NOFOL02                       | FRGR01W008                   | Incomplete.        | 11                   |
| ok<br>ok<br>15<br>10/27/09 14:3<br>spinges                        |                           |                                   |                         | FRLU01NOFGL02                       | FRLU01W017                   | Incomplete.        | 11                   |
| 10/27/09 13:5<br>nk.<br>uk.<br>18<br>soinnel                      |                           |                                   |                         | ERMEDINAEGL02                       | ERME01W117                   | Incomplete         | 11                   |
| 16<br>10/27/09 13:5<br>spinstr<br>nk<br>nk                        |                           |                                   |                         | FRPU01NCDST01                       | FRPU03/V20                   | Successful.        | 11                   |
| ōk<br>nk.<br>16<br>spinini<br>10/27/09 13:                        |                           |                                   |                         | FRPU01NOFGL02                       | FRPU01W004                   | Incomplete.        | 11                   |
|                                                                   |                           |                                   |                         | FRST01NOFGL02                       | 10/27/09                     | Incorrelate        | 11                   |
|                                                                   |                           |                                   |                         | FRTHO1NOFOL02                       | FRTHD1V0007                  | Incomplete.        | 11                   |
|                                                                   |                           |                                   |                         | $\blacksquare$<br>K.                |                              |                    | $\blacksquare$       |
| $\mathbf{E}$                                                      |                           |                                   |                         |                                     |                              |                    |                      |

**Fig. 46 Vue – Sauvegardes** 

Dans ce dernier exemple de vue, nous pouvons consulter l'évolution de la température et de l'hydrométrie dans nos salles serveurs. Les courbes représentent les informations sur 12 heures. Nous pouvions, avant l'installation de sondes automatiques, prendre connaissance de ces informations en consultant les enregistrements des sondes mécaniques. La précision actuelle est de 1 degré pour la température et de 1% pour l'hydrométrie. Auparavant, la précision des mesures dépendait de la bonne installation du papier et des stylets sur les

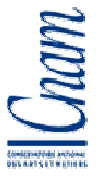

appareils. Tout comme la vue Backup, cette vue est généralement consulté lorsque qu'une alerte apparaît sur la console de supervision. Les seuils minimaux et maximaux sont de 20 et 30 degrés Celsius pour la température et de 25% et 45% pour l'hydrométrie.

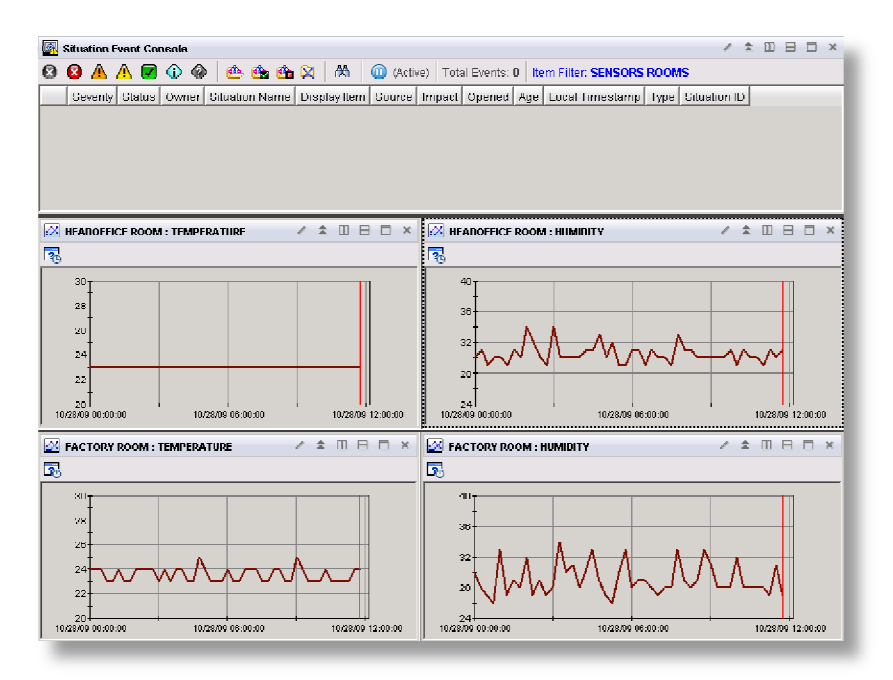

**Fig. 47 Vue – Sondes de température** 

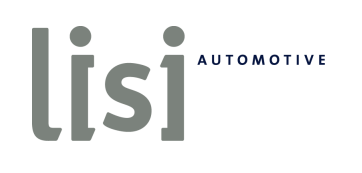

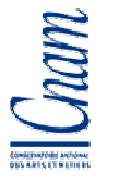

# **CONCLUSION**

Tous les composants du cahier des charges sont maintenant supervisés 24 heures sur 24. IBM TIVOLI MONITORING version 6.2.1 est le principal outil de surveillance du système LISI-AUTOMOTIVE. De jour en jour ses contrôles s'enrichissent. Notre nouvel outil de monitoring a permis à plusieurs reprises d'assurer la disponibilité du système d'informations en émettant des alertes avant même qu'un problème ne survienne.

Ce projet m'a permis de me familiariser et d'approfondir mes connaissances avec des domaines que je connaissais peu ou pas tel que le système OS400. J'ai également enrichi mes connaissances lors de la configuration du produit et le développement de scripts de contrôles.

J'ai été amené à jouer un rôle moteur lors de ce projet, à assurer le respect des délais et la qualité du produit livré. Mon organisation et ma planification se sont améliorées de façon significative. Le travail en équipe et le management transversal ont été riches d'enseignements.

Nous ne saurions aujourd'hui nous passer de cet outil. Les prochaines actions pourraient être l'ajout de nouveaux composants de la famille TIVOLI nous permettant entre autre l'inventaire de notre parc informatique ou encore la gestion de nos stocks.

Le travail fourni par tous les acteurs de ce projet permet à LISI AUTOMOTIVE d'être aujourd'hui partenaire privilégié de la société IBM.

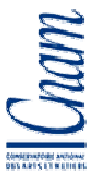

# **TABLE DES ILLUSTRATIONS**

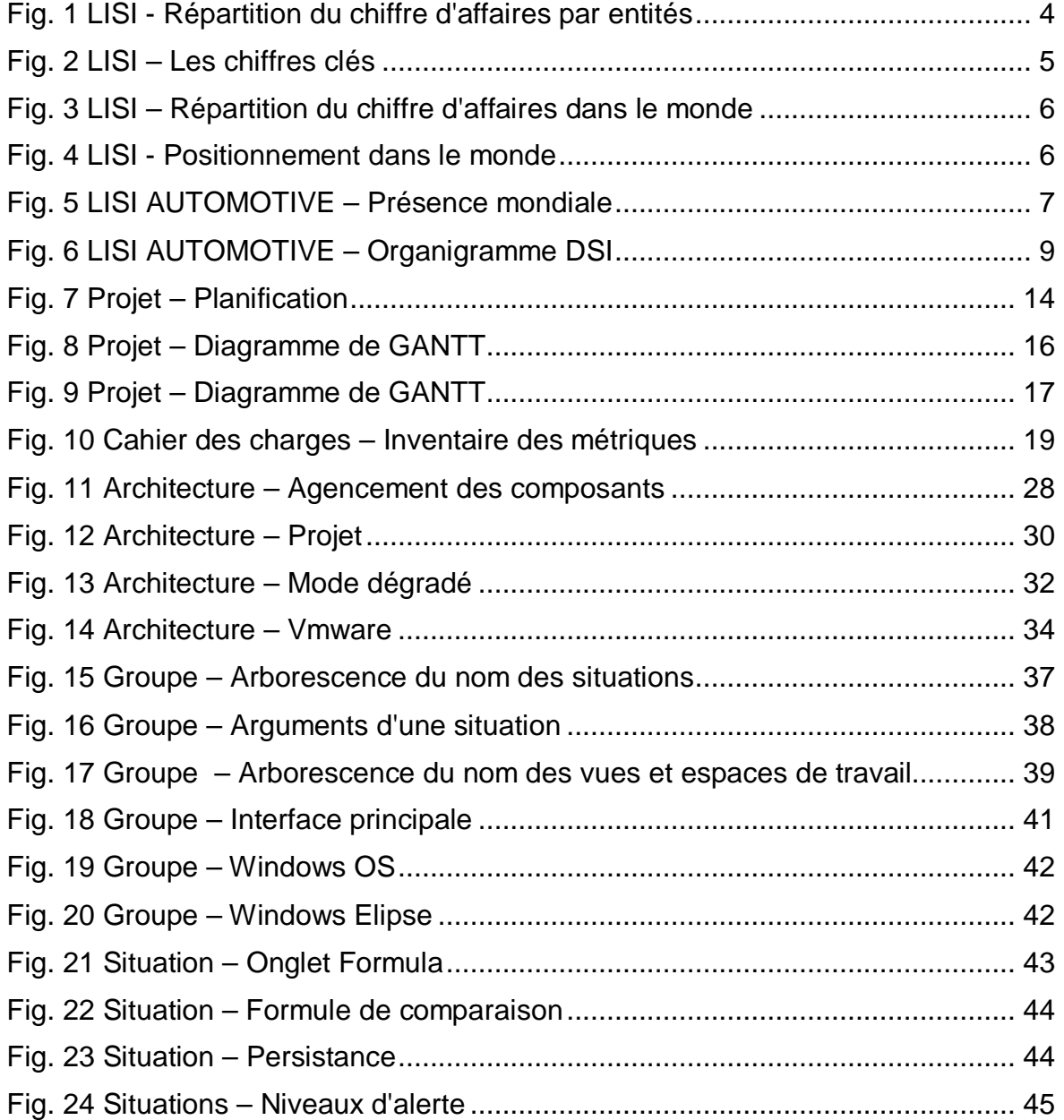

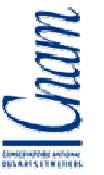

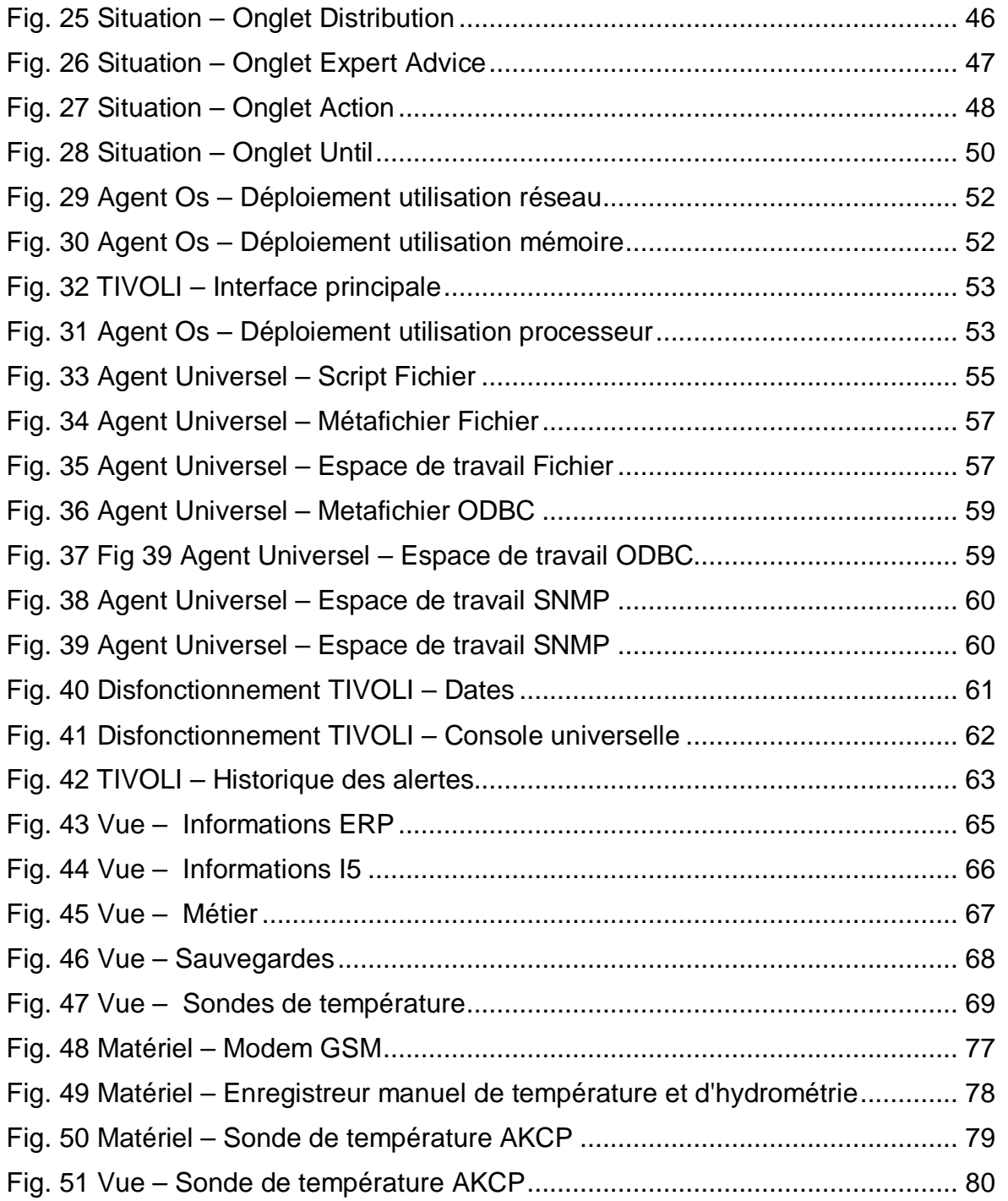

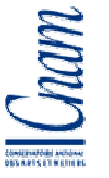

## **GLOSSAIRE**

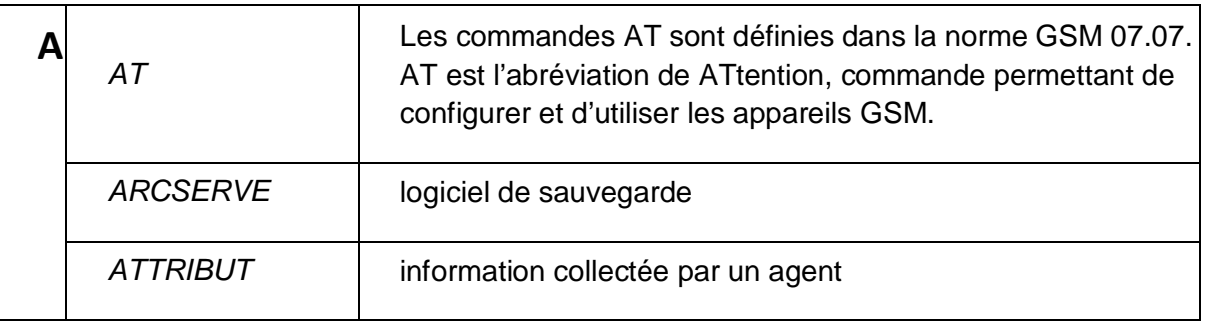

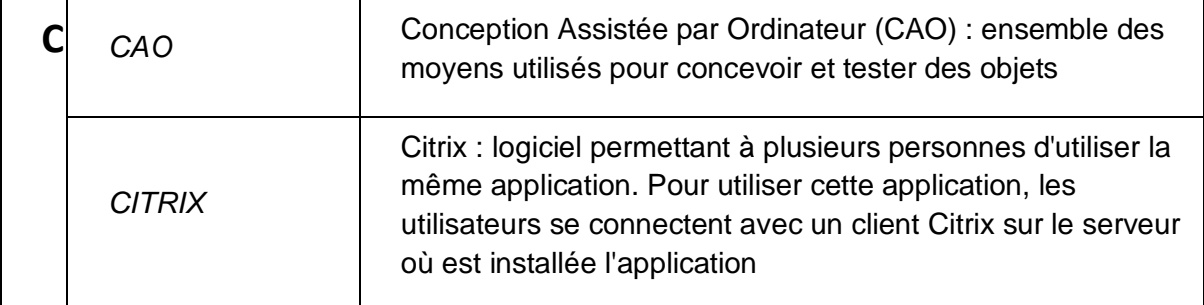

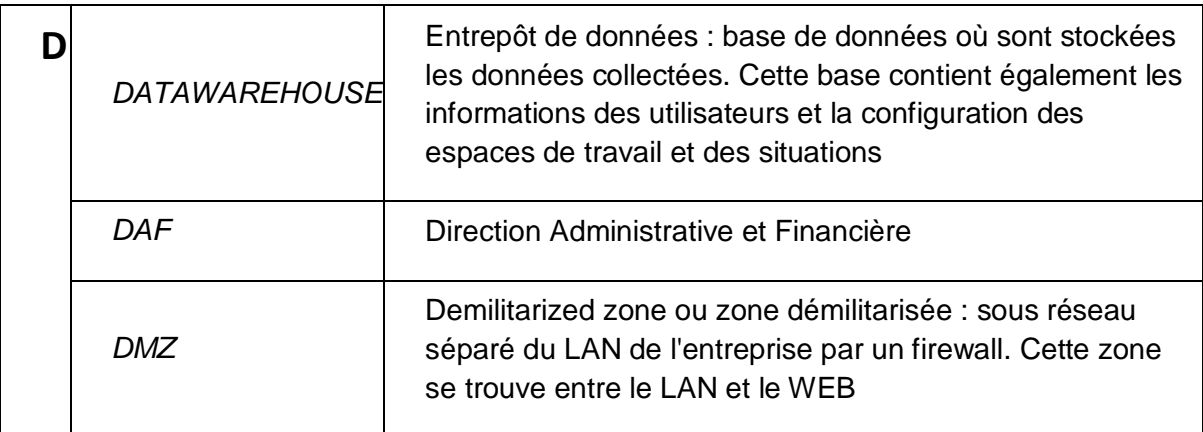

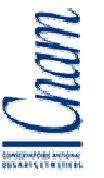

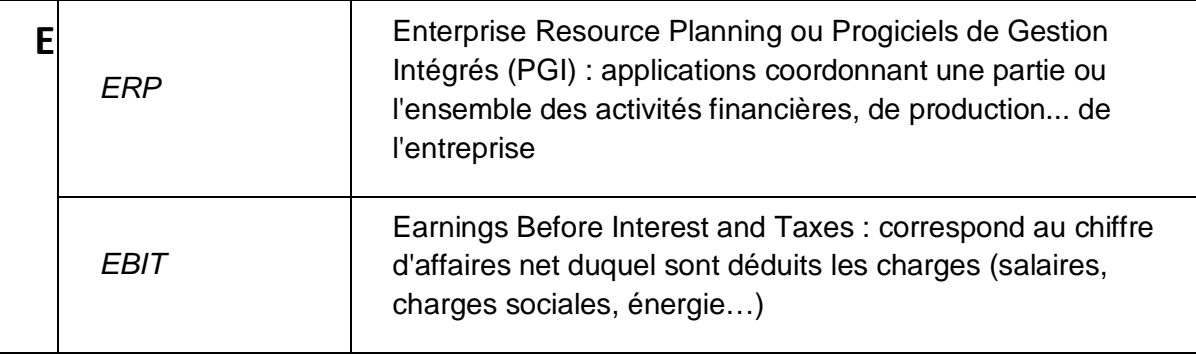

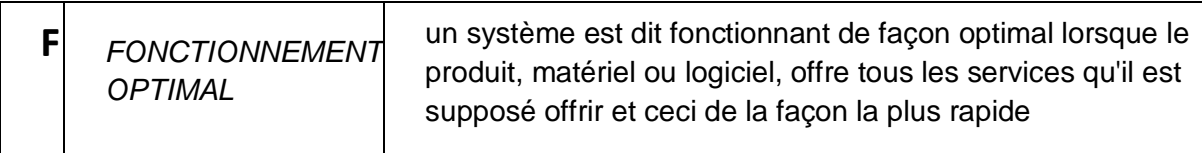

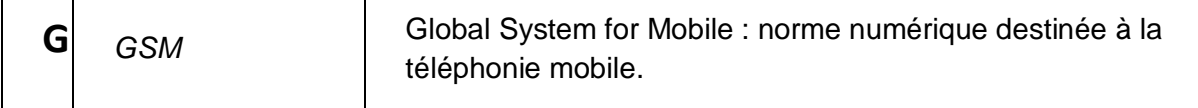

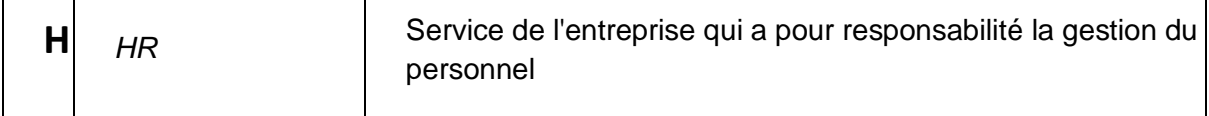

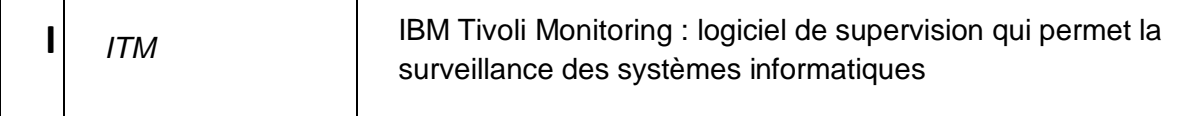

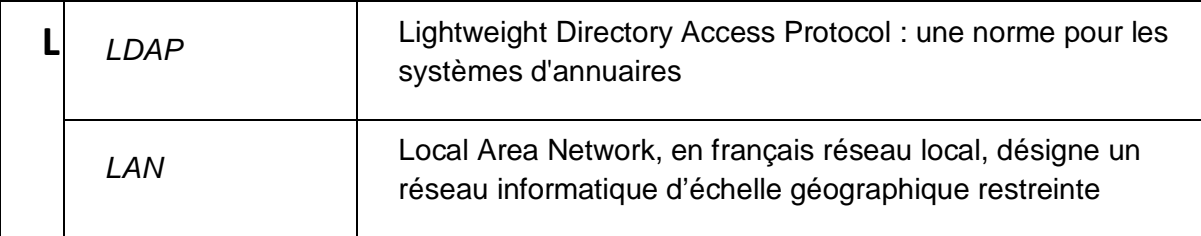

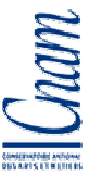

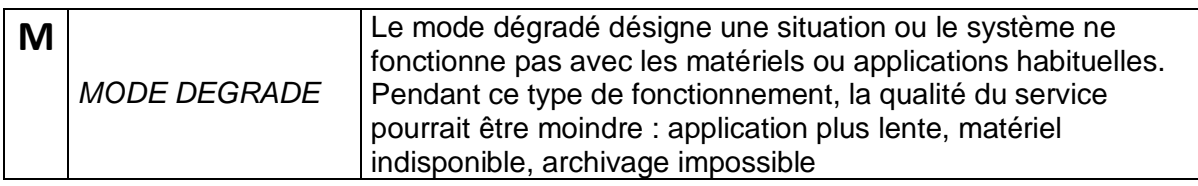

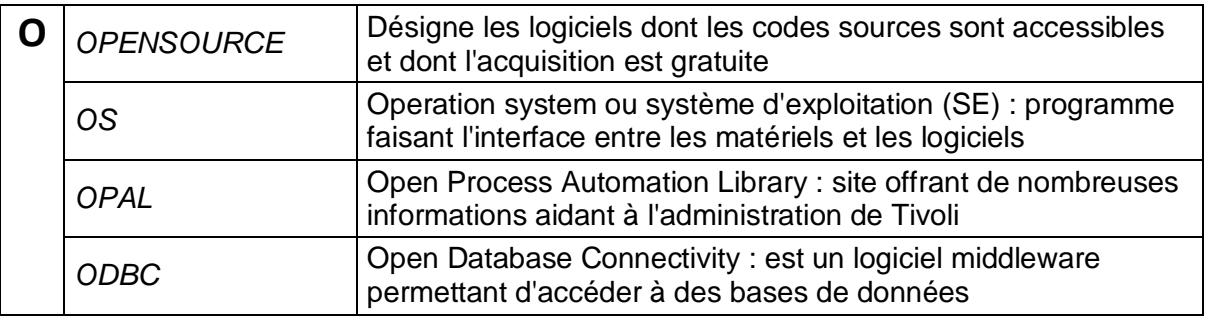

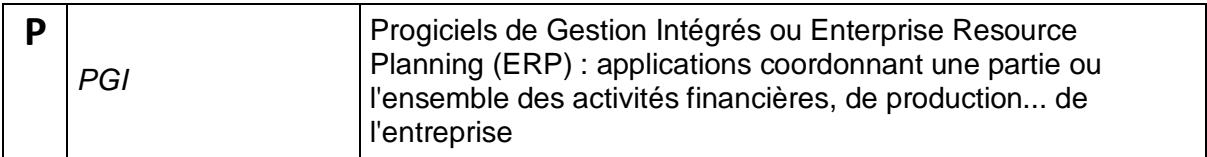

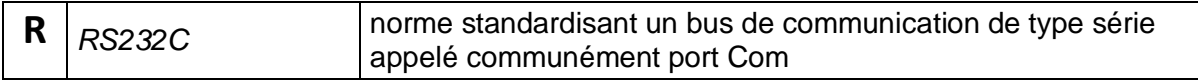

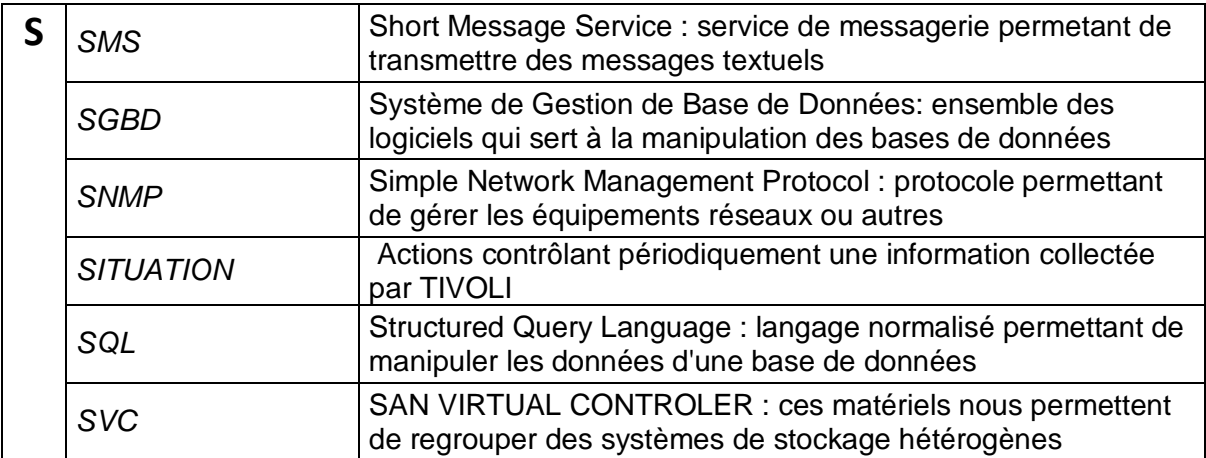

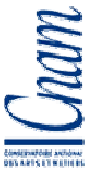

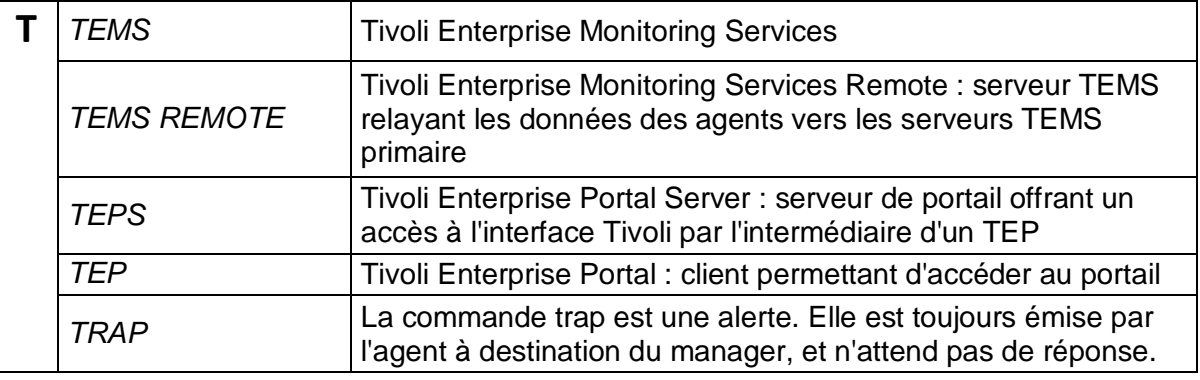

 $\mathbf{V}$   $\mathbf{V}$  *VUE METIER*  $\vert$  vue regroupant les informations dédiées à une activité

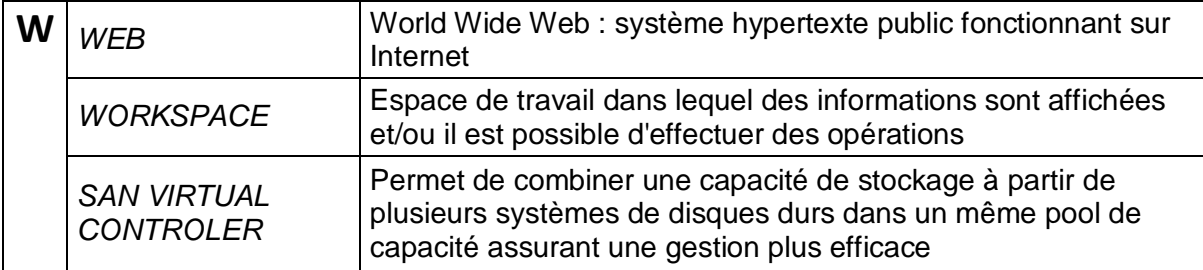

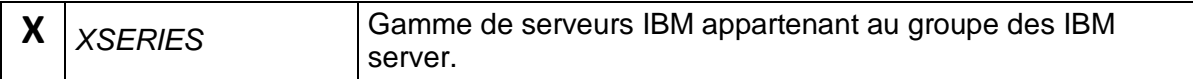

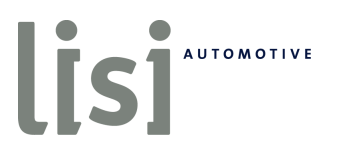

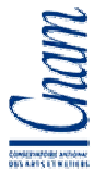

## **Sondes de température Modem Gsm**

J'ai choisi le modem GSM/GPRS Maestro M100 pour son faible coût, moins de 200 euros et ses performances. Ce modem quadriband 850/1900, 900/1800 est présenté dans un boîtier métal et sa température de fonctionnement est située entre -20° et +55° Celsius.

Le rôle de ce modem est limité à l'envoi des messages provenant du serveur Tivoli primaire, il ne sera pas utilisé pour la réception de message. Il est connecté au serveur de sauvegarde du siège par l'intermédiaire de l'interface RS232.

Nous devions transmettre les informations par l'intermédiaire d'un script de type Rexx. Ce script, disponible gratuitement sur le site Tivoli OPAL (Open Process Automotion Library), a

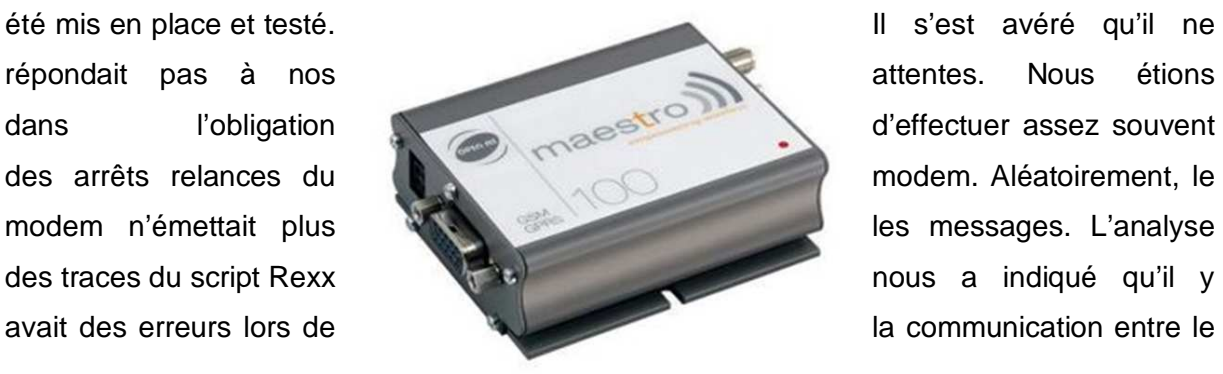

**Fig. 48 Matériel – Modem GSM** 

script et le modem. N'ayant aucune ressource interne maîtrisant le langage Rexx, j'ai donc décidé de ne plus utiliser ce script et nous avons

développé un nouveau script en langage Java. Ceci a permis d'appréhender les commandes du modem GSM, les commandes AT et d'utiliser un script adapté à nos besoins et maitrisable par les administrateurs LISI AUTOMOTIVE.

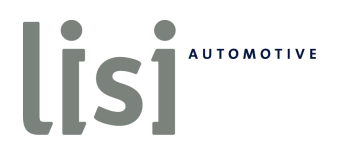

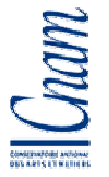

## **Sondes de température**

Tous les lundis, la personne en charge de l'exploitation avait pour tâche de remplacer les bandes de papier des enregistreurs de température et d'hydrométrie des salles informatiques. Nous pouvions grâce à ces enregistreurs, connaître l'évolution de la température et de l'hydrométrie de chaque salle. Nos salles serveurs sont équipés chacune de trois armoires climatiseurs indépendantes et fonctionnant toutes les trois 24 heures sur 24. Ces armoires ne pouvant être supervisées directement nous sommes dans l'obligation de faire appel à des matériels de contrôle indépendants. La précision des enregistreurs mécaniques est de 2 degrés Celsius pour la température et 2% pour l'humidité. La précision de ces mesures dépendait de la bonne installation du papier sur le rouleau rotatif et de la qualité des marqueurs de ces rouleaux.

En consultant ces enregistrements, une variation de température ou d'hydrométrie pouvait indiquer le disfonctionnement d'une armoire climatiseur. Le technicien en charge de ce contrôle ne prenait connaissance de ces informations qu'une seule fois par jour lors du contrôle hebdomadaire des salles. Si un disfonctionnement survenait sur une armoire après le passage du technicien, l'anomalie n'était décelée que le lendemain lors du contrôle suivant.

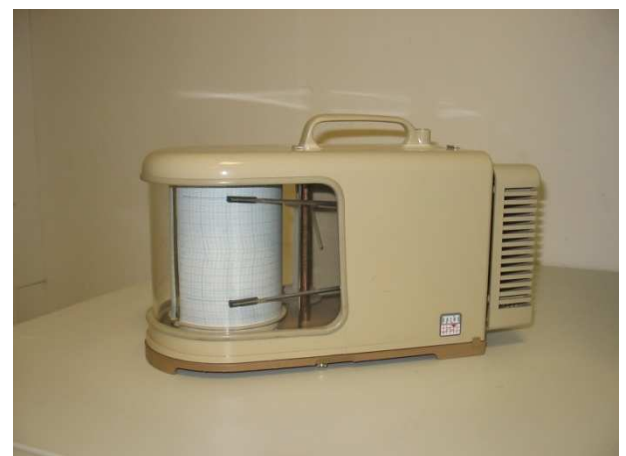

**Fig. 49 Matériel – Enregistreur manuel de température et d'hydrométrie** 

 Afin de remplacer ces enregistreurs manuels et d'améliorer ces contrôles, j'ai proposé et installé des sondes automatiques basées sur le protocole SNMP (Simple Network Management Protocol). Ces boîtiers sont équipés d'une sonde permettant de collecter la température et l'hydrométrie de chaque salle. Ces sondes sont entièrement configurables à partir de leur interface web. Elles peuvent collecter les informations, les stocker et envoyer

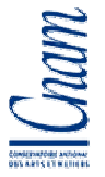

des alertes par messagerie ou trap SNMP si les informations collectées dépassent des seuils que l'on a configurés.

Pour centraliser les paramètres des seuils d'alerte, les sondes collectent toutes les 15 minutes les informations et n'effectuent aucune autre opération. TIVOLI collecte ces

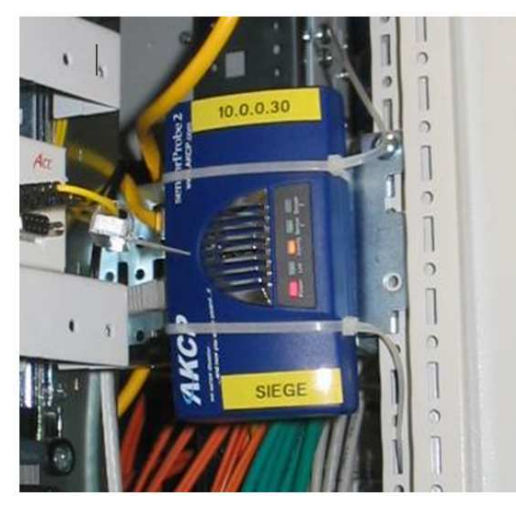

**Fig. 50 Matériel – Sonde de température AKCP** 

informations en utilisant au travers d'un agent universel. Cet agent universel fait un fichier de configuration mdl de type SNMP dans lequel il est indiqué les deux métriques, température et hydrométrie, à importer. Les mesures collectées sont contrôlées par des situations TIVOLI. Cette centralisation des informations et des controles nous permet de modifier facilement les seuils d'alertes depuis l'interface TIVOLI et non en se connectant à l'interface web de chacune des sondes.

Ces deux sondes nous ont permis d'améliorer notre

réactivité lors de problème sur une de nos armoires climatiseurs. De plus, la précision des informations est de 1 degré Celsius pour la température et 1% pour l'hydrométrie. Enfin, il n'est plus nécessaire de remplacer toutes les semaines les bandes papier des enregistreurs et l'interrogation des informations est plus aisée.

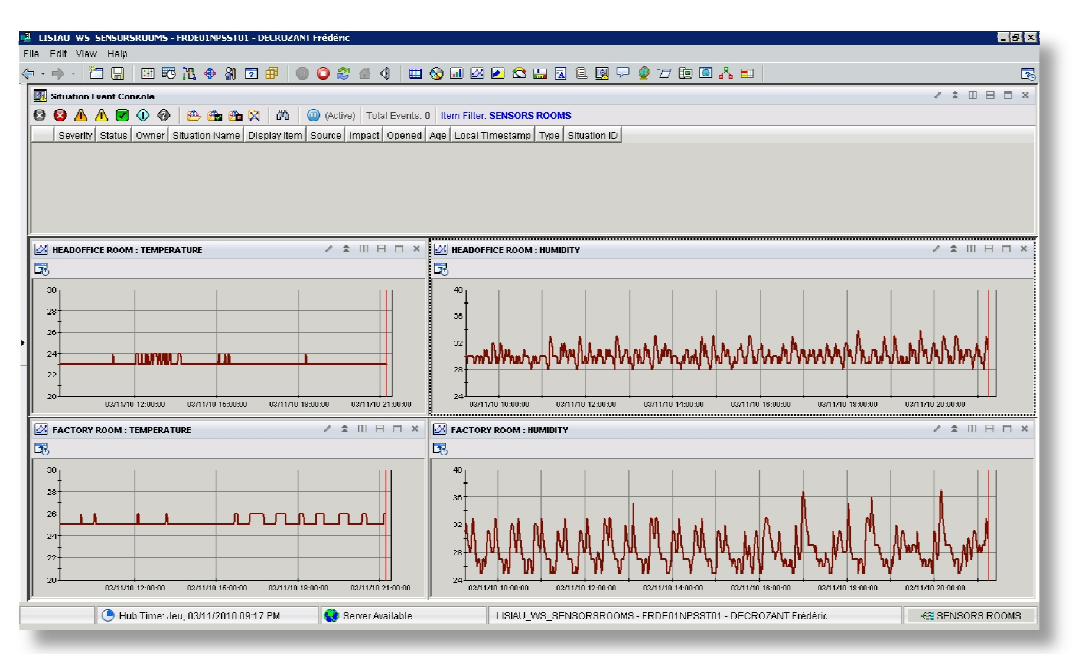

### **Fig. 51 Vue – Sonde de température AKCP**

J'ai créé une vue graphique regroupant les informations collectées dans les deux salles. Dans cette vue, la partie située en haut de l'écran affiche les éventuelles alertes associées à ces informations. Au centre et à gauche, la courbe représente la température de la salle numéro une alors que celle de droite représente se température. En bas de cette fenêtre, les mêmes types d'informations sont disponibles pour la salle numéro deux. Les graphiques affichent les informations collectées depuis 12 heures. Il est possible de consulter des valeurs plus anciennes en choisissant la période désirée. Les alertes se produisant en l'absence du technicien, le week-end ou la nuit, sont conservées dans un fichier également disponible dans l'interface TIVOLI.